**This list contains all the error numbers and descriptions for Microsoft Access 2010.** 

**We hope you find this list useful for reviewing errors that may appear in your application.**

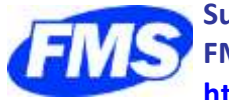

**Supporting the Microsoft Access community since 1992. FMS, Inc. <http://www.fmsinc.com/MicrosoftAccess>**

### **Error Numbers and Descriptions for Microsoft Access 2010**

- Return without GoSub
- Invalid procedure call or argument
- Overflow
- Out of memory
- Subscript out of range
- This array is fixed or temporarily locked
- Division by zero
- Type mismatch
- Out of string space
- Expression too complex
- Can't perform requested operation
- User interrupt occurred
- Resume without error
- Out of stack space
- Sub or Function not defined
- Too many DLL application clients
- Error in loading DLL
- Bad DLL calling convention
- Internal error
- Bad file name or number
- File not found
- Bad file mode
- File already open
- Device I/O error
- File already exists
- Bad record length
- Disk full
- Input past end of file
- Bad record number
- Too many files
- Device unavailable
- Permission denied
- Disk not ready
- Can't rename with different drive
- Path/File access error
- Path not found
- Object variable or With block variable not set
- For loop not initialized

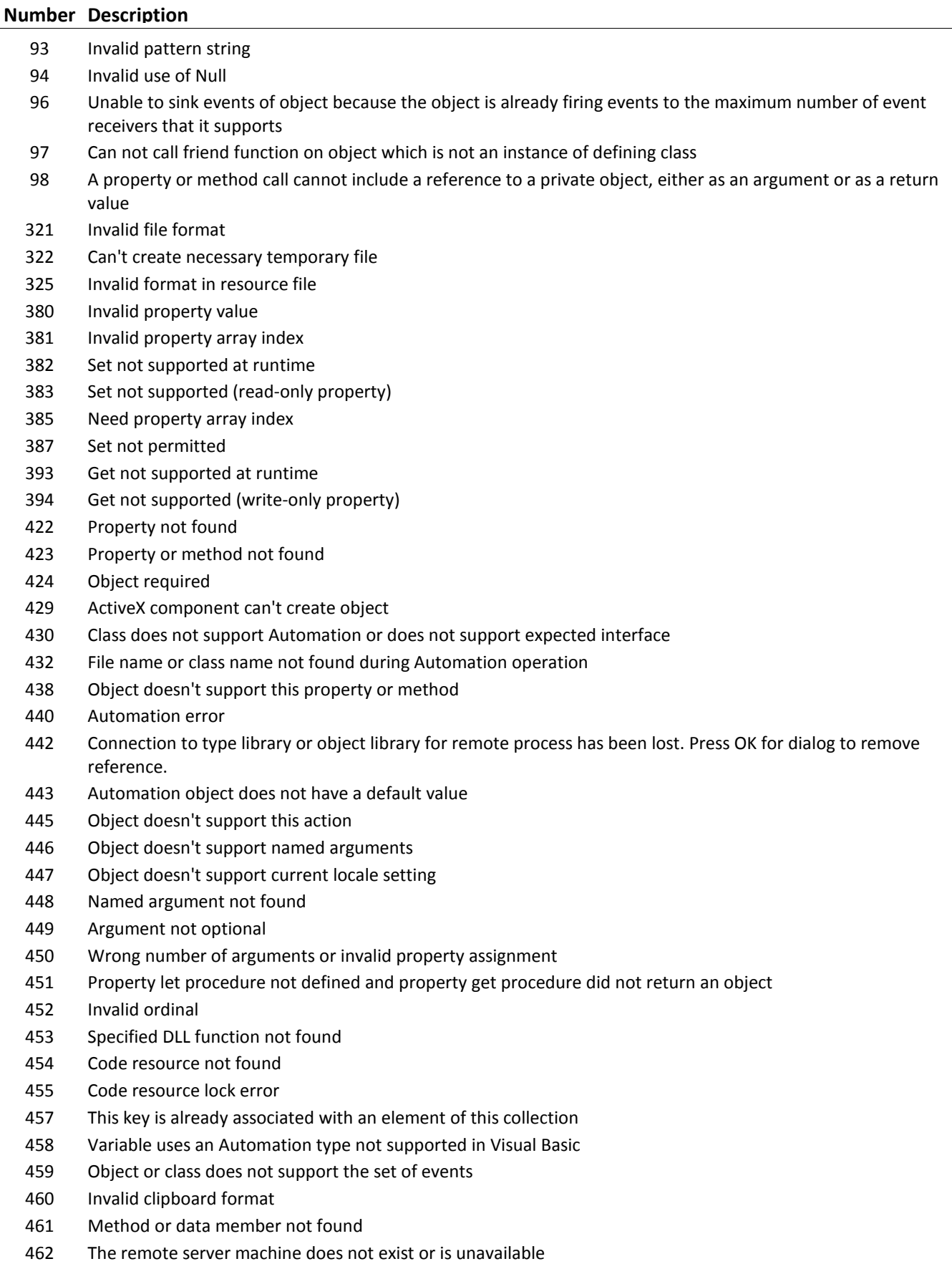

Class not registered on local machine

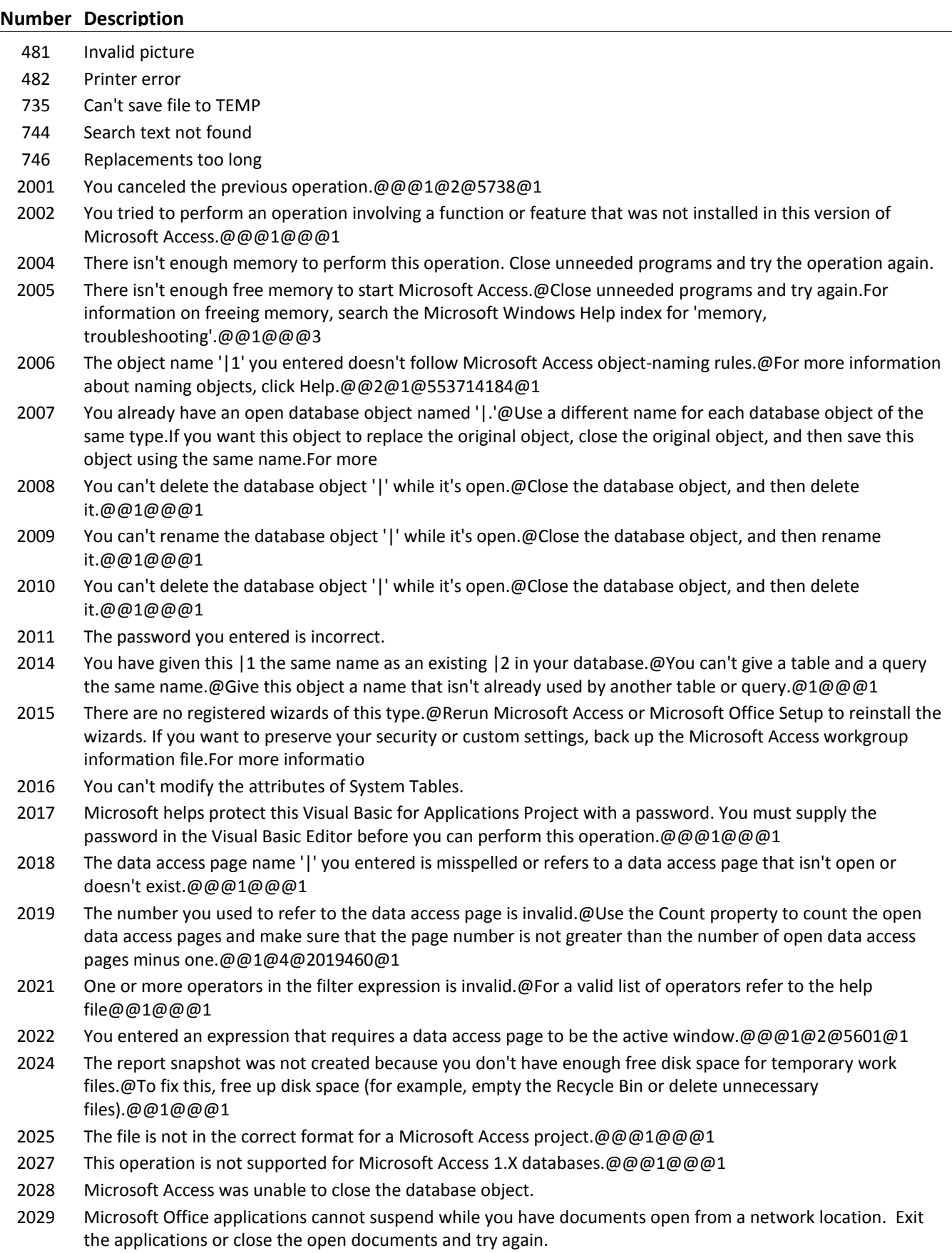

### **Number Description**

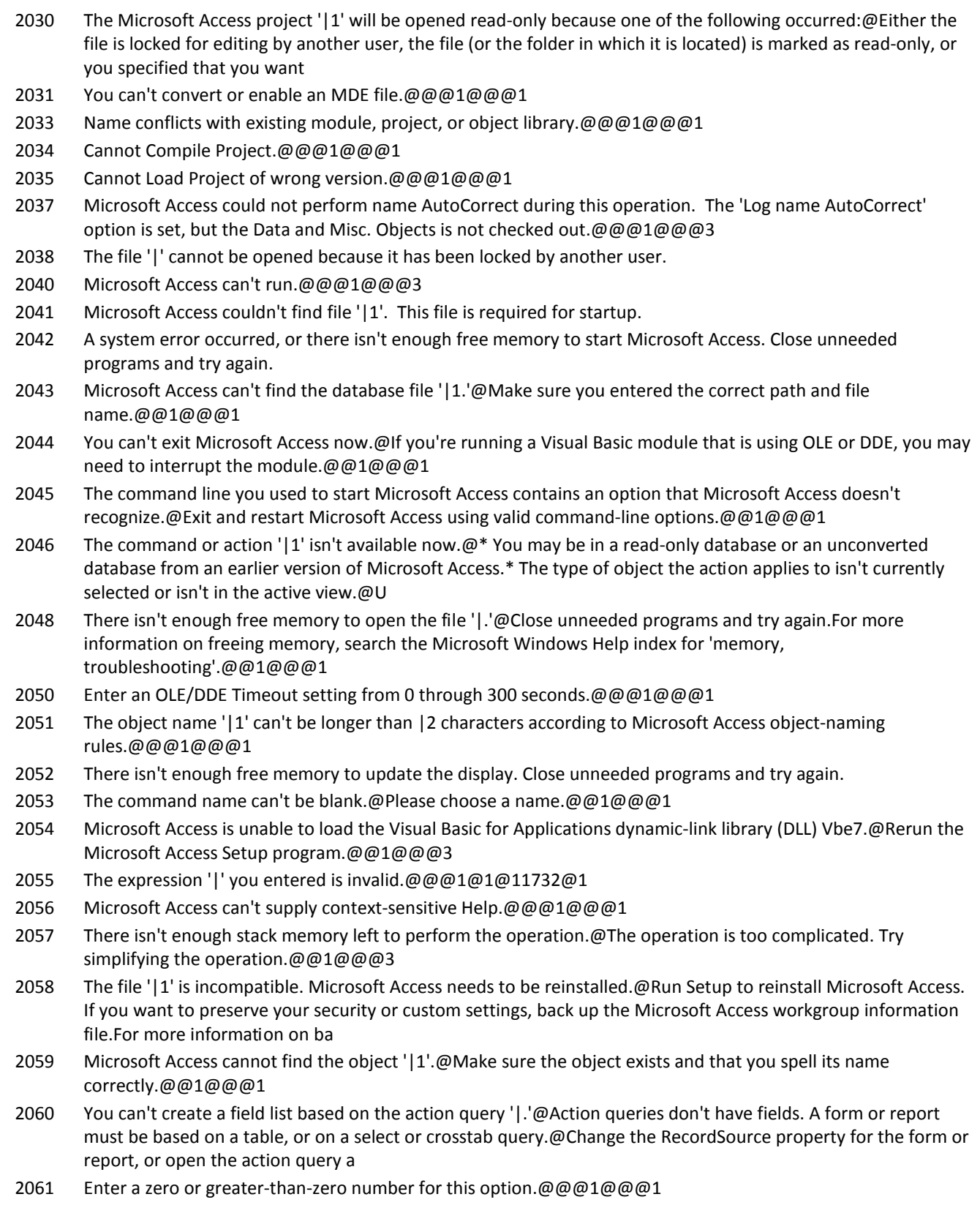

2062 The command name must be shorter than 255 Characters.@Please choose a name.@@1@@@1

#### **Number Description**

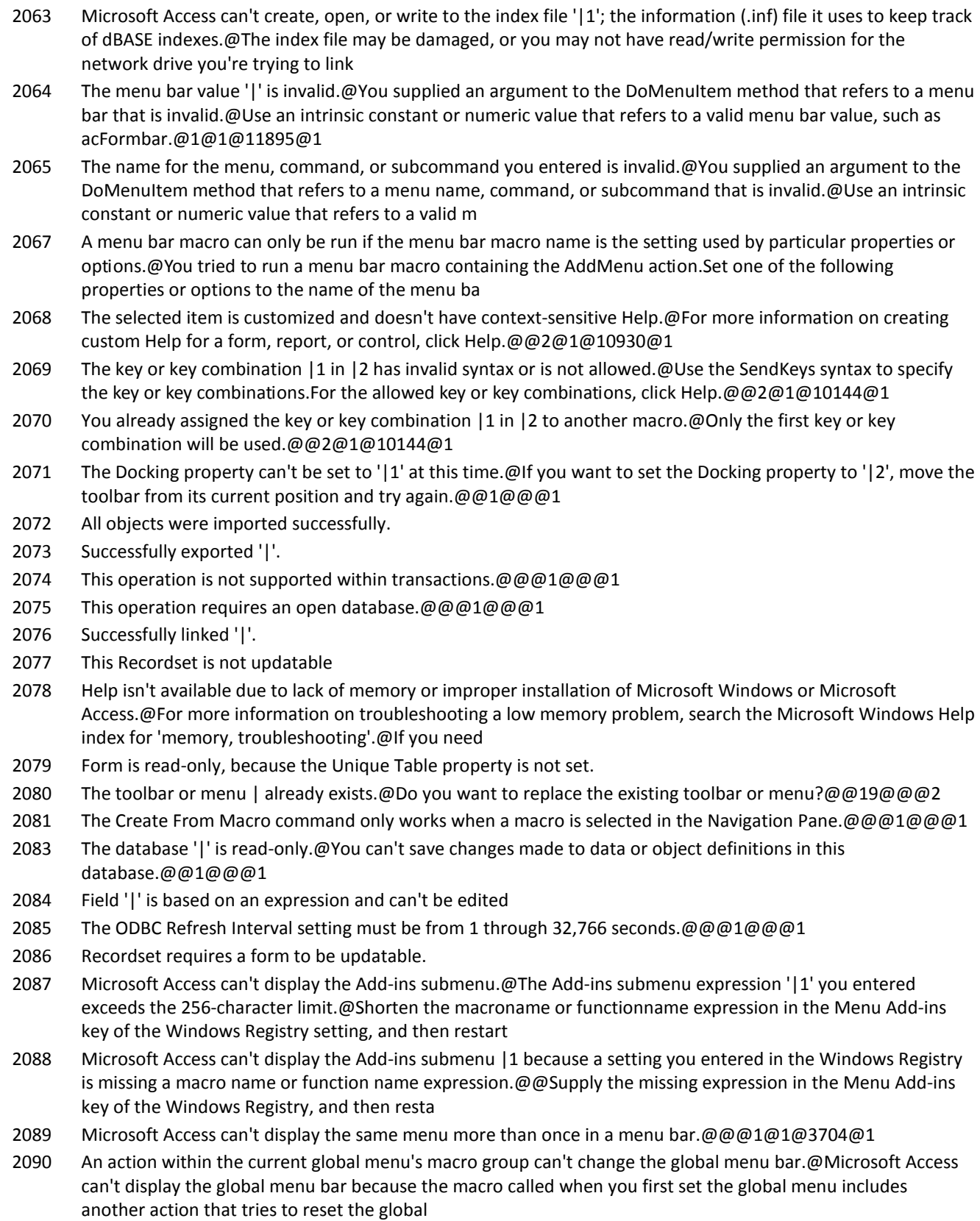

2091 '|' is an invalid name.@@@1@@@1

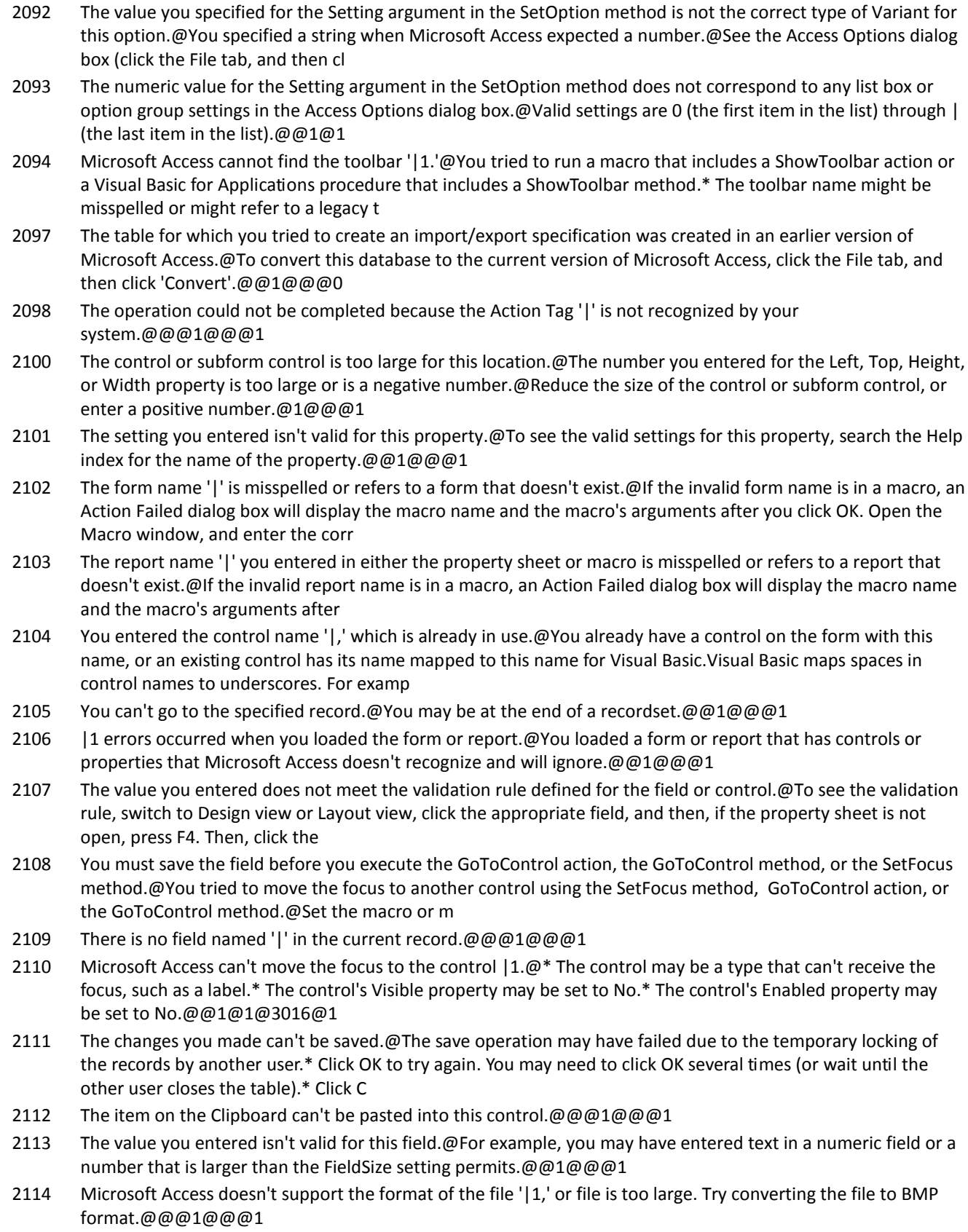

#### **Number Description**

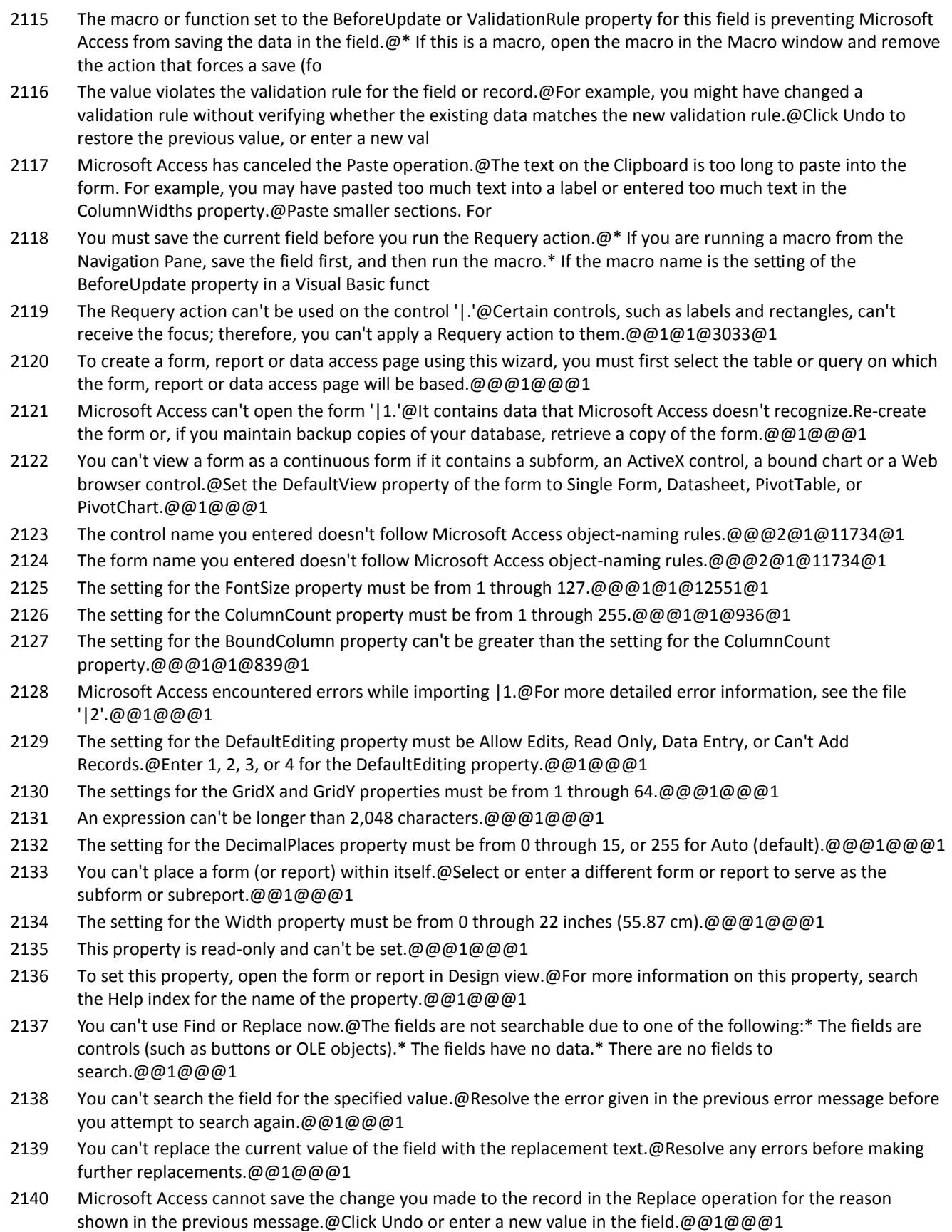

2141 Microsoft Access can't find the text you specified in the Find What box.@@@1@@@1

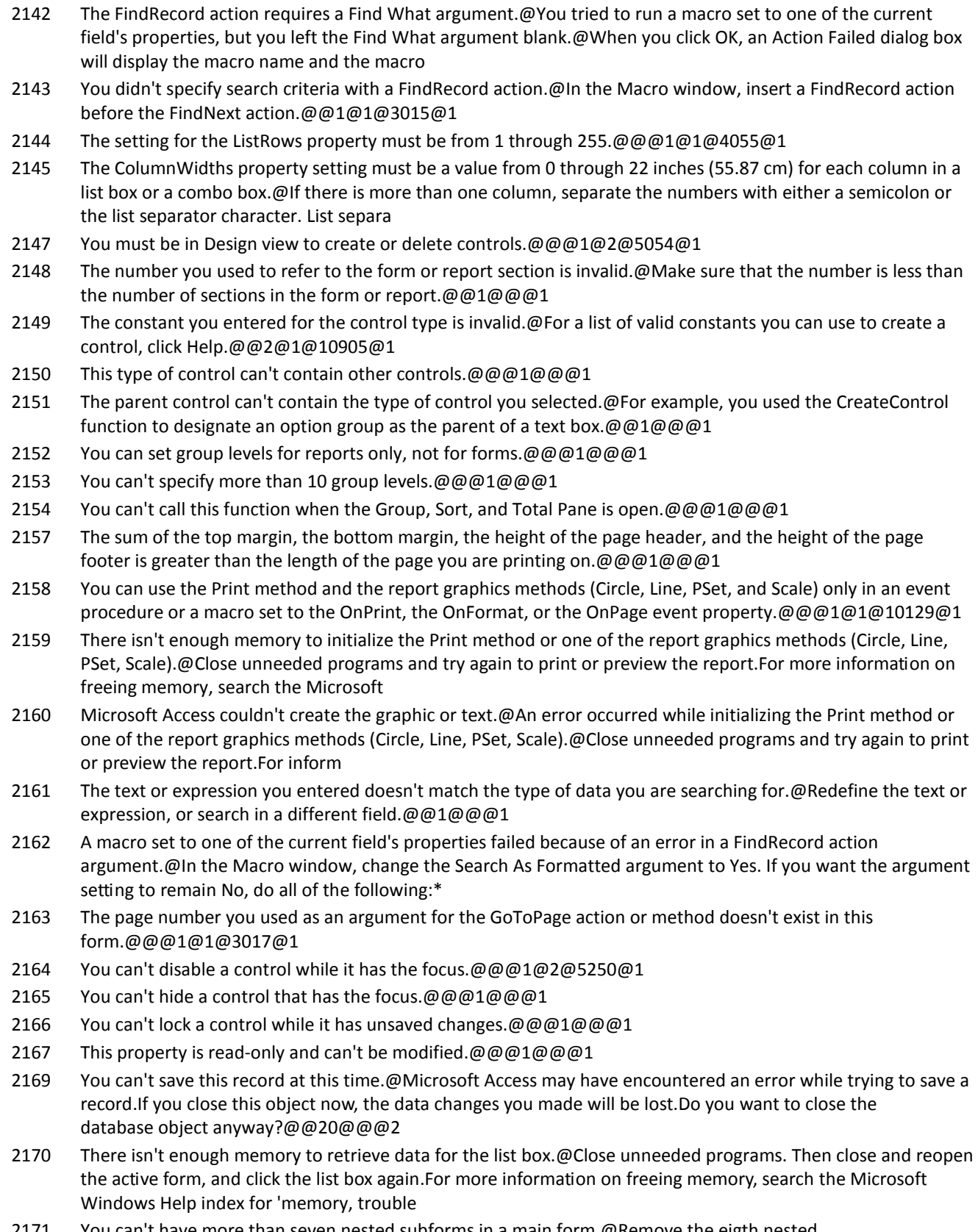

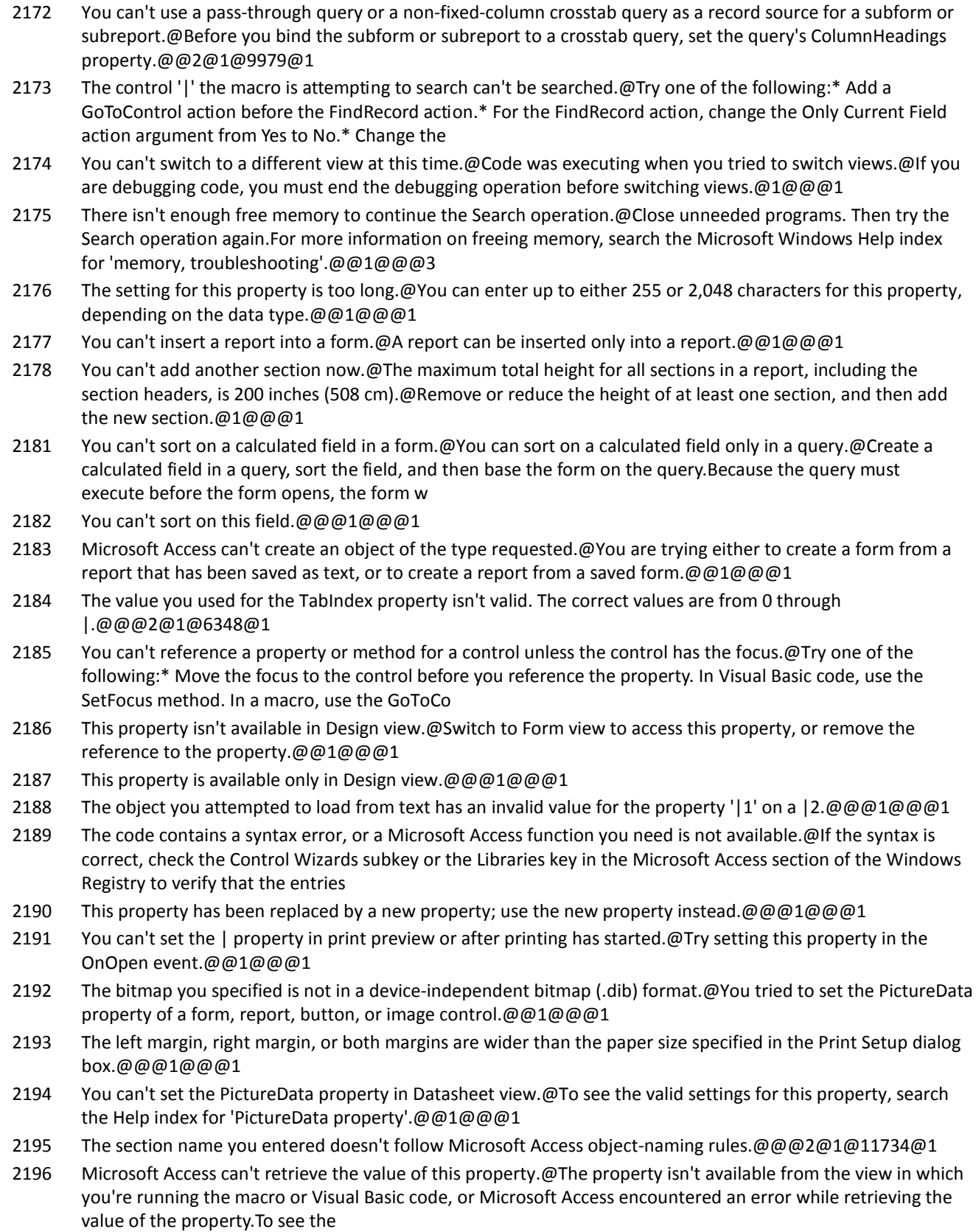

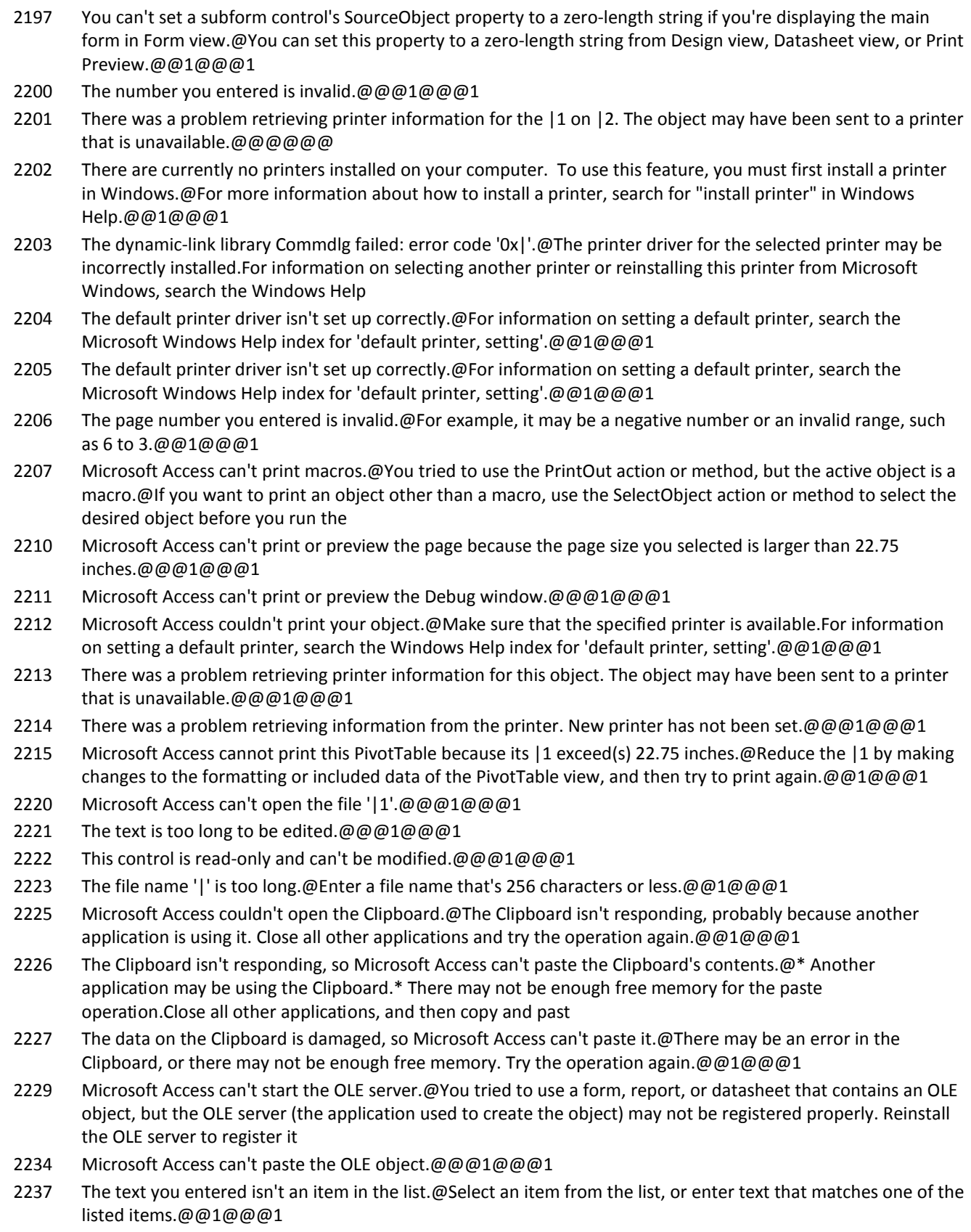

#### **Number Description**

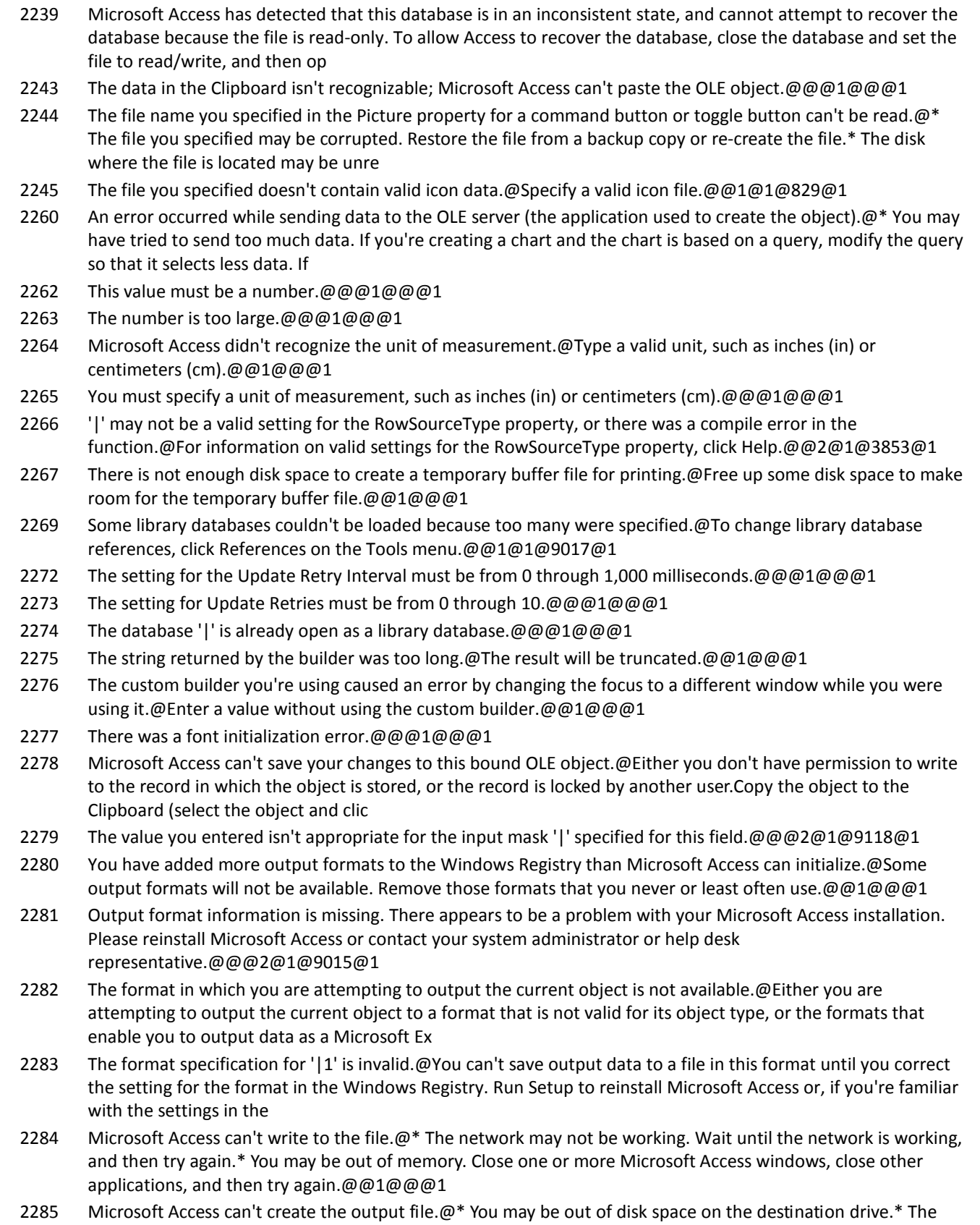

memory. Close one or more Microsoft Access

network may not be working. Wait until the network is working, and then try again. \* You may be out of

### **Number Description**

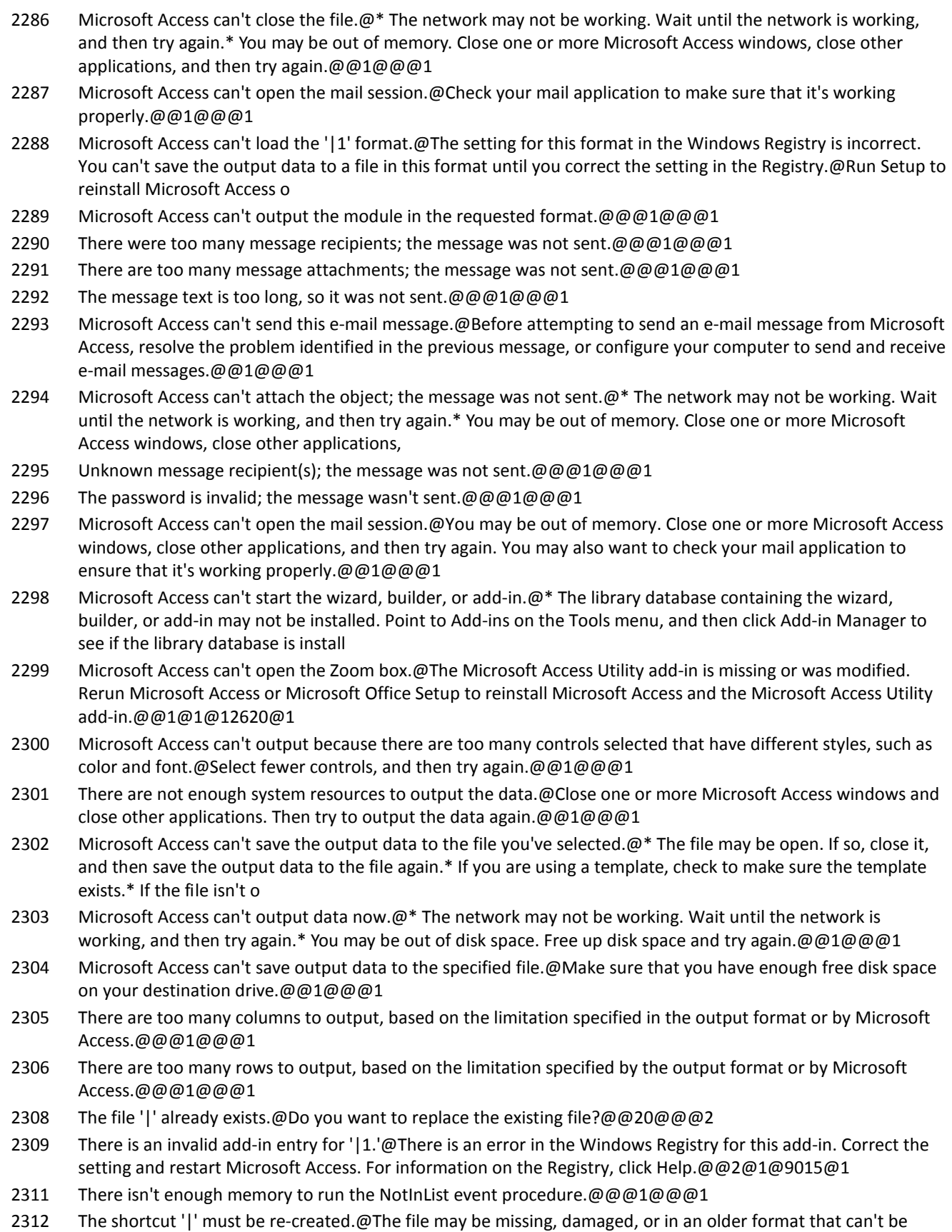

read.@@1@@@1

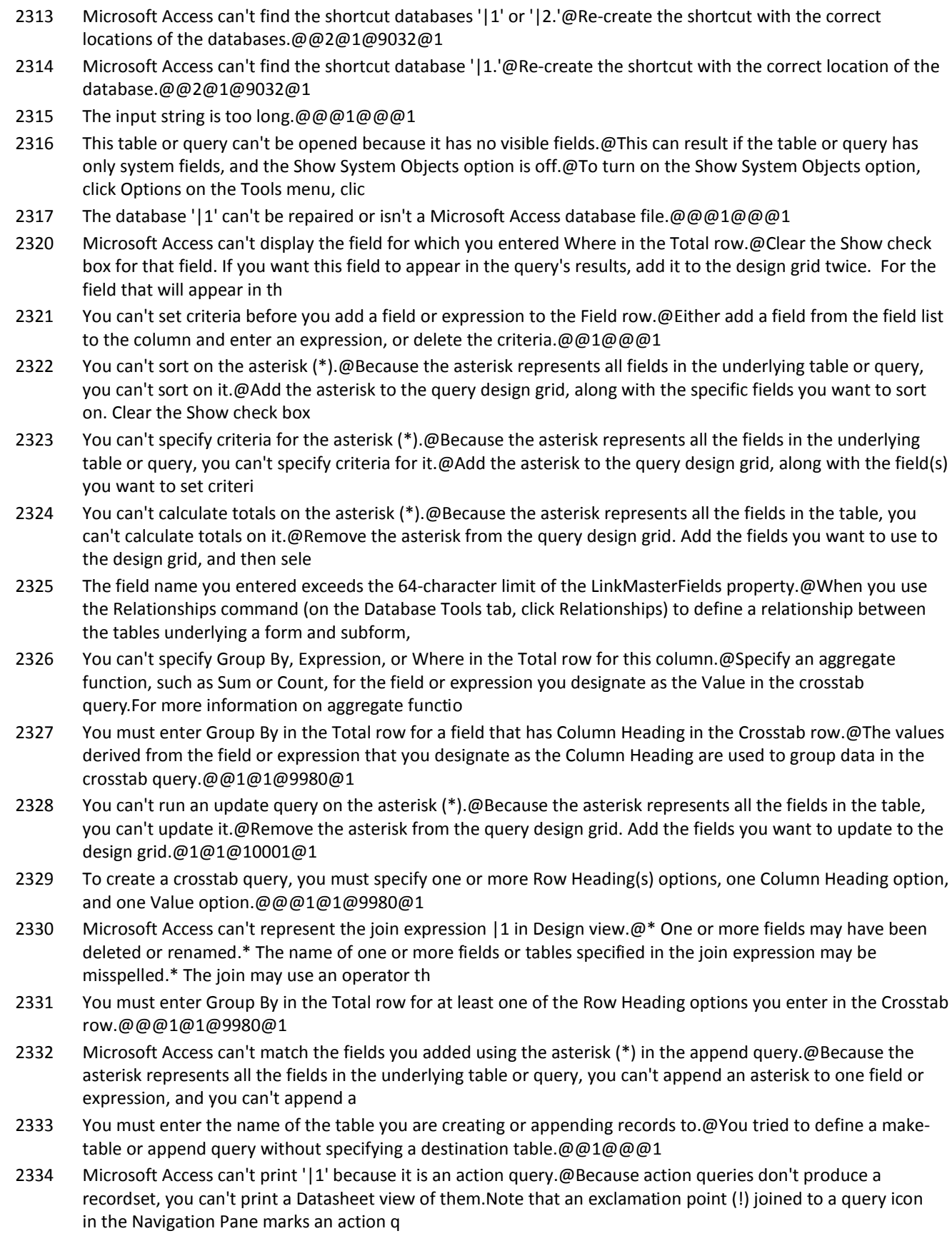

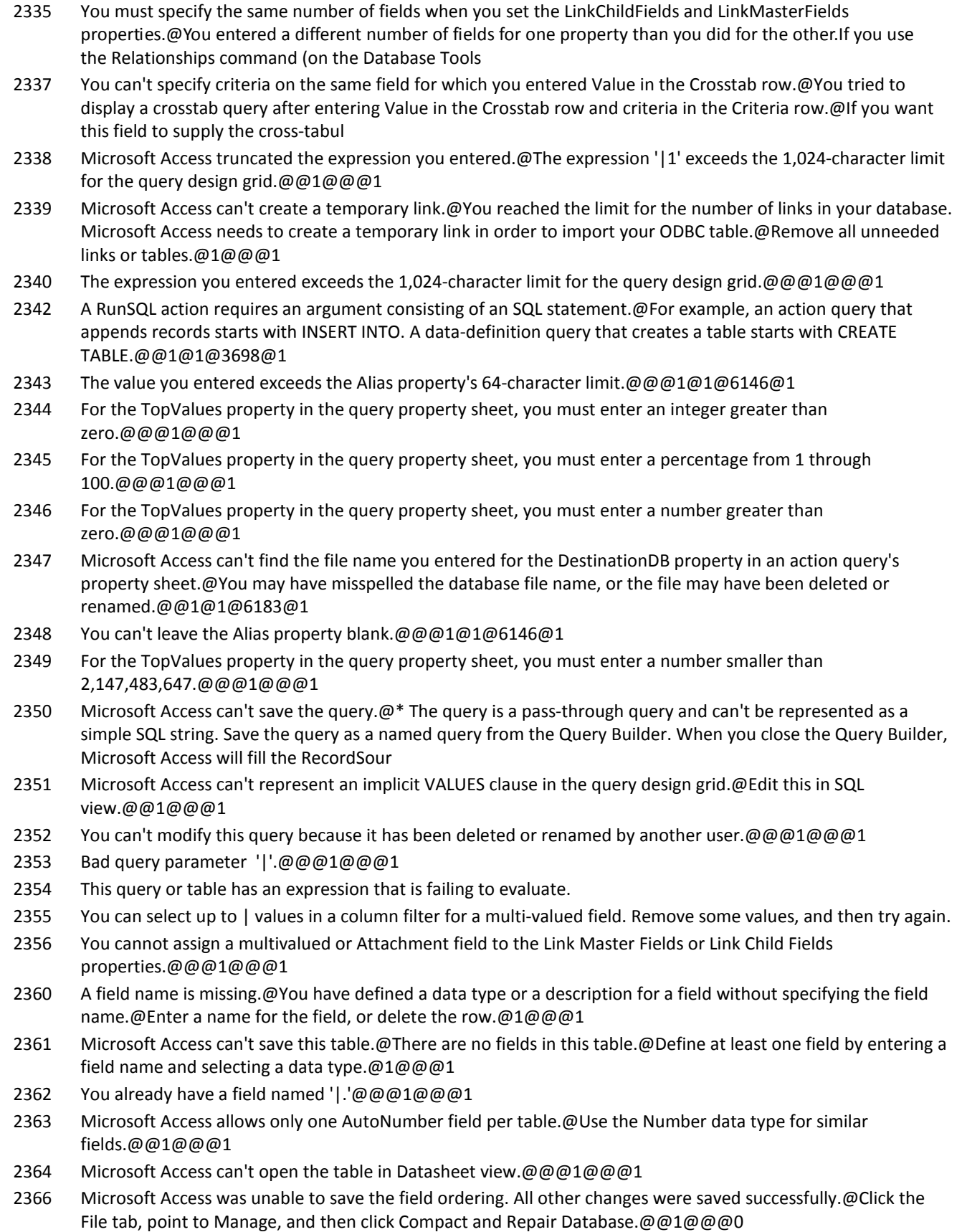

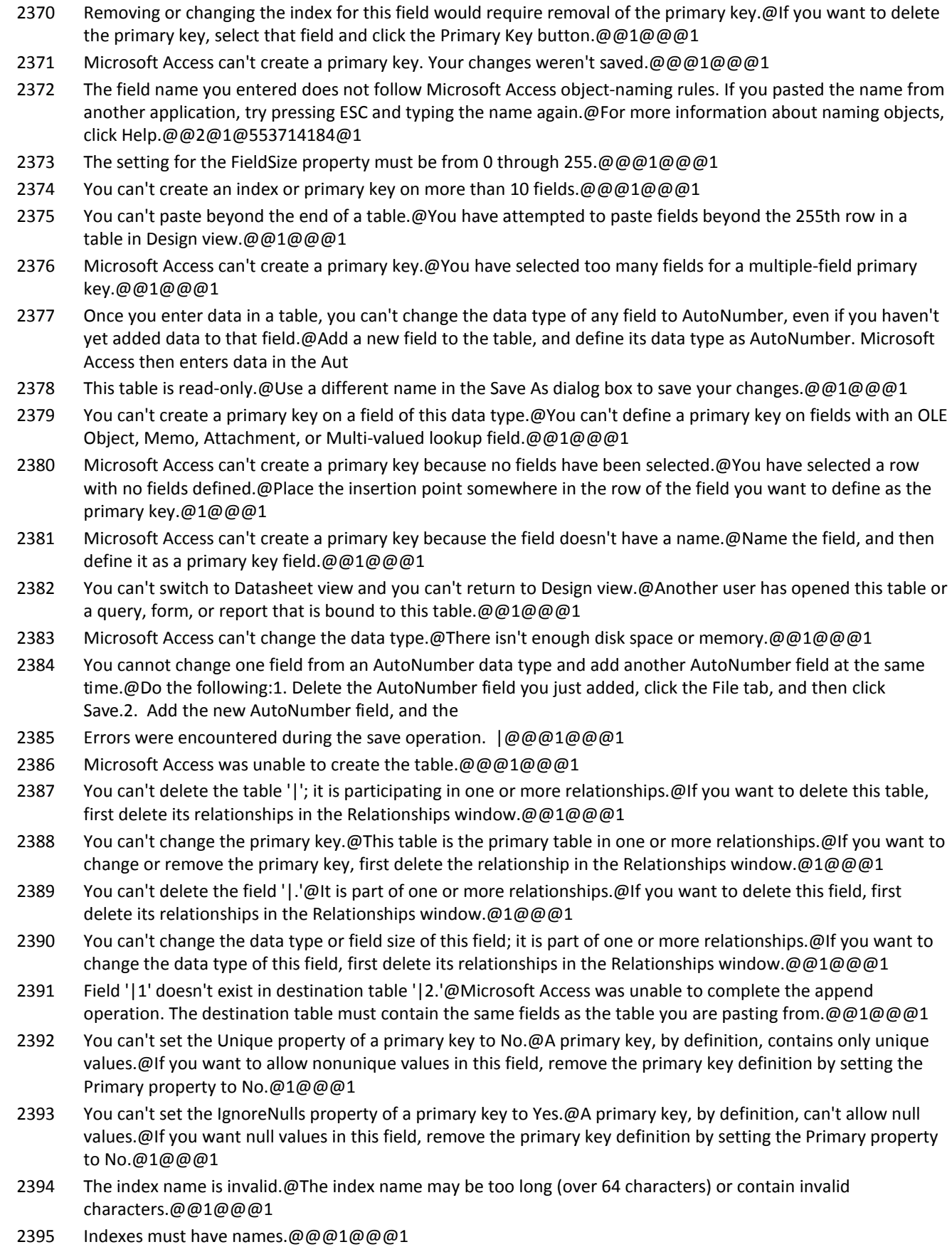

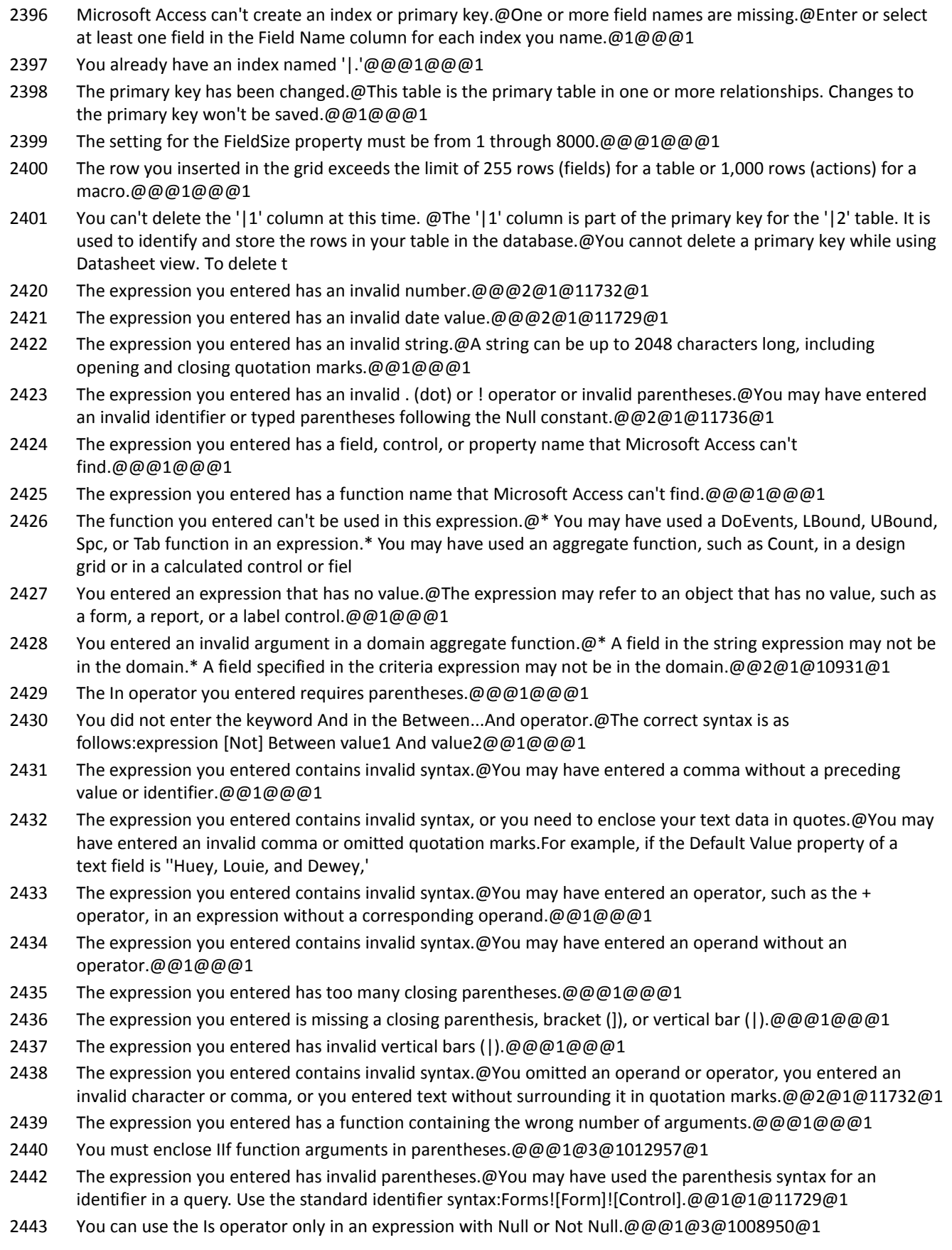

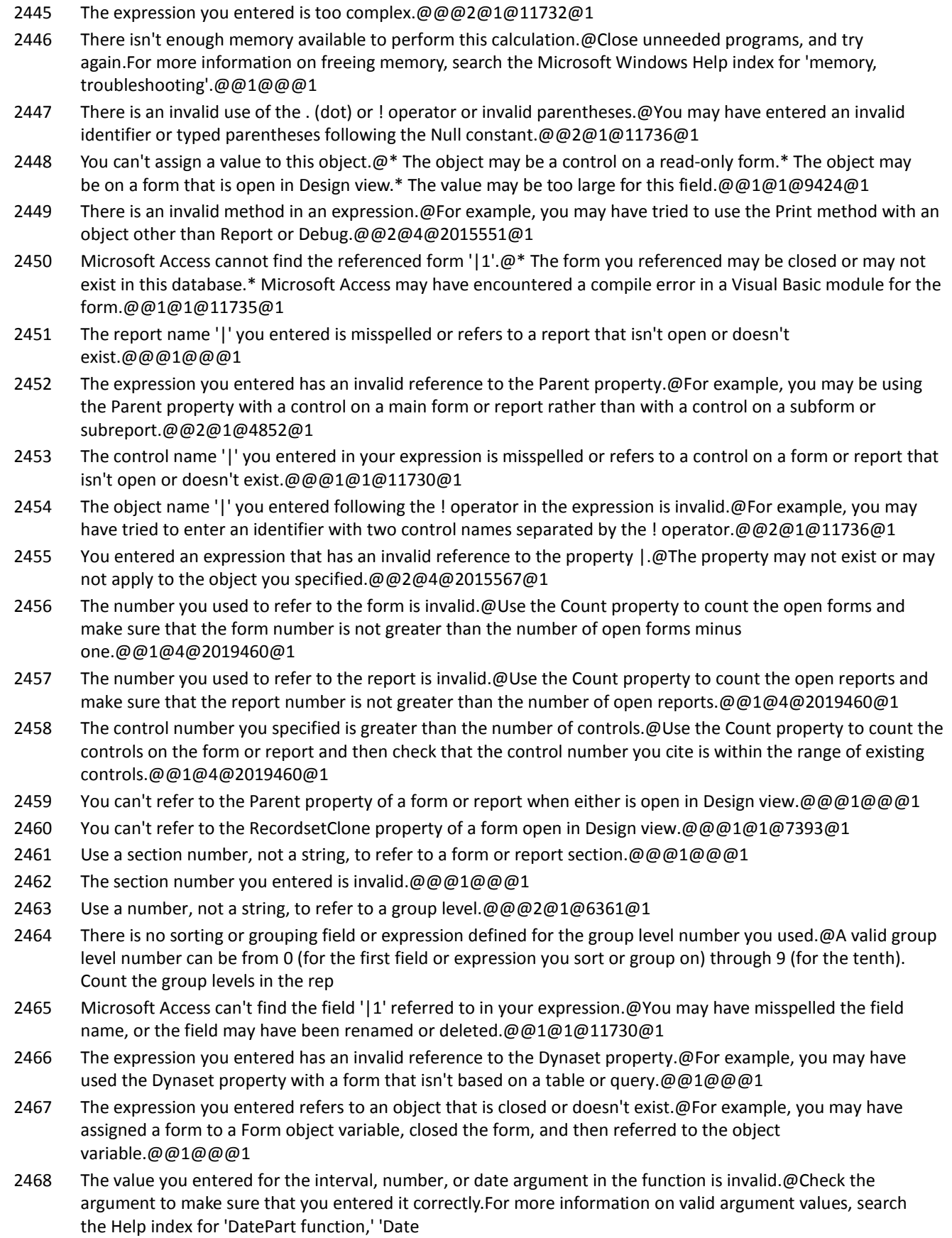

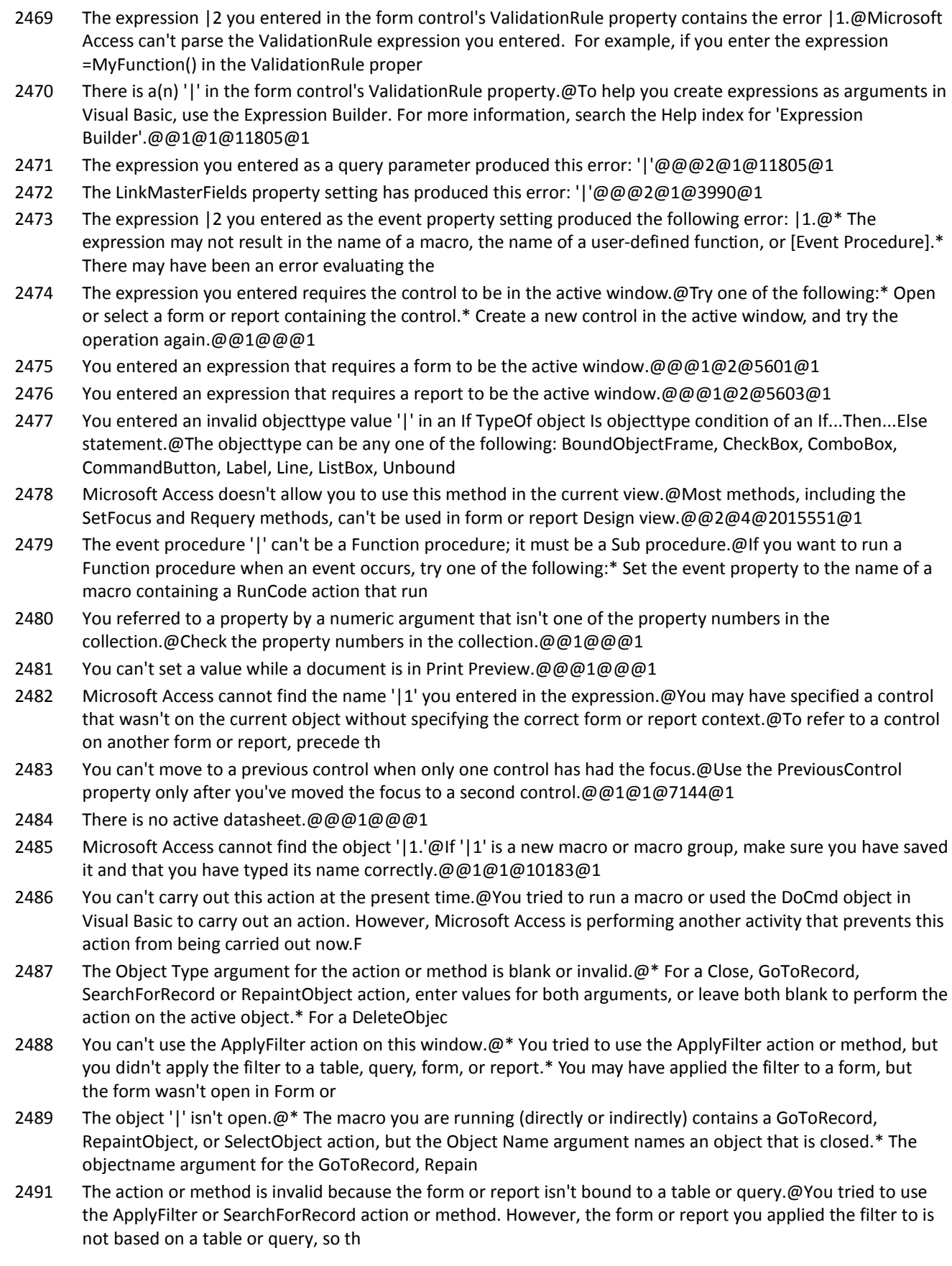

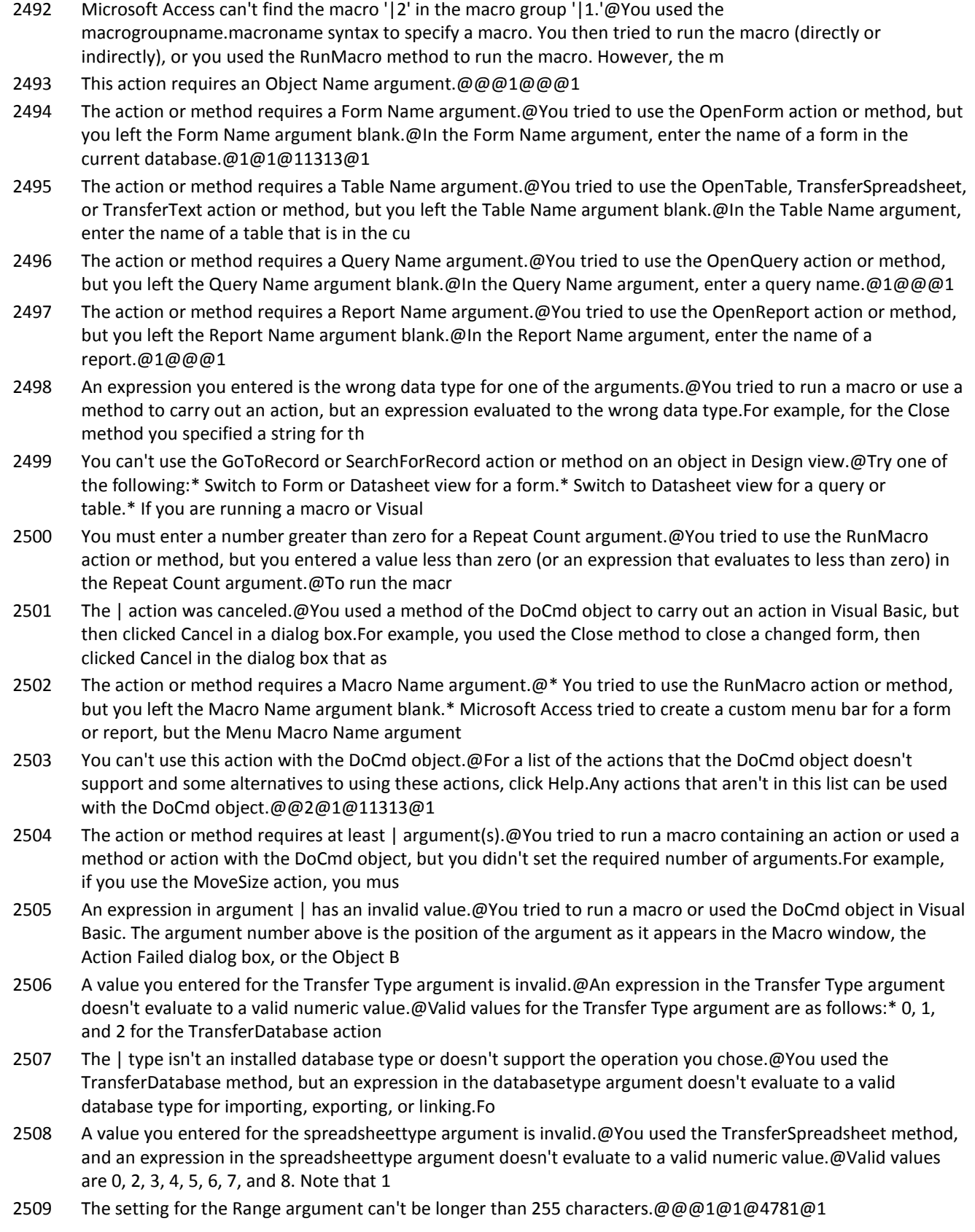

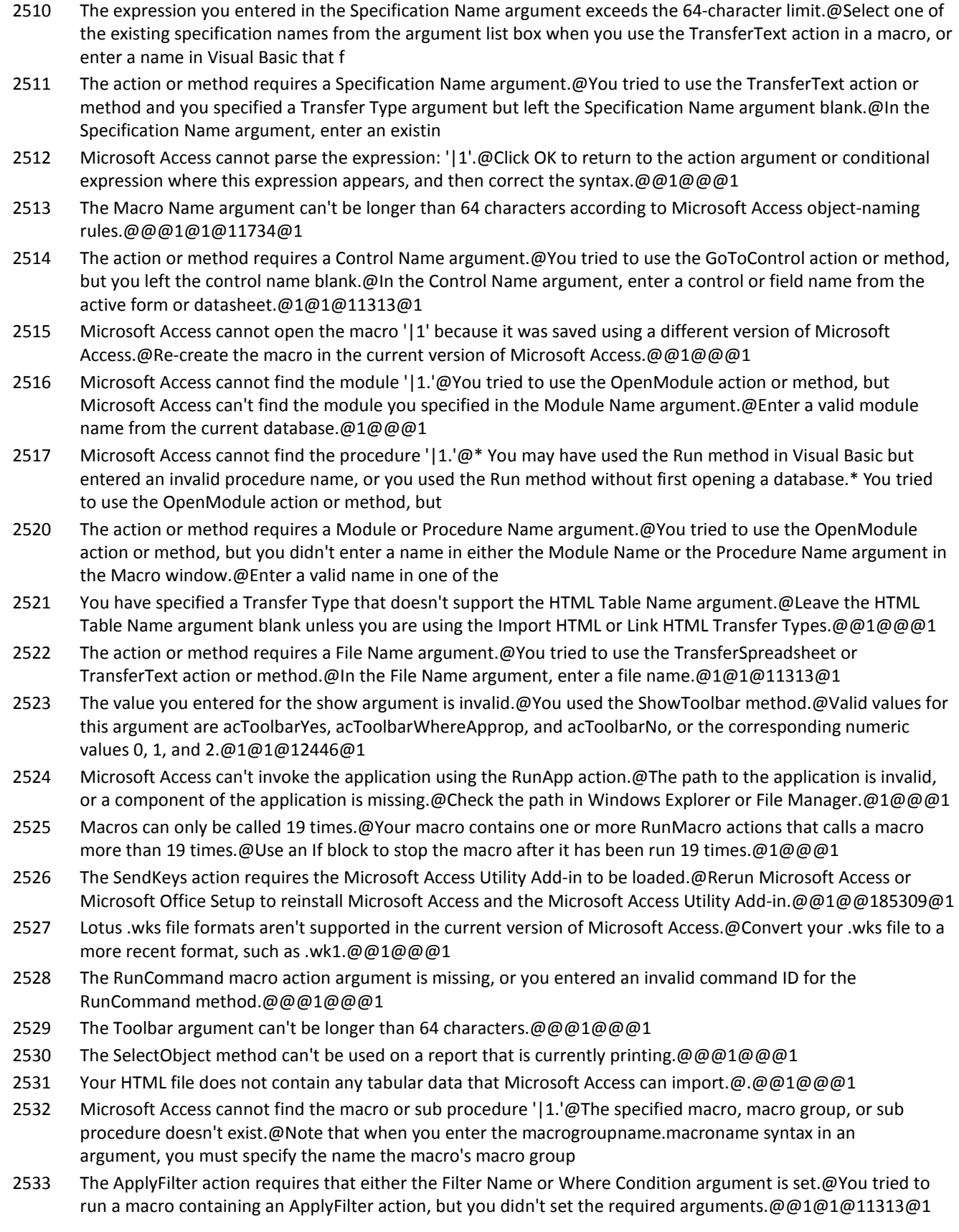

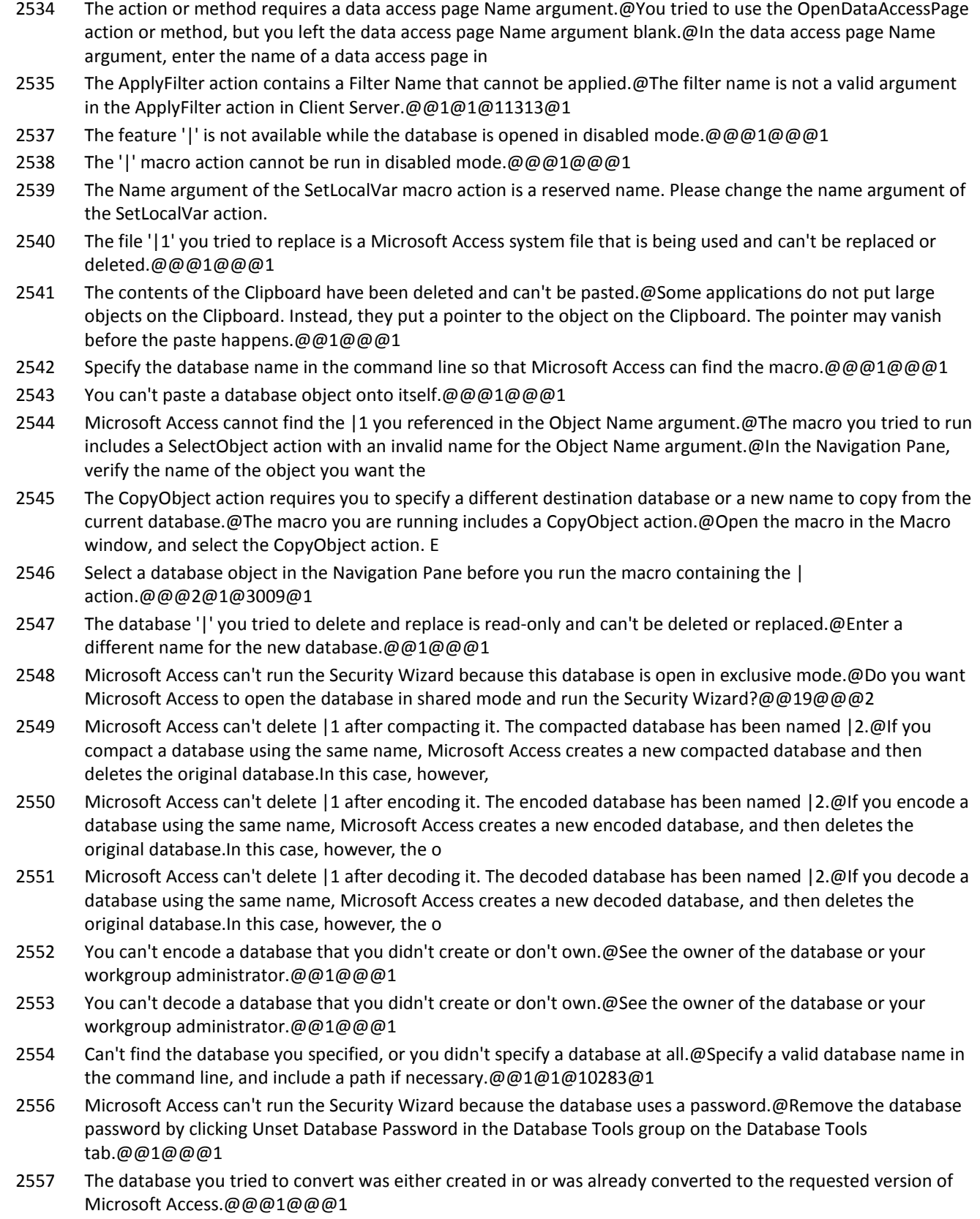

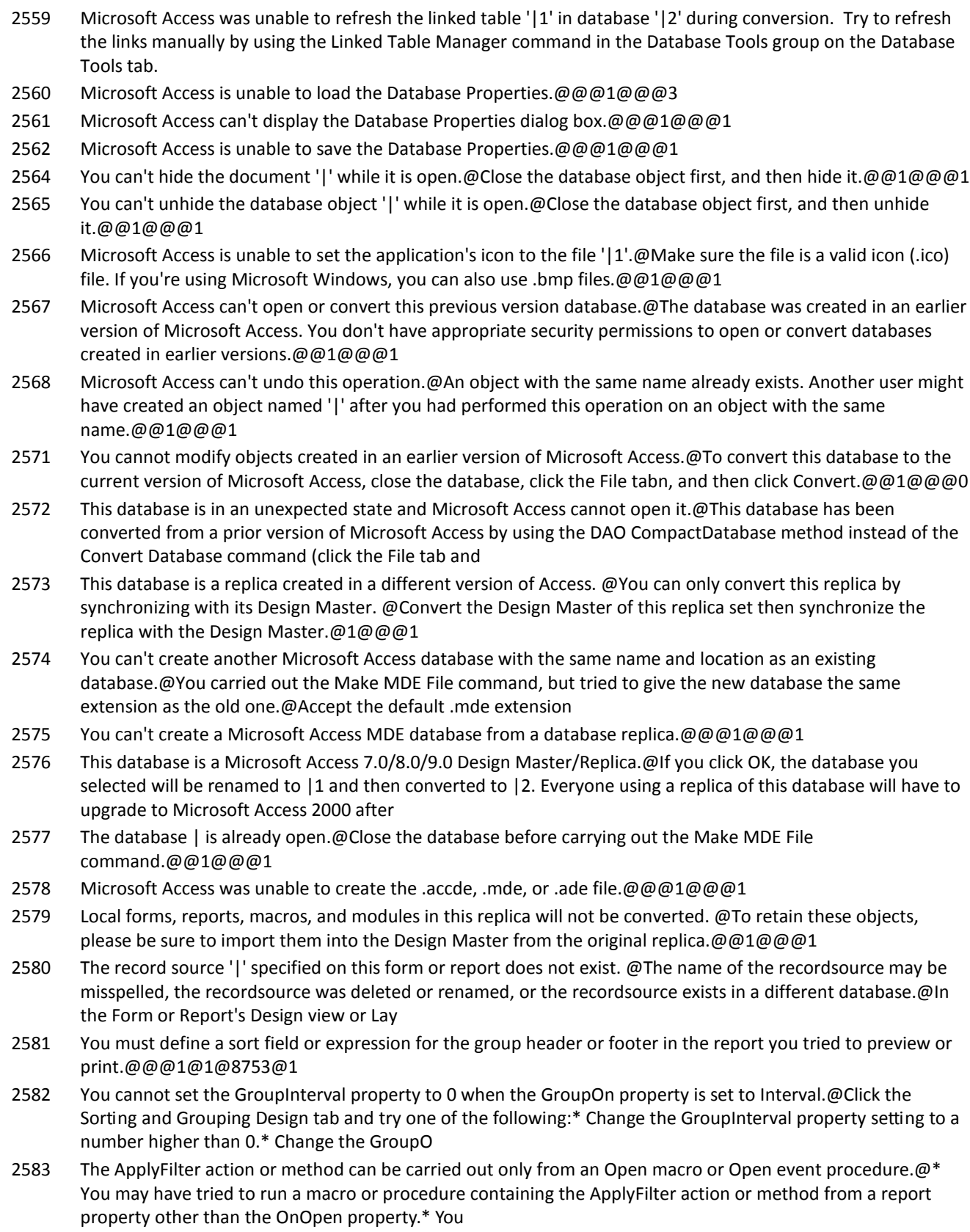

### **Number Description**

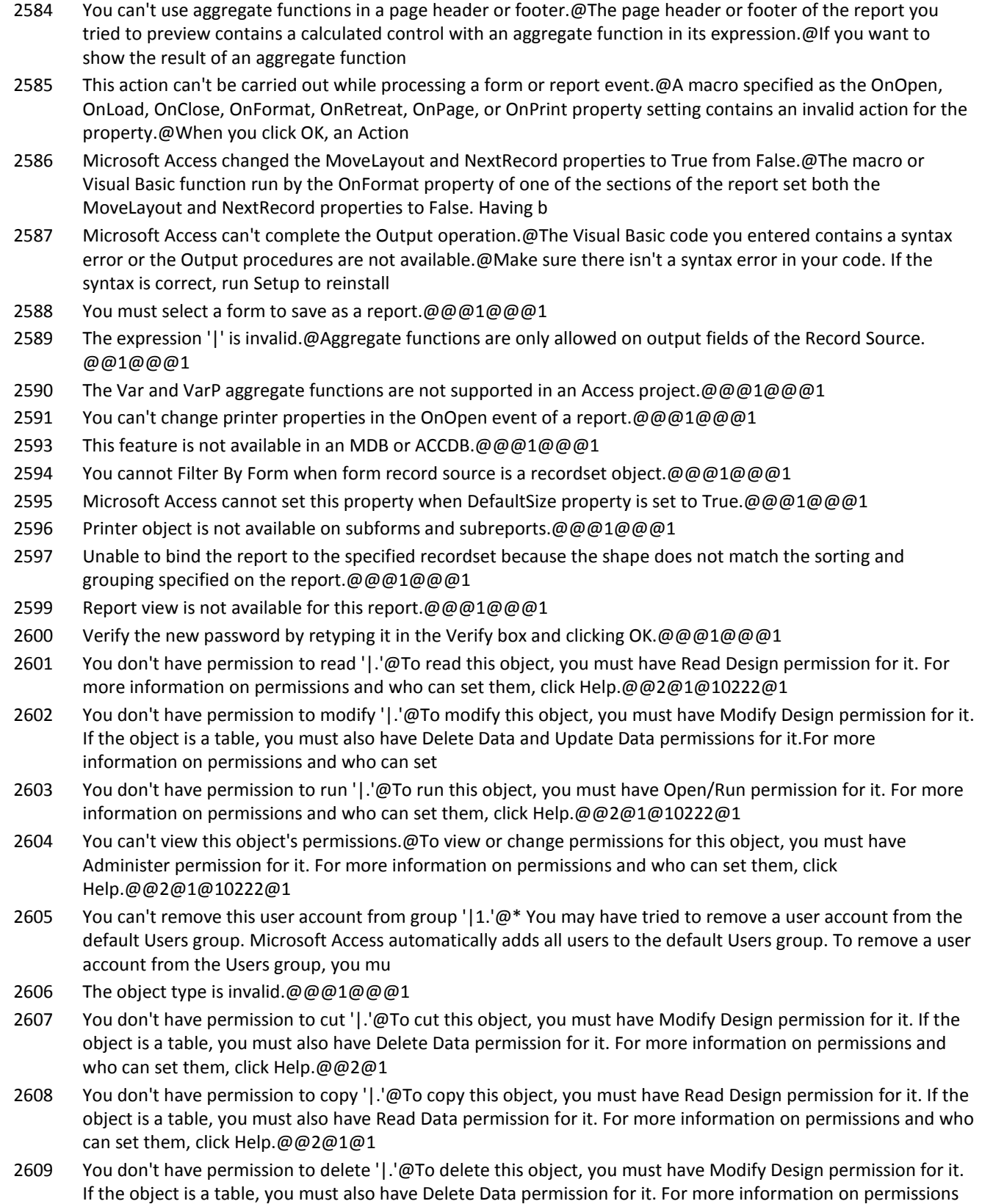

**Copyright (c) 2011 FMS, Inc. [fmsinc.com](http://www.fmsinc.com/MicrosoftAccess) Page 23 of 100** 

and who can set them, click Help

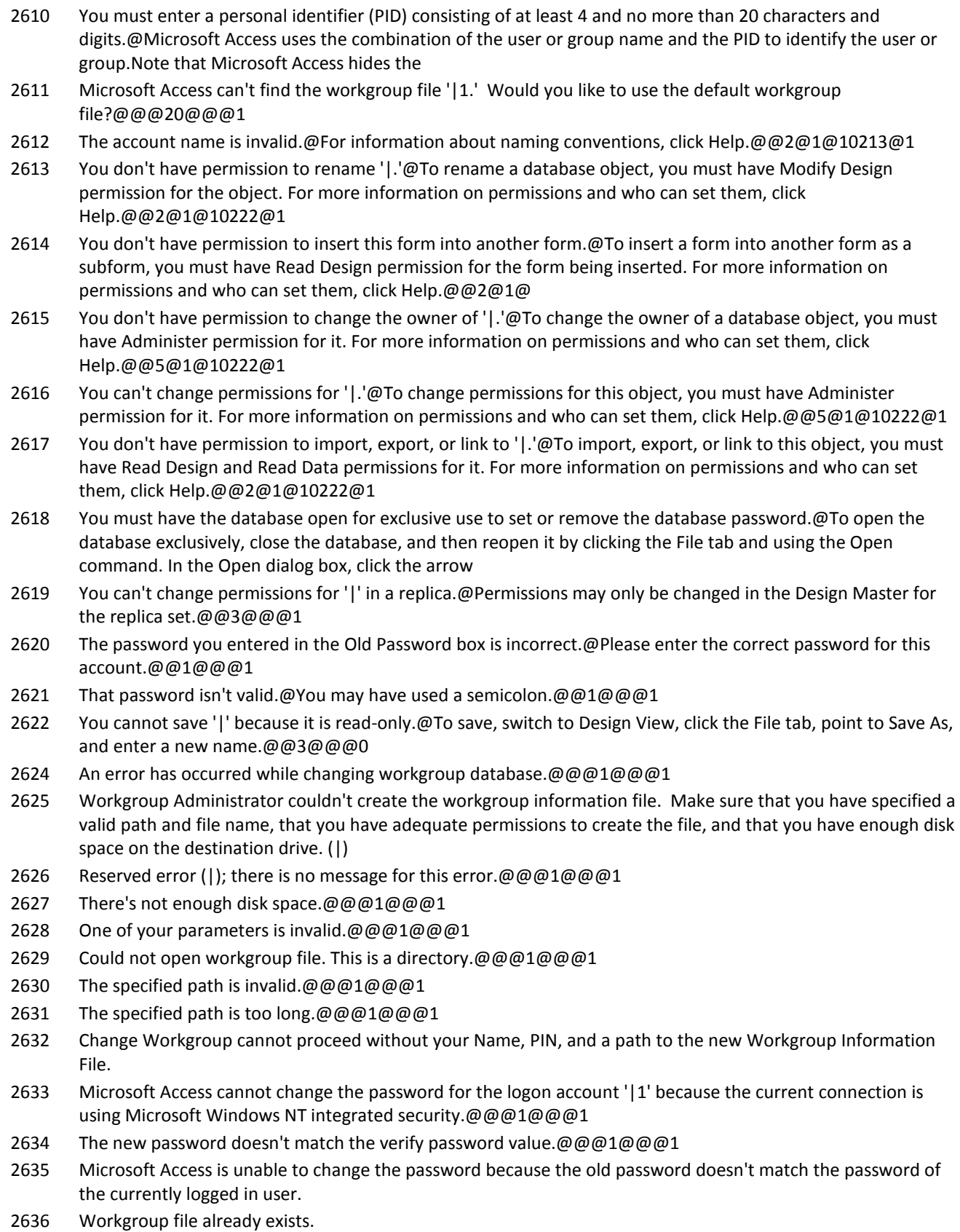

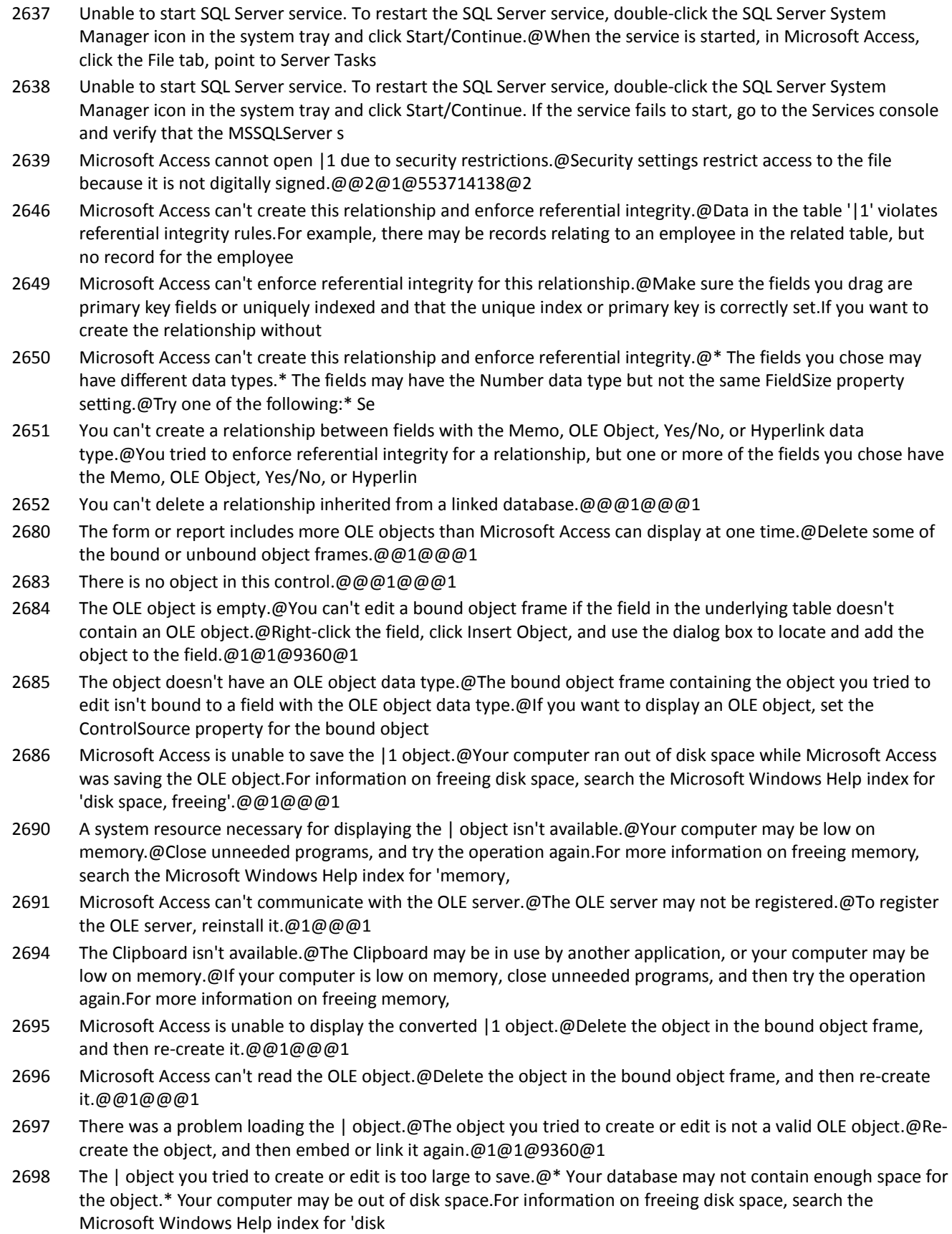

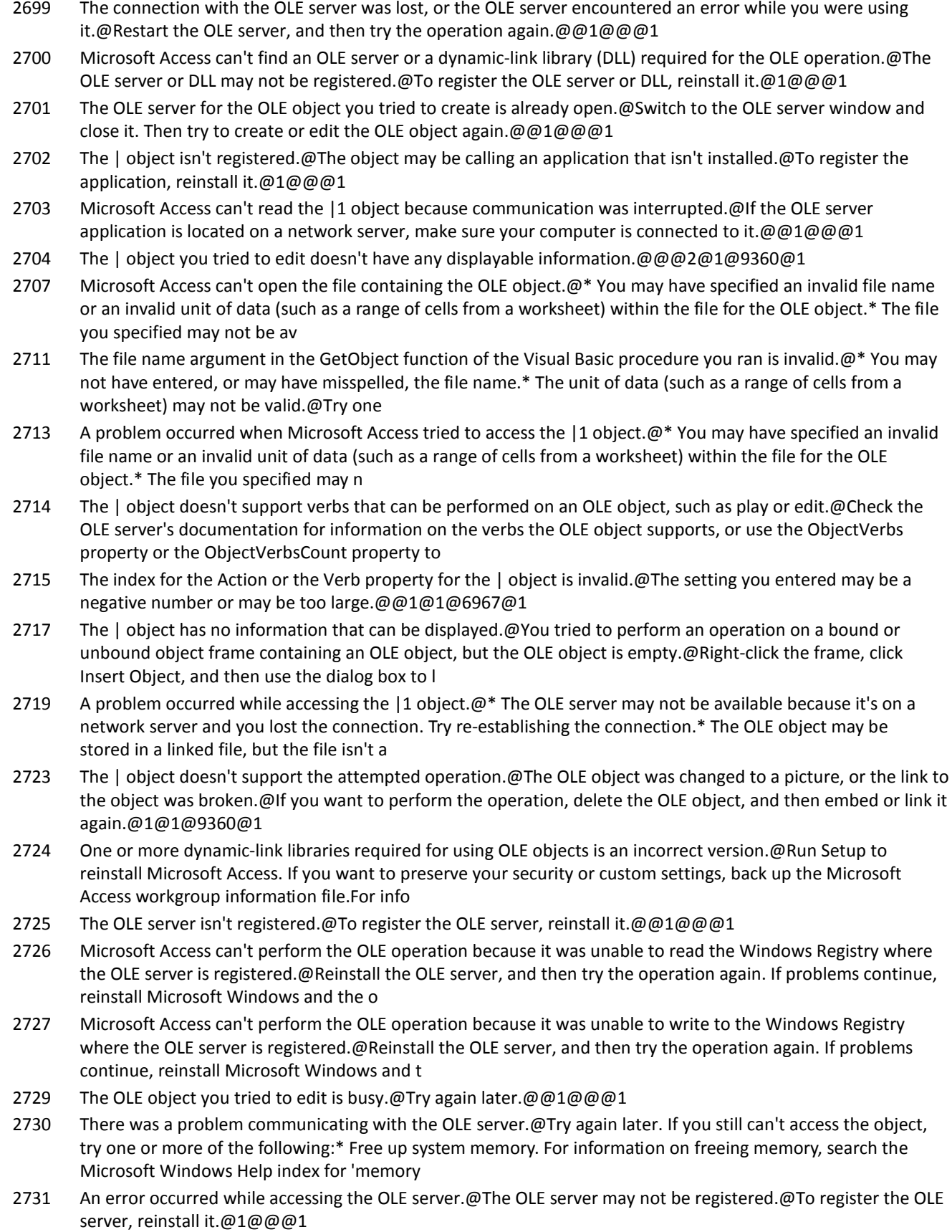

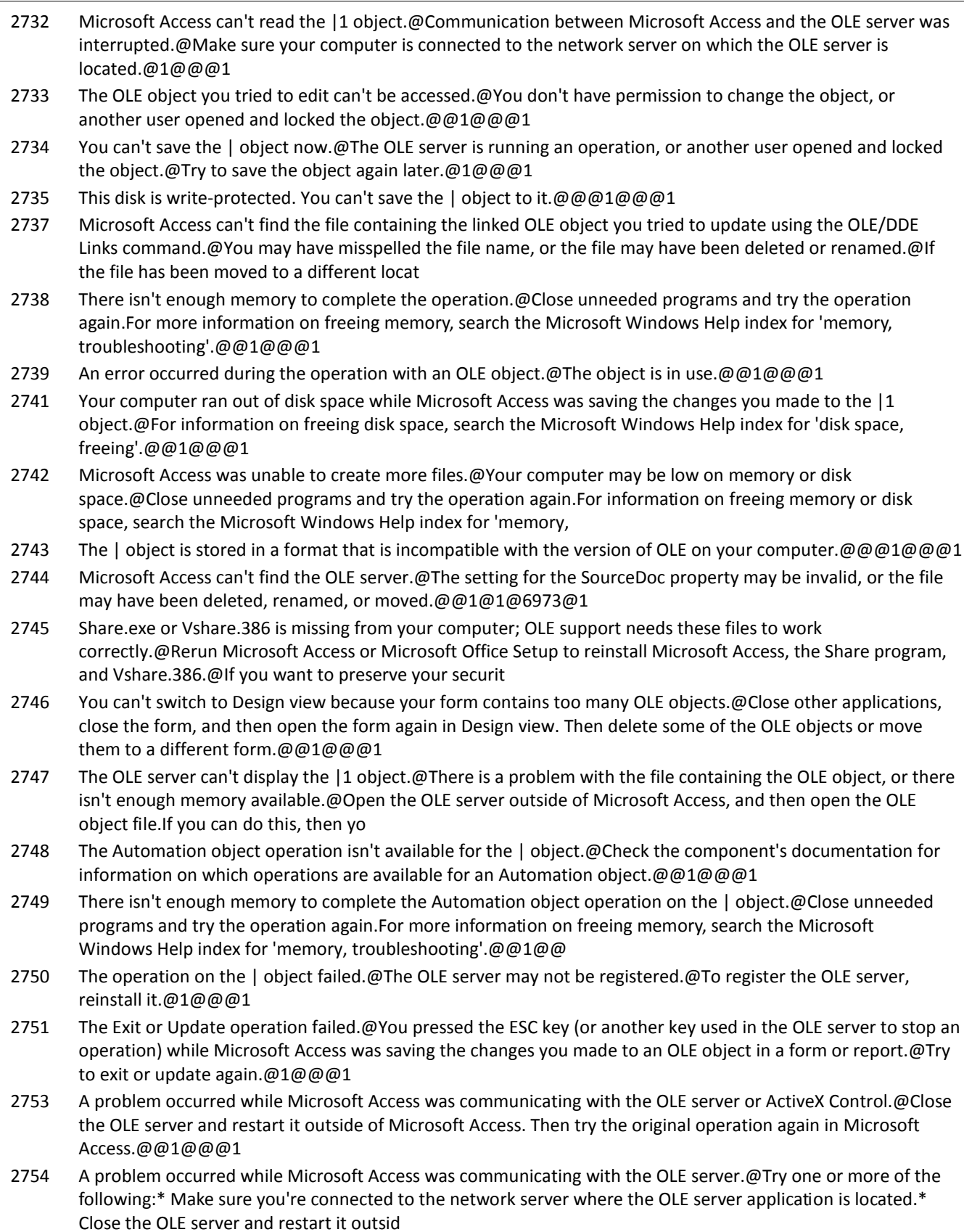

#### **Number Description**

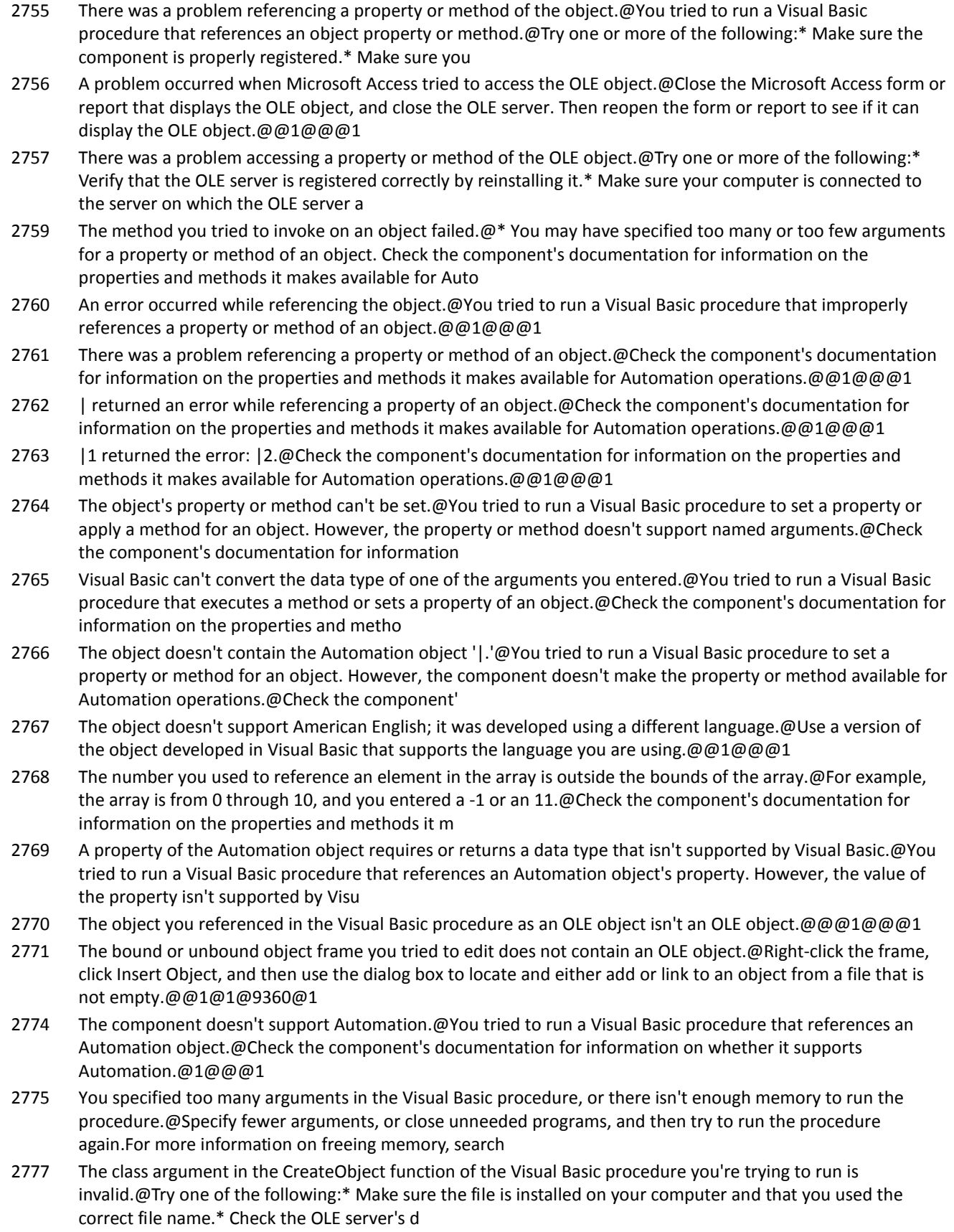

2778 Microsoft Access tried to create an OLE link, but there was no source document for this object.@@@1@@@1

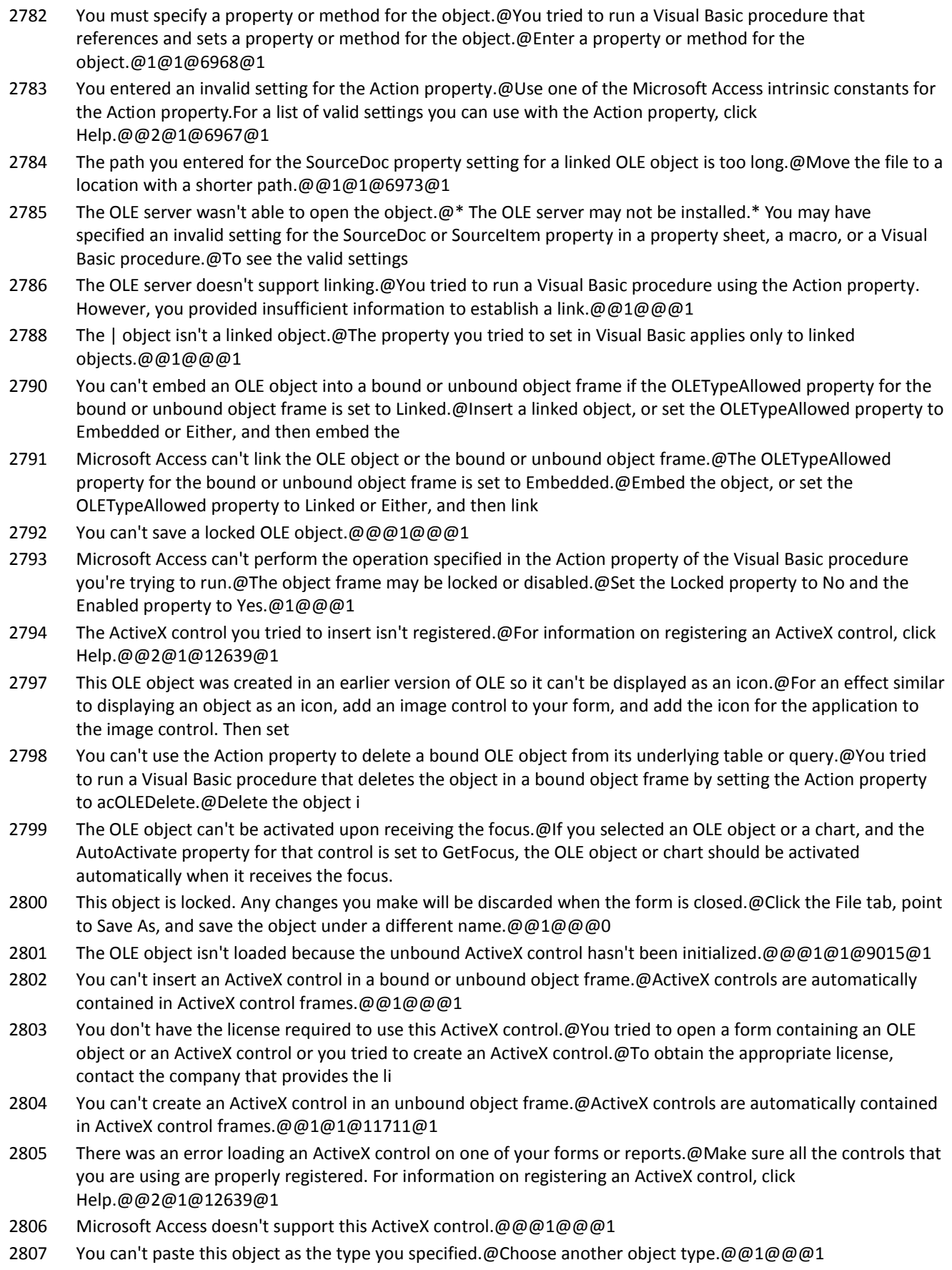

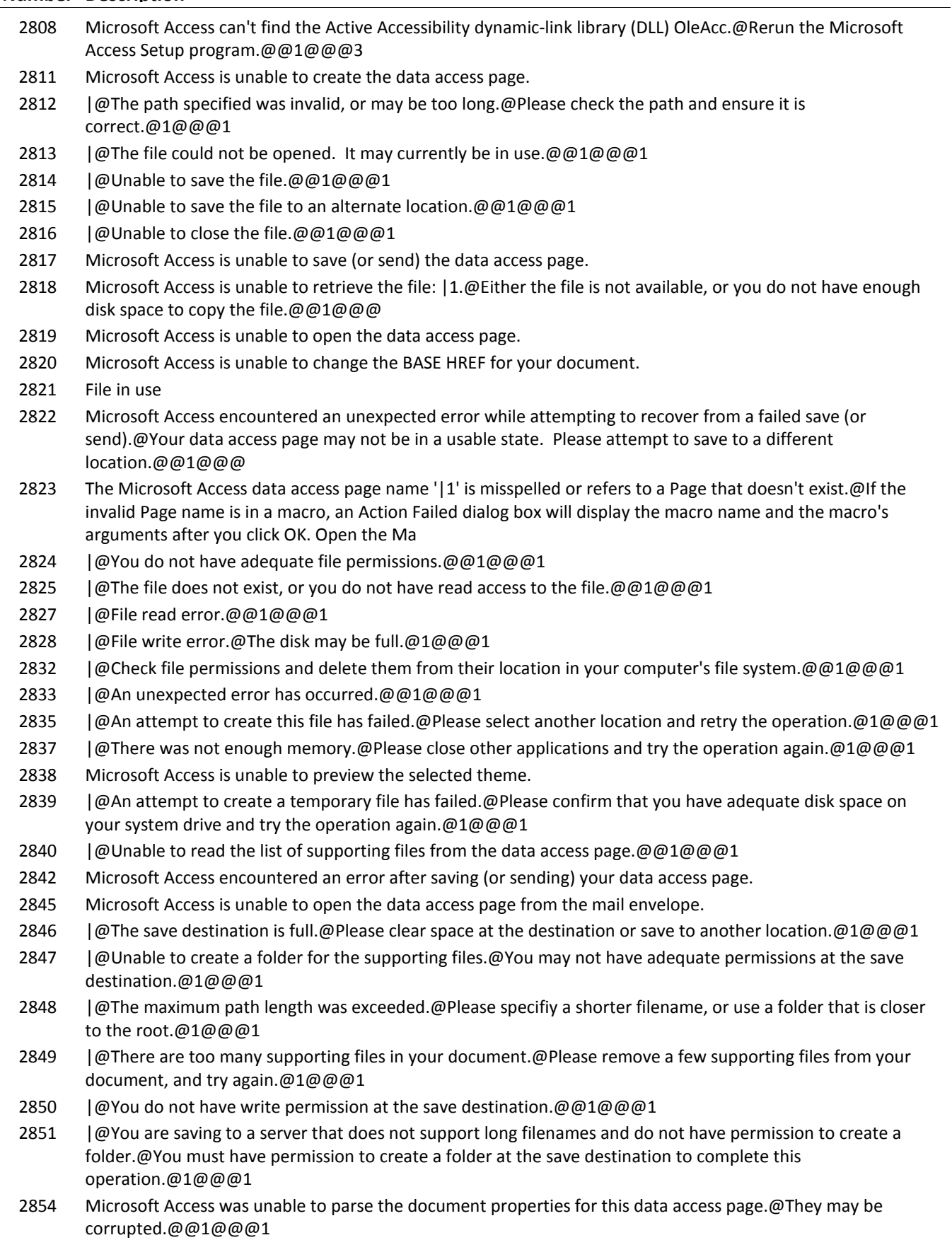

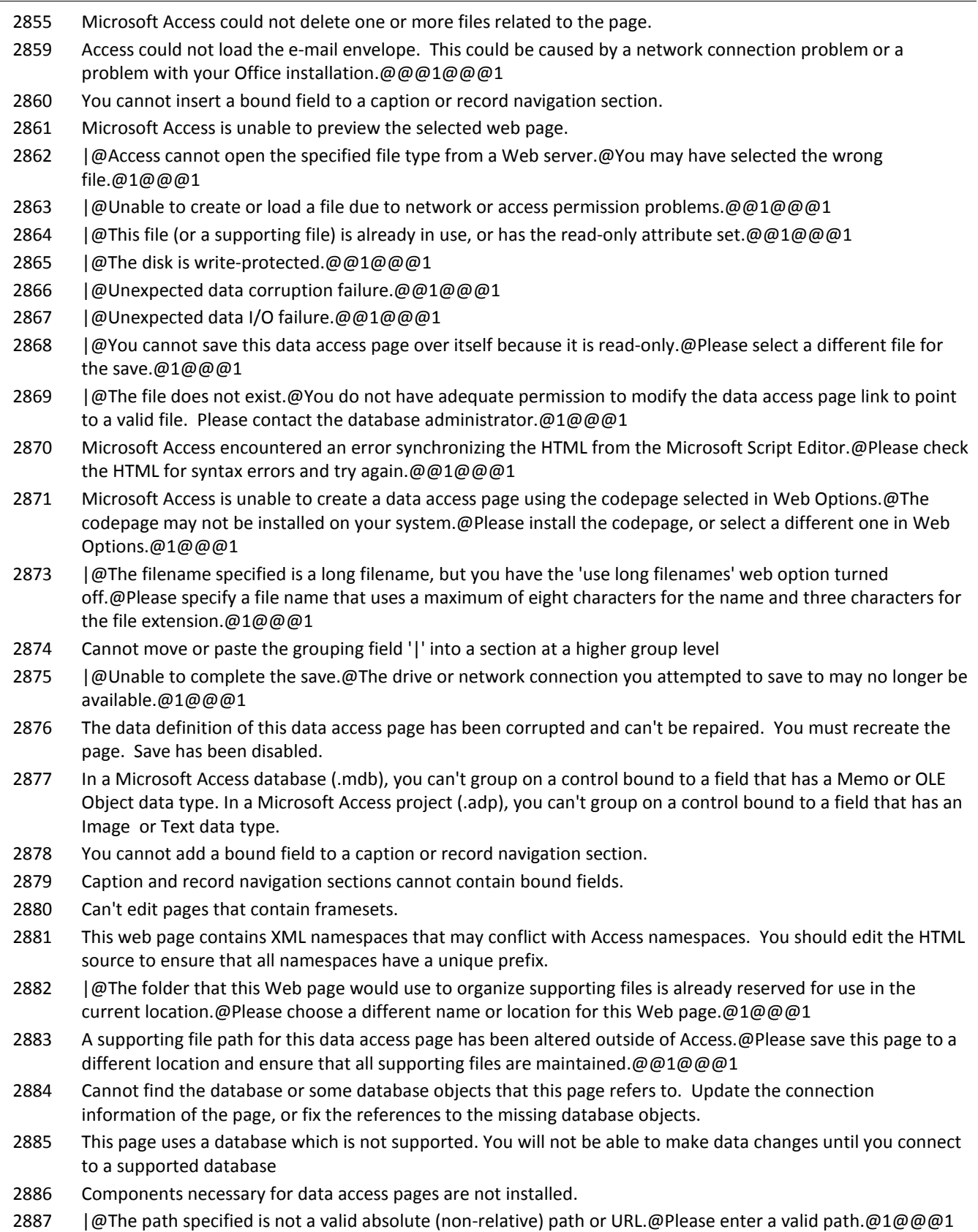

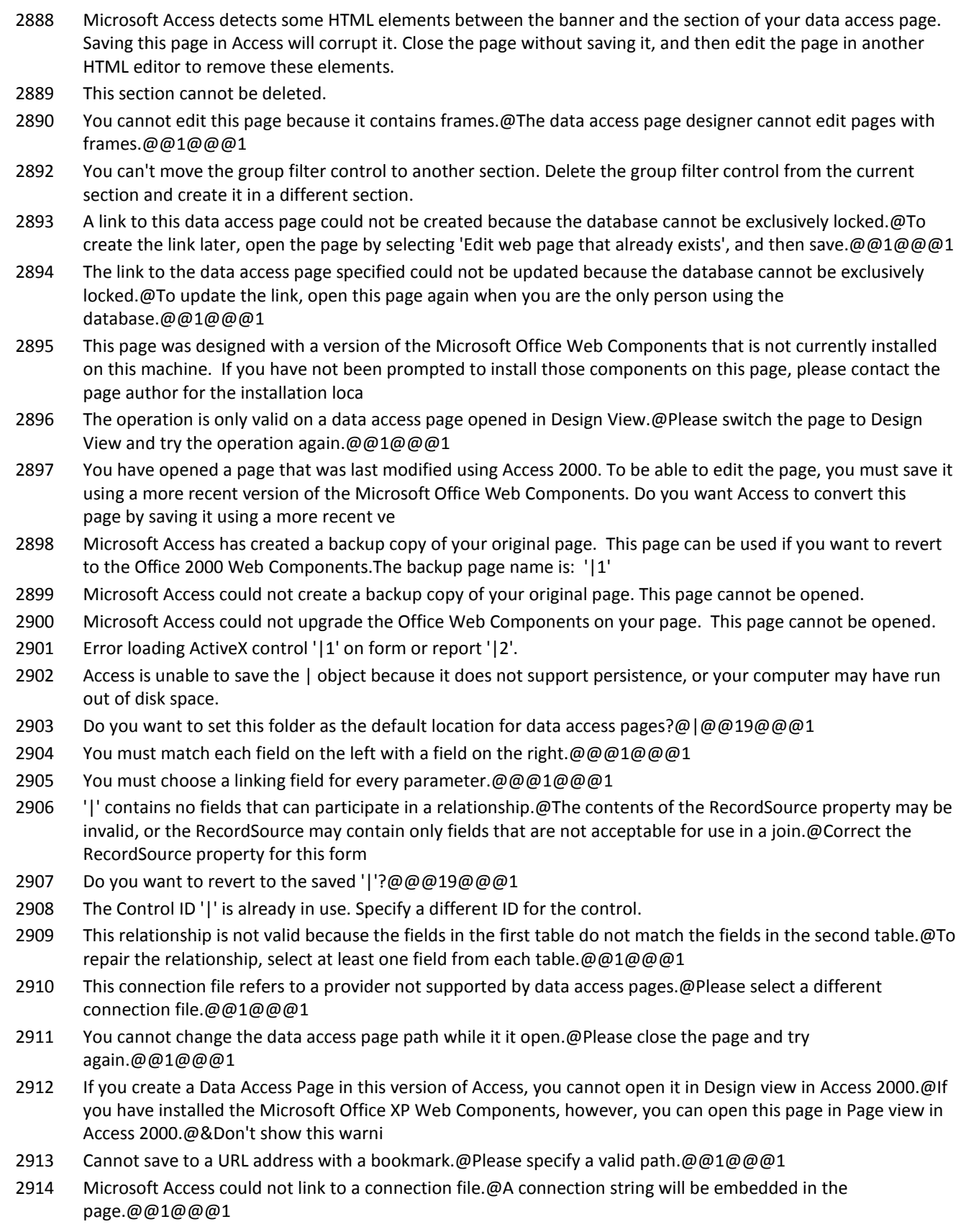

### **Number Description**

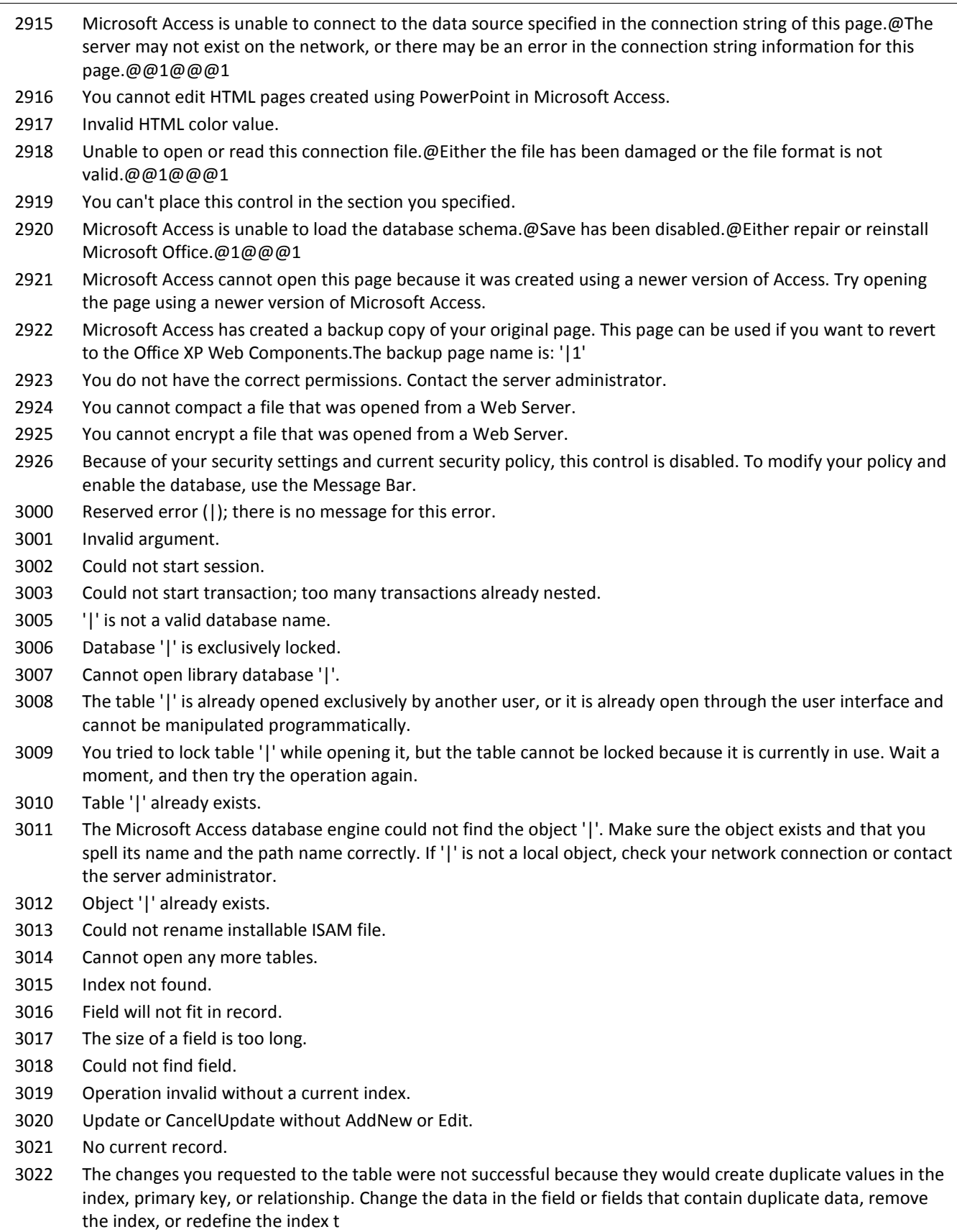

AddNew or Edit already used.

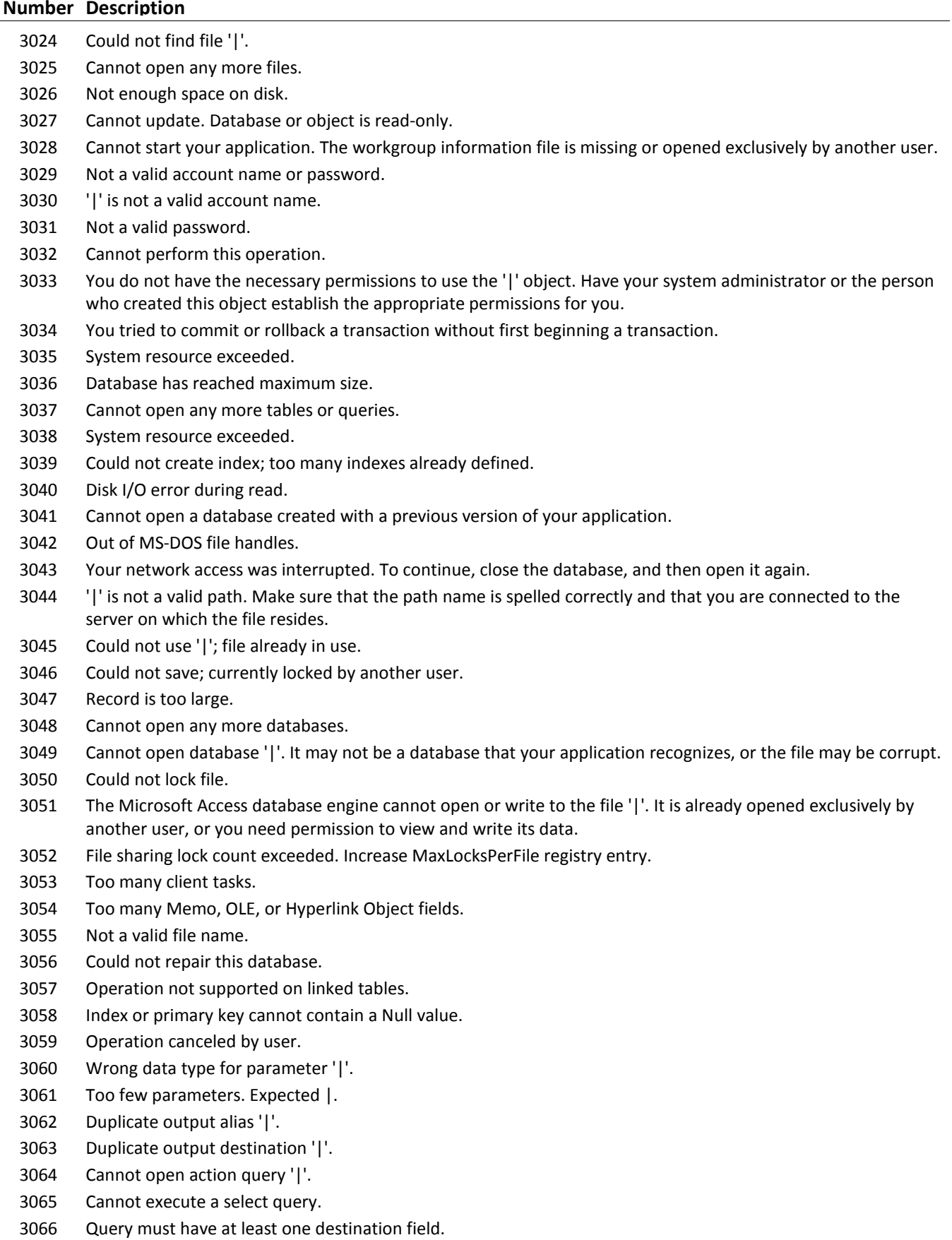

Query input must contain at least one table or query.

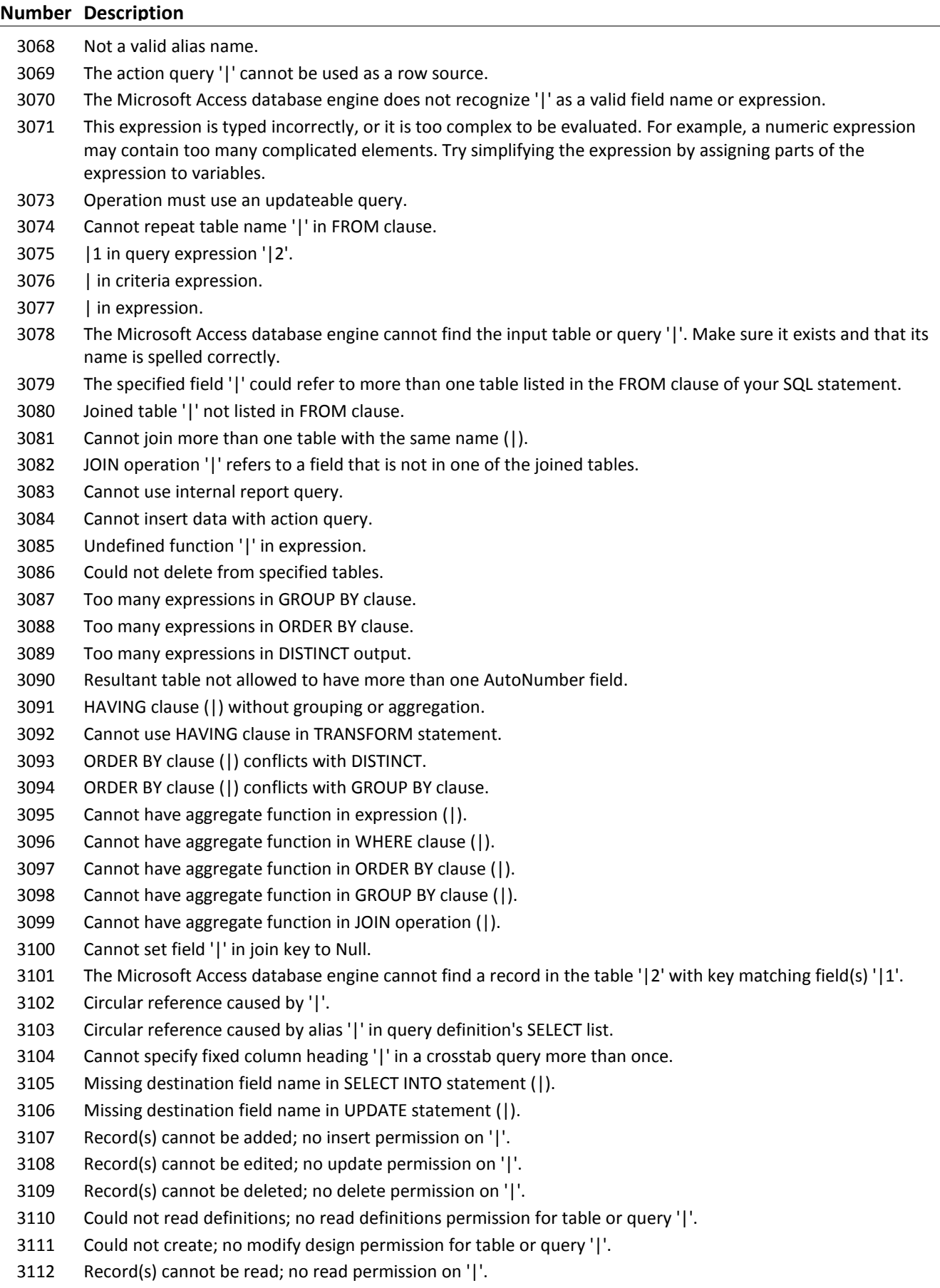

#### **Number Description**

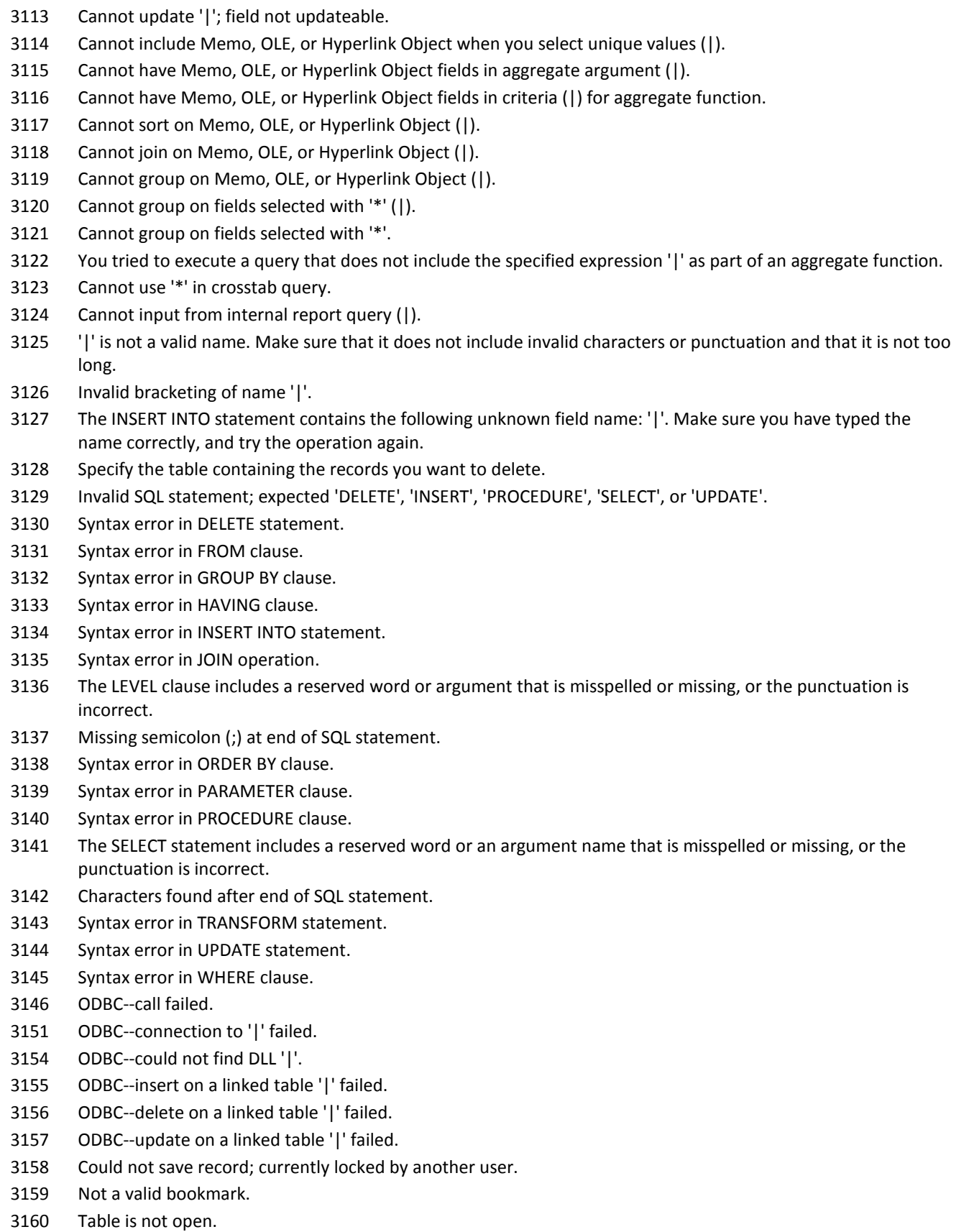

Could not decrypt file.

**Copyright (c) 2011 FMS, Inc. [fmsinc.com](http://www.fmsinc.com/MicrosoftAccess) Page 36 of 100**
### **Number Description**

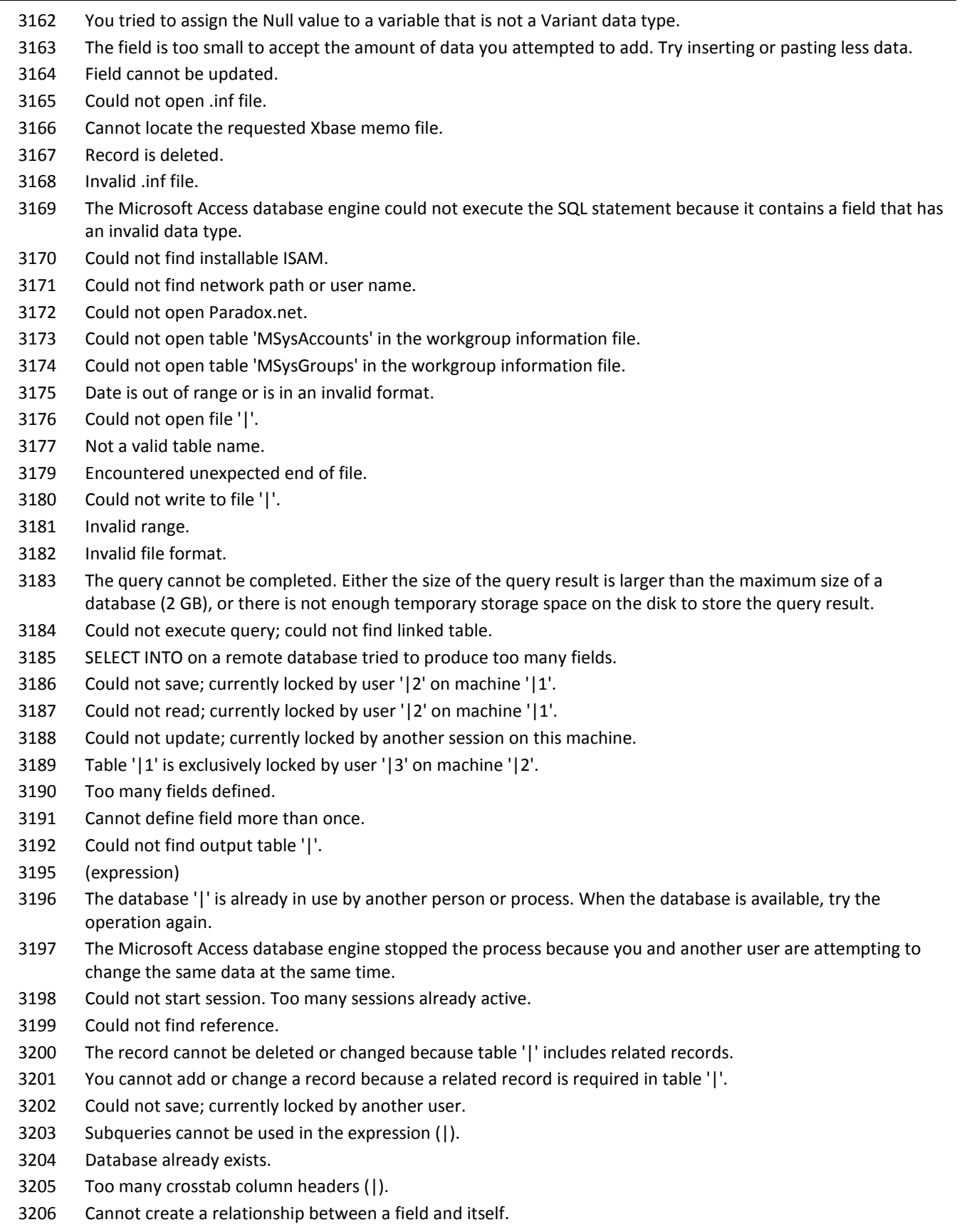

Operation not supported on a Paradox table with no primary key.

### **Number Description** Invalid Deleted setting in the Xbase key of the Windows Registry. The connection string is too long. The connection string cannot exceed 255 characters. The database engine could not lock table '|' because it is already in use by another person or process. Could not lock table '|1'; currently in use by user '|3' on machine '|2'. Invalid Date setting in the Xbase key of the Windows Registry. Invalid Mark setting in the Xbase key of the Windows Registry. Too many Btrieve tasks. Parameter '|' specified where a table name is required. Parameter '|' specified where a database name is required. Could not update; currently locked. Invalid operation. Incorrect collating sequence. Invalid settings in the Btrieve key of the Windows Registry. Query cannot contain a Database parameter. '|' is invalid because it is too long, or contains invalid characters. Cannot read Btrieve data dictionary. Encountered a record locking deadlock while performing a Btrieve operation. Errors encountered while using the Btrieve DLL. Invalid Century setting in the Xbase key of the Windows Registry. Selected collating sequence not supported by the operating system. Btrieve--cannot change field. Out-of-date Paradox lock file. ODBC--field would be too long; data truncated. ODBC--could not create table. ODBC--remote query timeout expired. ODBC--data type not supported on server. ODBC--data out of range. Too many active users. Btrieve--missing Btrieve engine. Btrieve--out of resources. Invalid reference in SELECT statement. None of the import field names match fields in the appended table. Cannot import password-protected spreadsheet. Could not parse field names from the first row of the import table. Operation not supported in transactions. ODBC--linked table definition has changed. Invalid NetworkAccess setting in the Windows Registry. Invalid PageTimeout setting in the Windows Registry. Could not build key. Operation is not supported for this type of object. Cannot open a form whose underlying query contains a user-defined function that attempts to set or get the form's RecordsetClone property. ODBC--Cannot lock all records.

- Index file not found.
- Syntax error in WITH OWNERACCESS OPTION declaration.

- The SQL statement could not be executed because it contains ambiguous outer joins. To force one of the joins to be performed first, create a separate query that performs the first join and then include that query in your SQL statement.
- Invalid field data type.
- Could not update; currently locked by user '|2' on machine '|1'.
- Table '|' is exclusively locked by user '|2' on machine '|1'.
- Could not lock table
- Invalid Database object.
- No field defined--cannot append TableDef or Index.
- Item not found in this collection.
- Cannot append a Field that is already a part of a Fields collection.
- Property can be set only when the Field is part of a Recordset object's Fields collection.
- Cannot set this property once the object is part of a collection.
- Cannot append an Index that is already a part of an Indexes collection.
- Property not found.
- Invalid property value.
- Object is not a collection.
- Method not applicable for this object.
- External table is not in the expected format.
- Unexpected error from external database driver (|).
- Invalid database object reference.
- Cannot have more than 10 fields in an index.
- The Microsoft Access database engine has not been initialized.
- The Microsoft Access database engine has already been initialized.
- Cannot delete a field that is part of an index or is needed by the system.
- Cannot delete this index or table. It is either the current index or is used in a relationship.
- Operation not supported on a table that contains data.
- Primary key already exists.
- Index already exists.
- Invalid index definition.
- Format of memo file does not match specified external database format.
- Cannot create index on the given field.
- Paradox index is not primary.
- Syntax error in CONSTRAINT clause.
- Syntax error in CREATE TABLE statement.
- Syntax error in CREATE INDEX statement.
- Syntax error in field definition.
- Syntax error in ALTER TABLE statement.
- Syntax error in DROP INDEX statement.
- Syntax error in DROP TABLE or DROP INDEX.
- JOIN expression not supported.
- Could not import table or query. No records found, or all records contain errors.
- There are several tables with that name. Please specify owner in the format 'owner.table'.
- ODBC Specification Conformance Error (|). Report this error to the developer of your application.
- Cannot create a relationship.
- Cannot perform this operation; features in this version are not available in databases with older formats.
- Cannot change a rule while the rules for this table are in use.

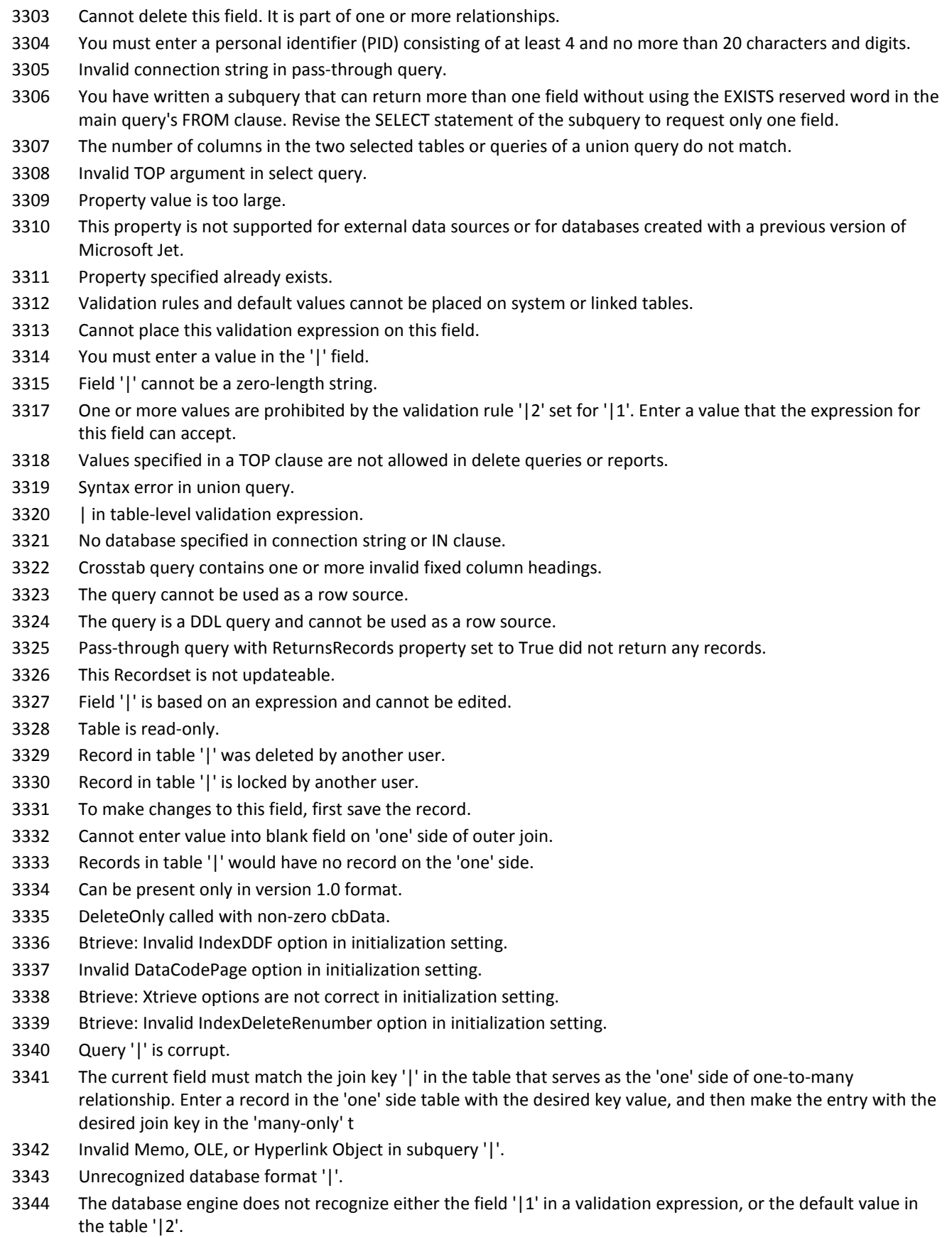

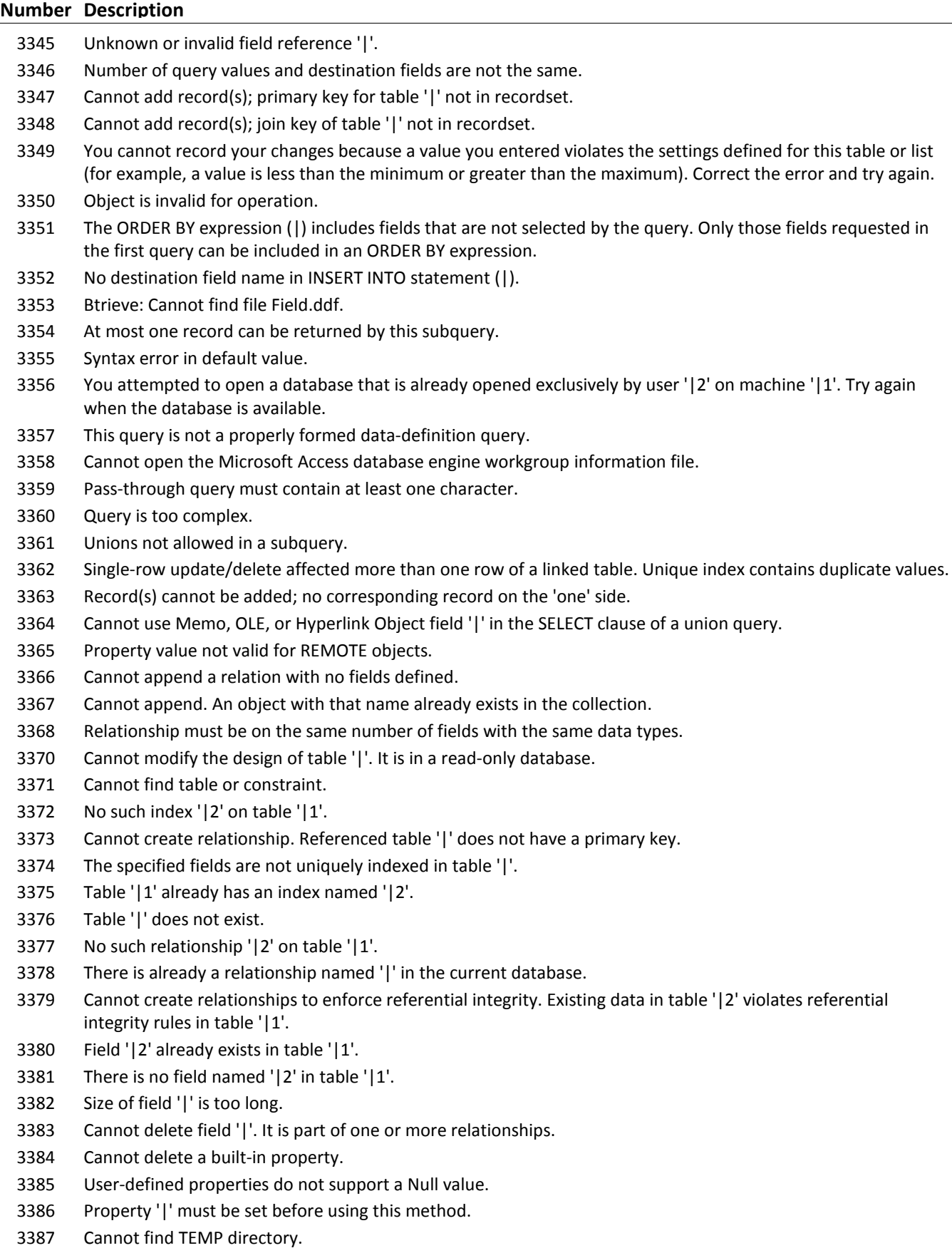

Unknown function '|2' in validation expression or default value on '|1'.

### **Number Description** Query support unavailable. Account name already exists. An error has occurred. Properties were not saved. Cannot perform join, group, sort, or indexed restriction. A value being searched or sorted on is too long. Cannot save property; property is a schema property. Cannot perform cascading operation. Since related records exist in table '|', referential integrity rules would be violated. Cannot perform cascading operation. There must be a related record in table '|'. Cannot perform cascading operation. It would result in a null key in table '|'. Cannot perform cascading operation. It would result in a duplicate key in table '|'. Cannot perform cascading operation. It would result in two updates to field '|2' in table '|1'. Cannot perform cascading operation. It would cause field '|' to become Null, which is not allowed. Cannot perform cascading operation. It would cause field '|' to become a zero-length string, which is not allowed. Cannot perform cascading operation: '|'. Cannot perform cascading operation. The value entered is prohibited by the validation rule '|2' set for '|1'. Error '|' in validation rule. The expression you are trying to use for the DefaultValue property is invalid because '|'. Use a valid expression to set this property. The server's MSysConf table exists, but is in an incorrect format. Contact your system administrator. Too many FastFind Sessions were invoked. Invalid field definition '|' in definition of index or relationship. Invalid entry. Cannot perform cascading operation in table '|1' because the value entered is too large for field  $'$ |2'. Cannot perform cascading update on the table because it is currently in use by another user. Cannot perform cascading operation on table '|1' because it is currently in use by user '|3' on machine '|2'. Cannot perform cascading operation on table '|1' because it is currently in use. Zero-length string is valid only in a Text or Memo field. An action query cannot be used as a row source. Cannot open '|'. Another user has the table open using a different network control file or locking style. Cannot open this Paradox 4.x or 5.x table because ParadoxNetStyle is set to 3.x in the Windows Registry. Object invalid or no longer set. Data type conversion error. Cannot modify table structure. Another user has the table open. You cannot use ODBC to import from, export to, or link an external Microsoft Access or ISAM database table to your database. Cannot create database because the locale is invalid. This method or property is not currently available on this Recordset. This action was cancelled by an associated object. Error in DAO automation. A problem occurred in your database. Correct the problem by repairing and compacting the database. Incompatible version of an installable ISAM. While loading the Microsoft Excel installable ISAM, OLE was unable to initialize. This is not a Microsoft Excel 5.0 file. Error opening a Microsoft Excel 5.0 file. Invalid setting in Excel key of the Engines section of the Windows Registry.

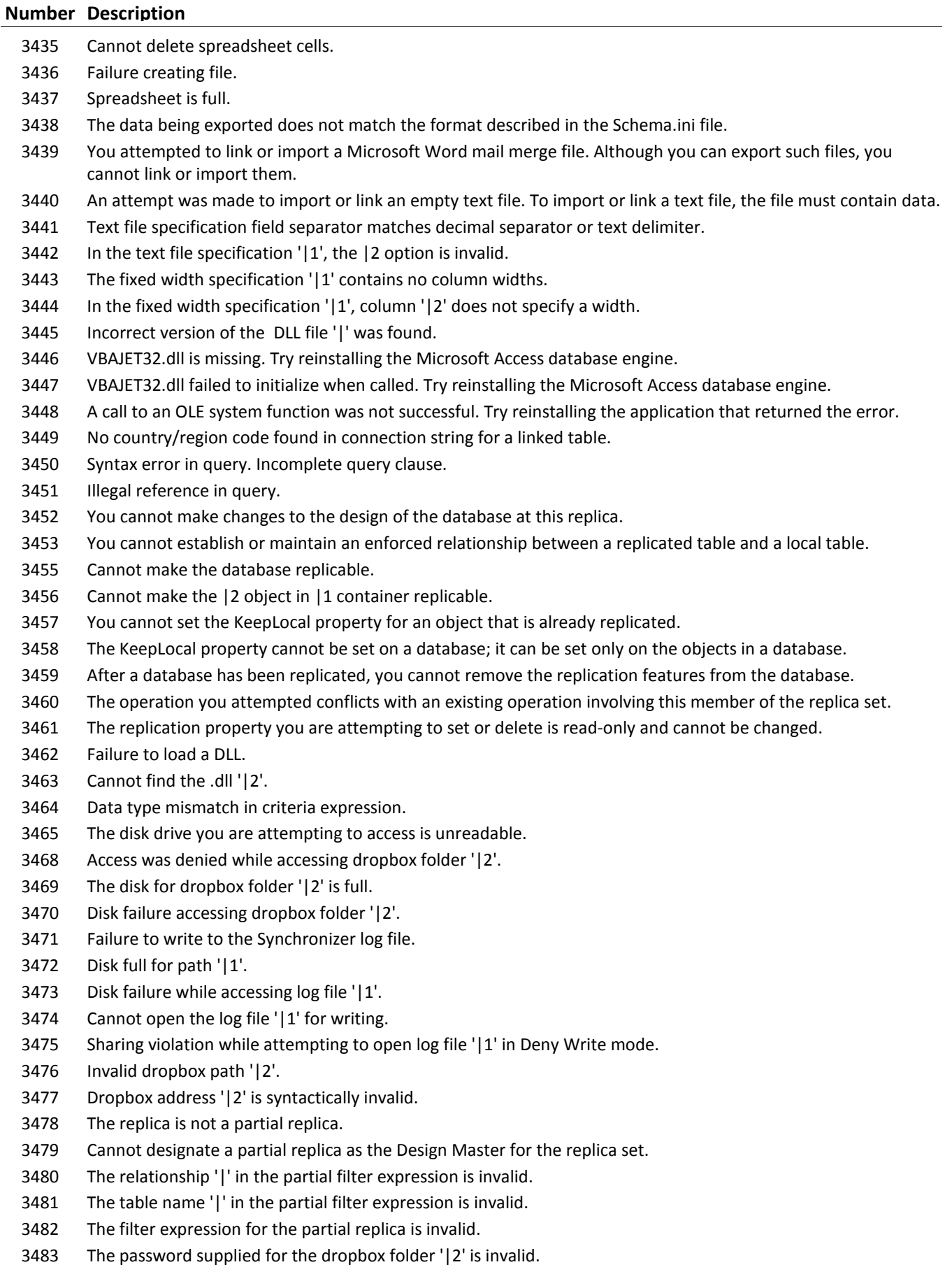

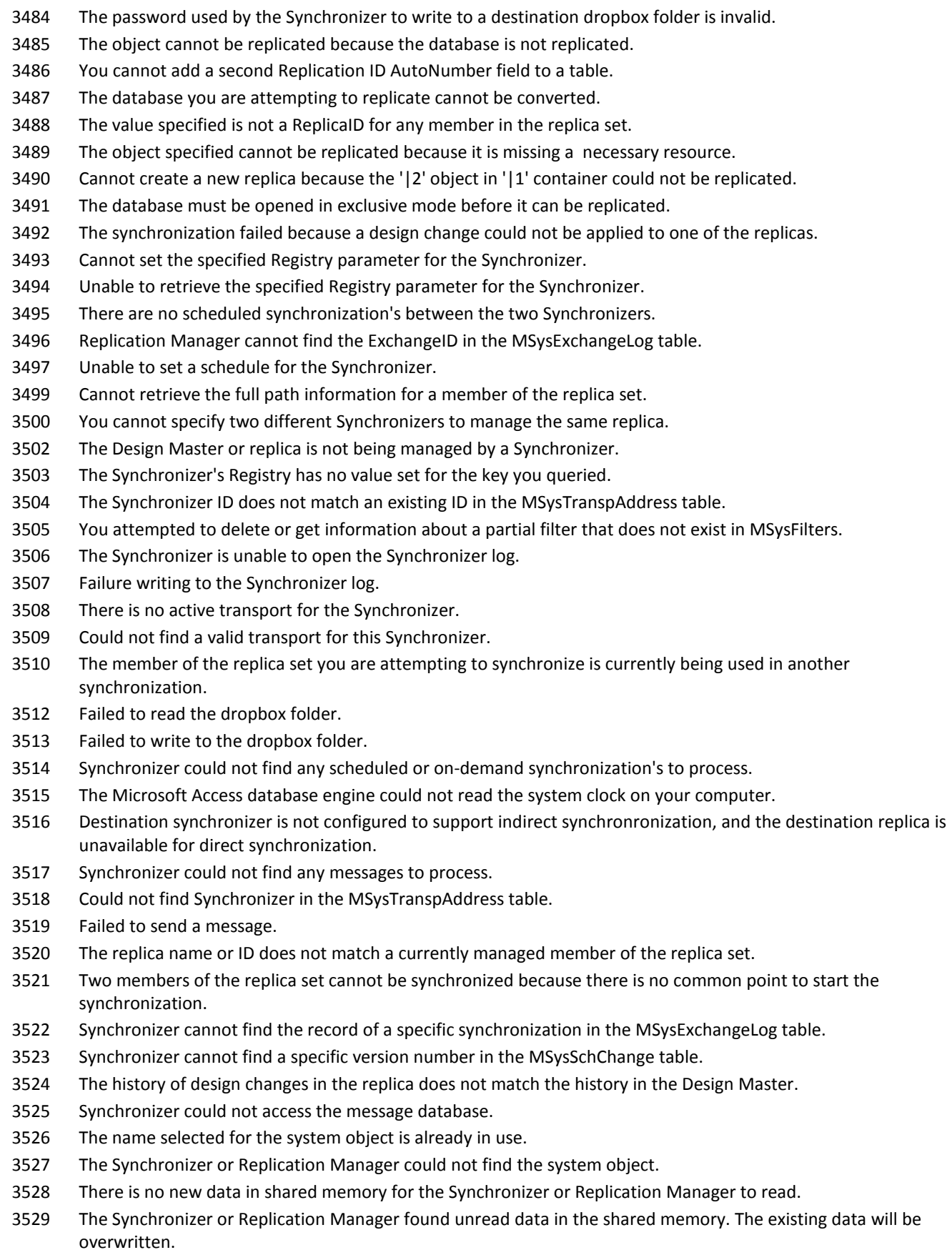

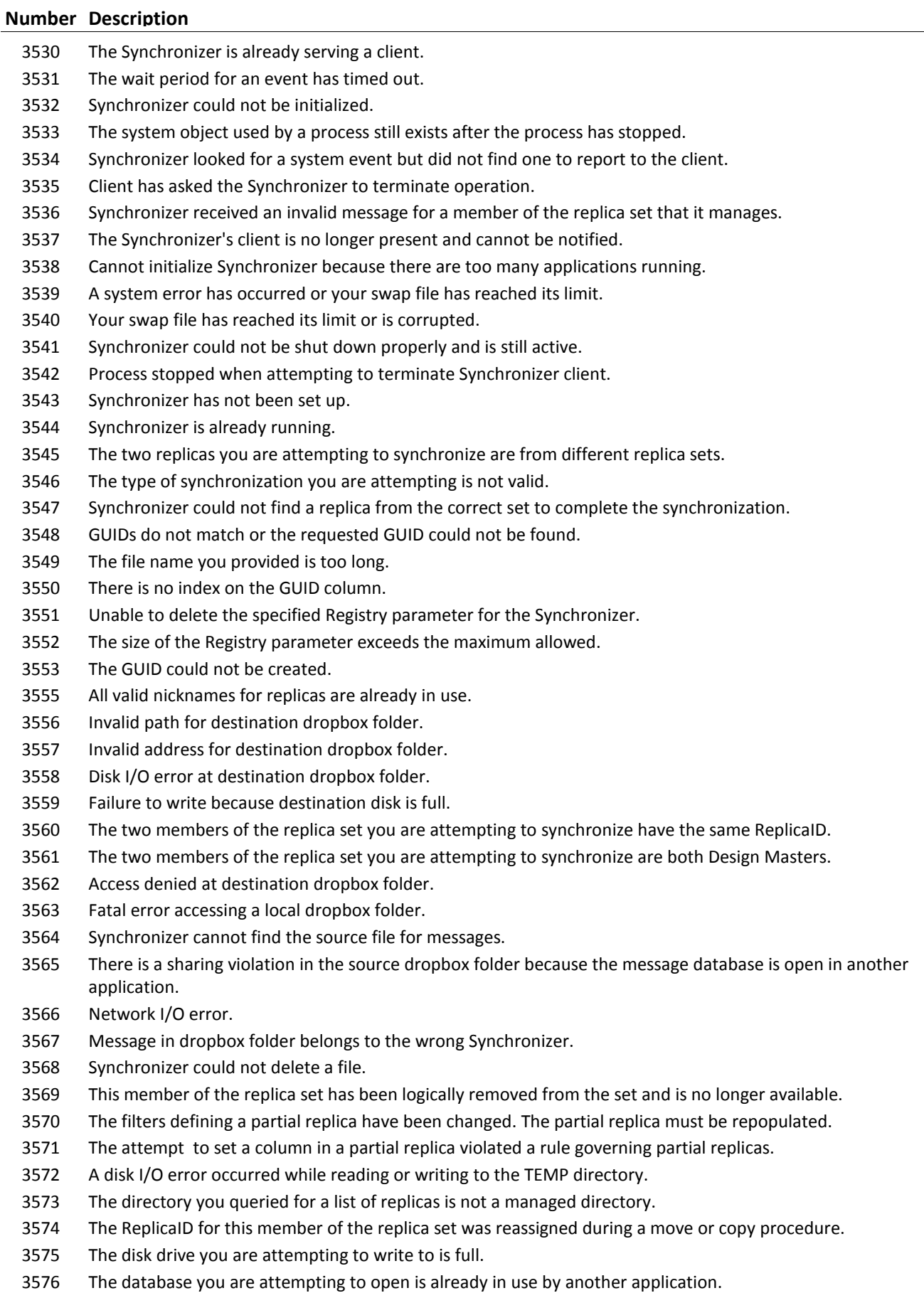

### **Number Description**

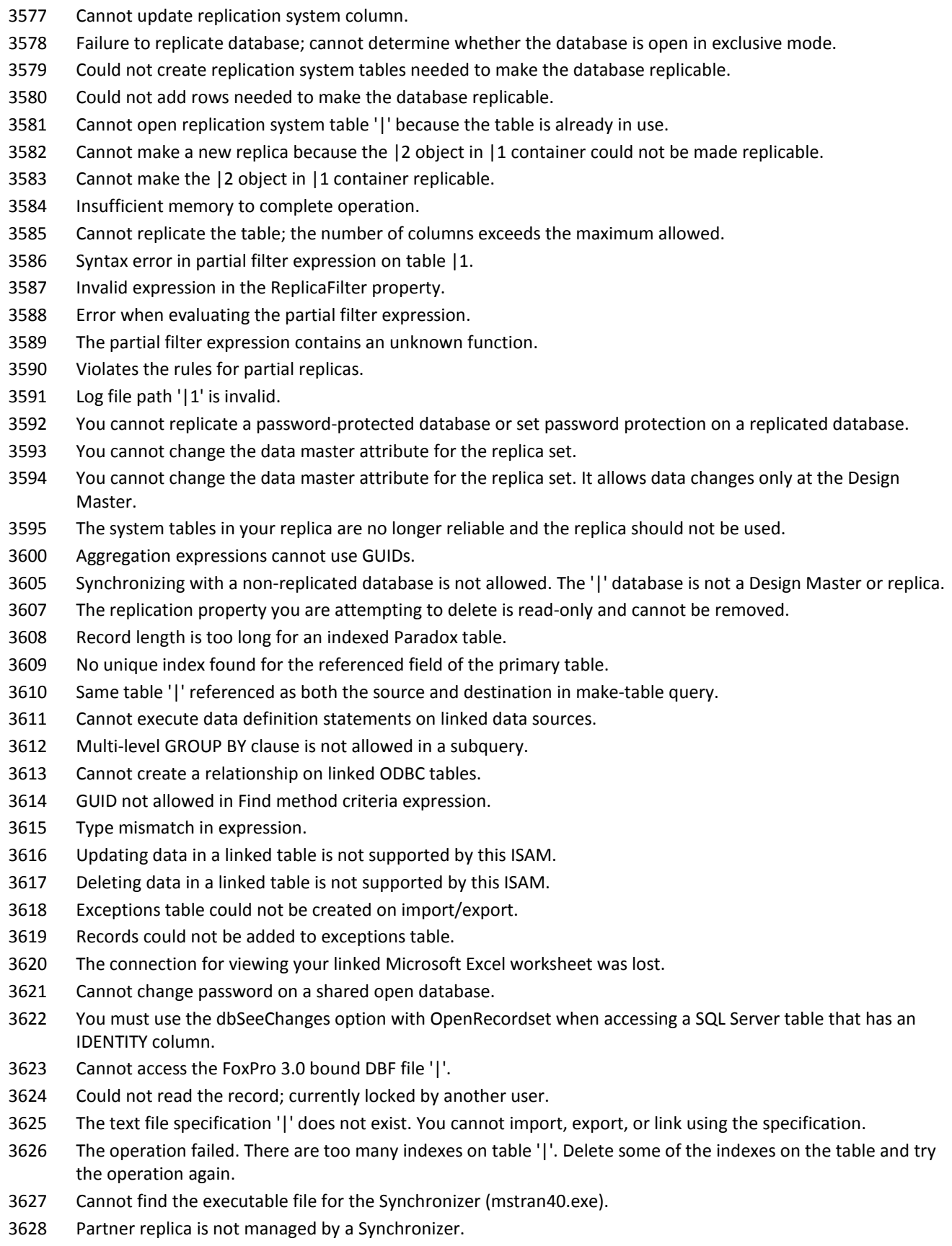

Synchronizer '|1' is also using the same File System dropbox '|2'.

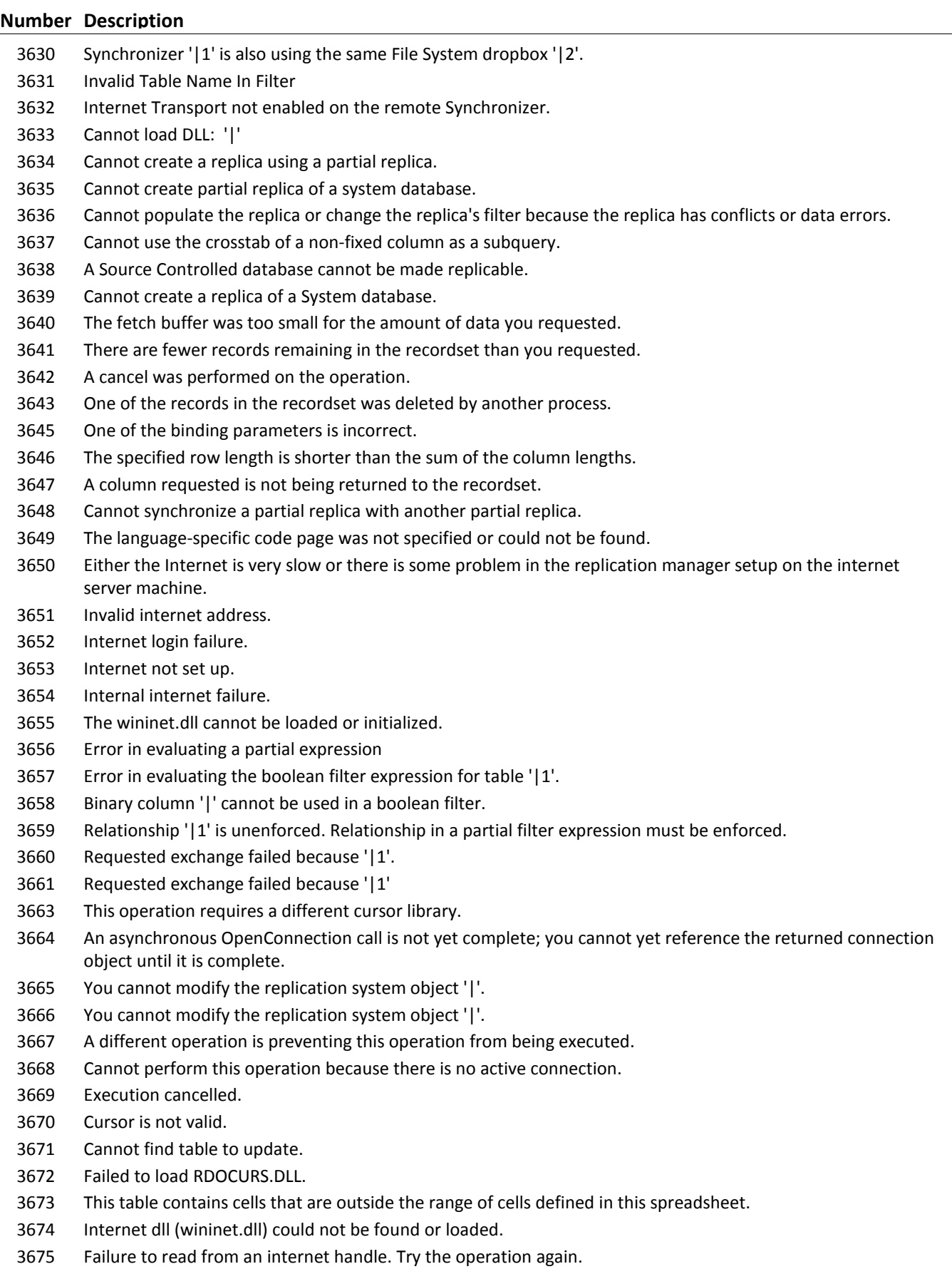

Failure to write to an internet handle. Try the operation again.

#### **Number Description**

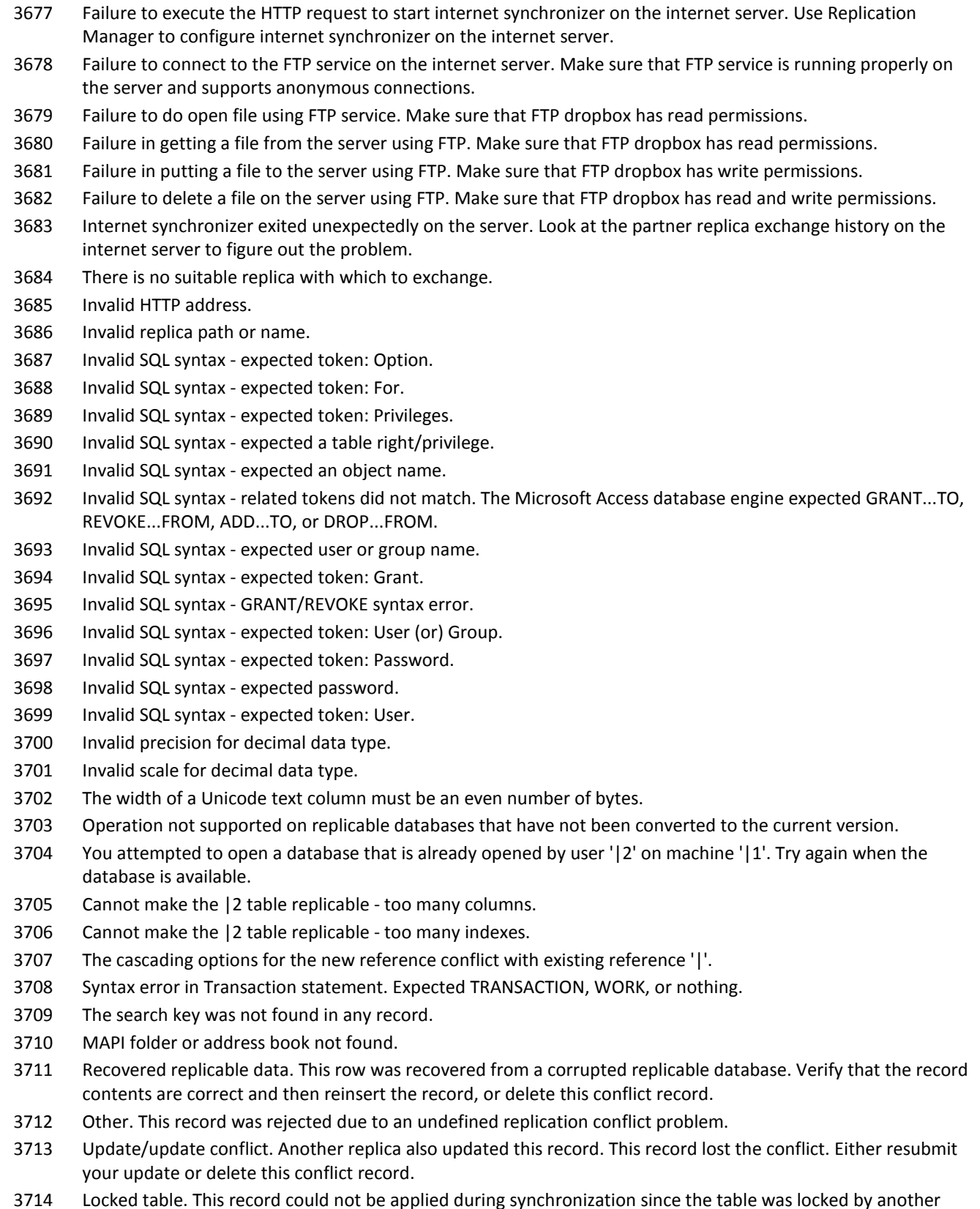

 Locked table. This record could not be applied during synchronization since the table was locked by another user. Resubmit this conflict record.

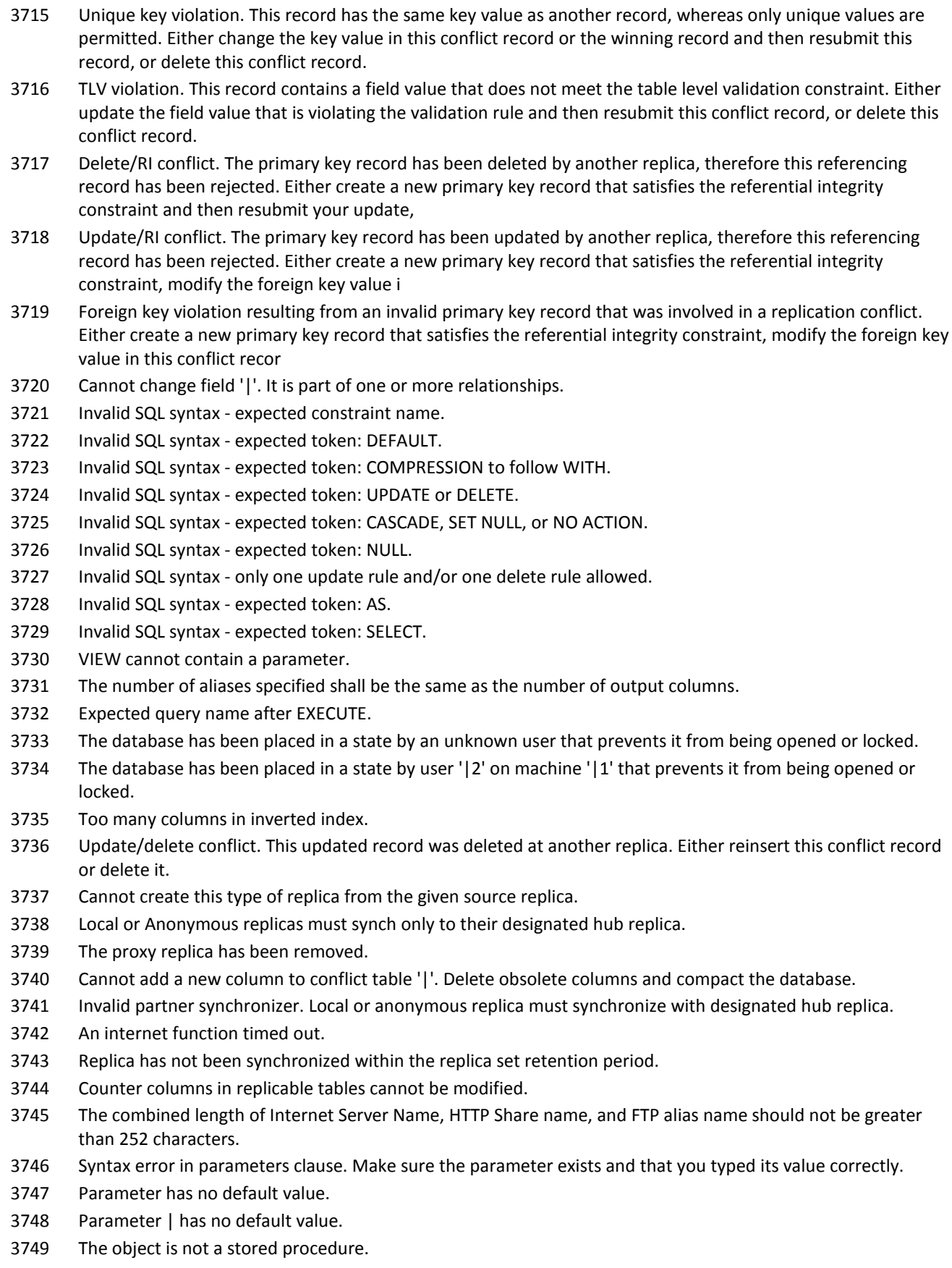

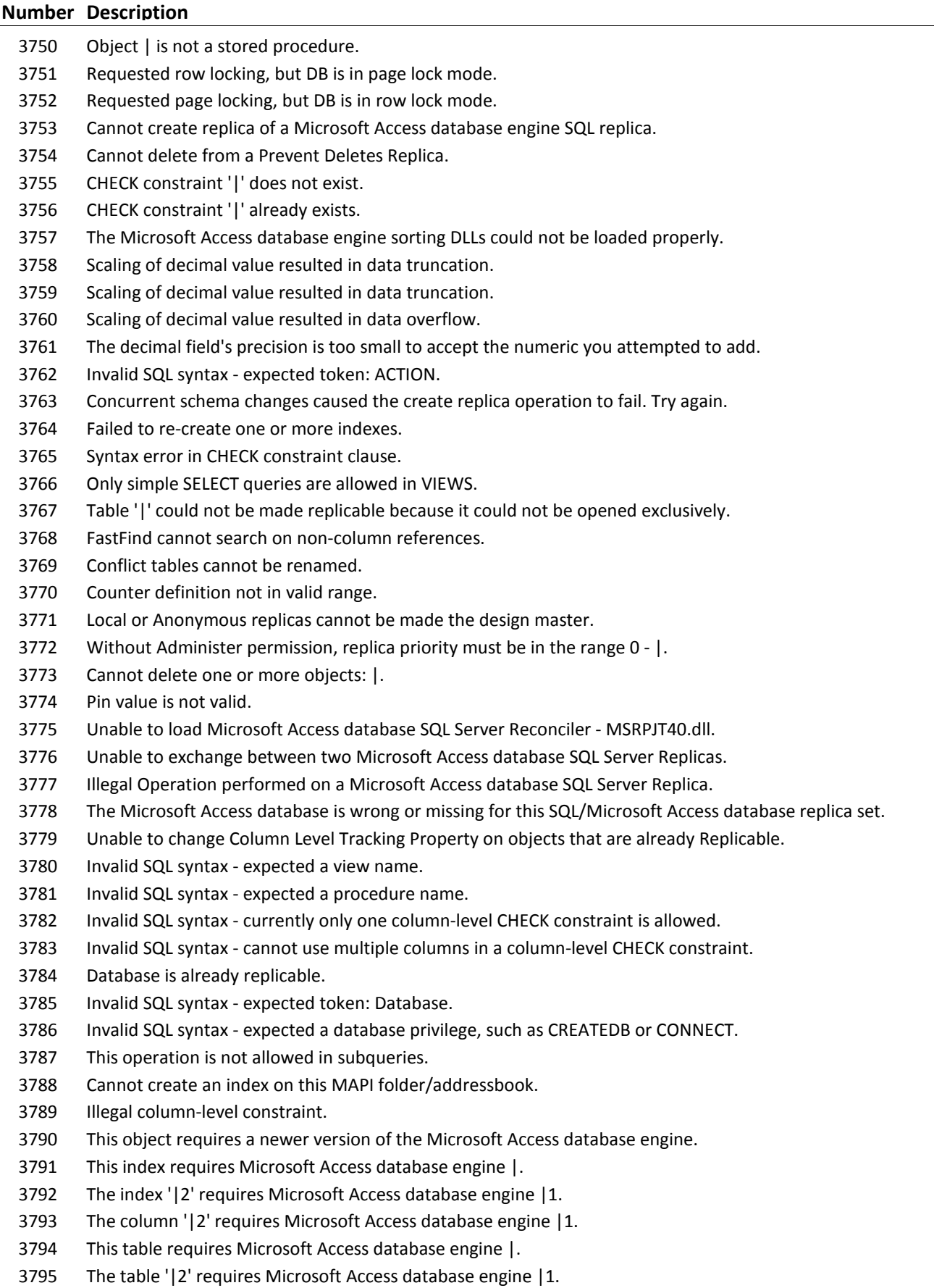

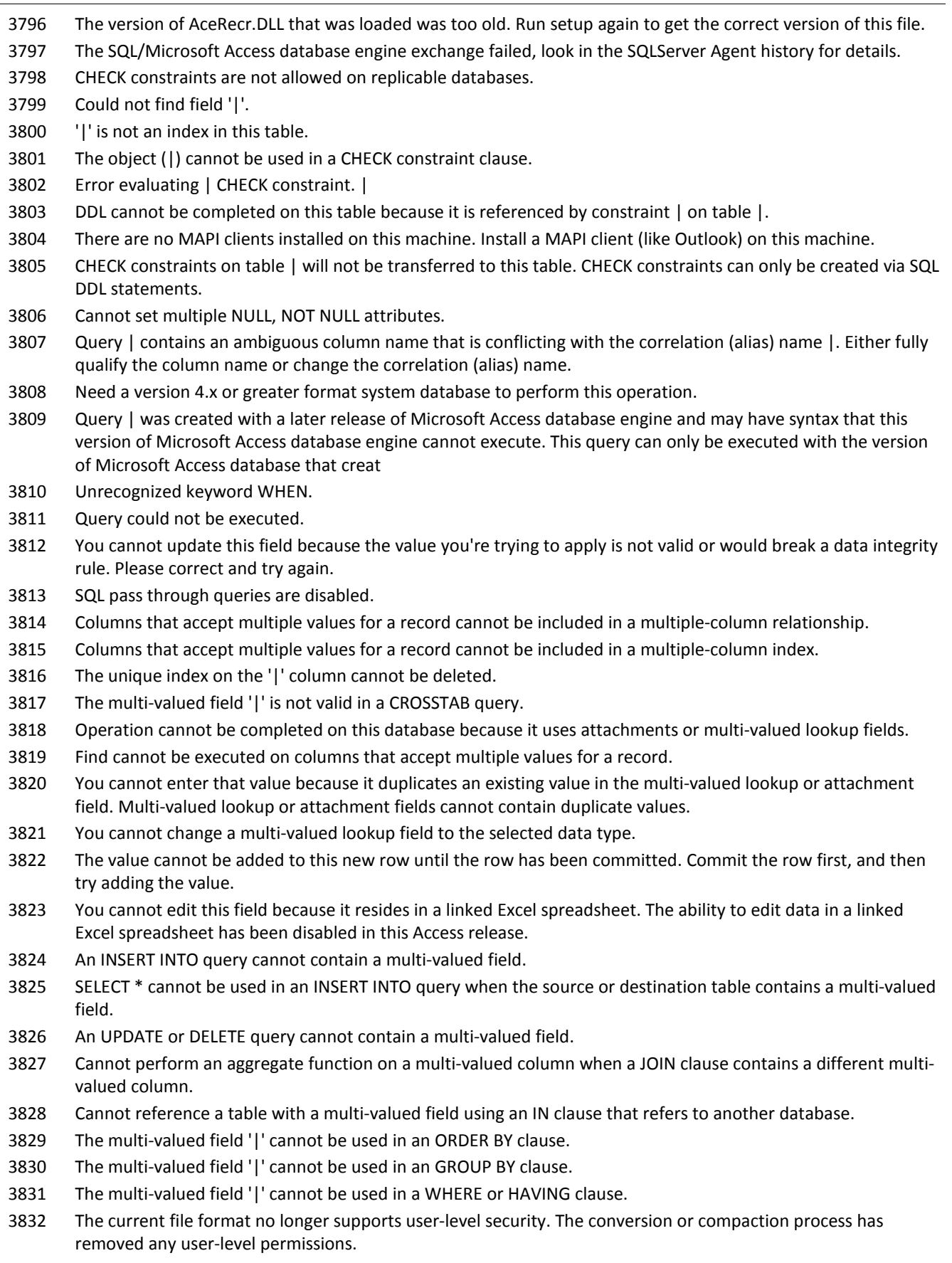

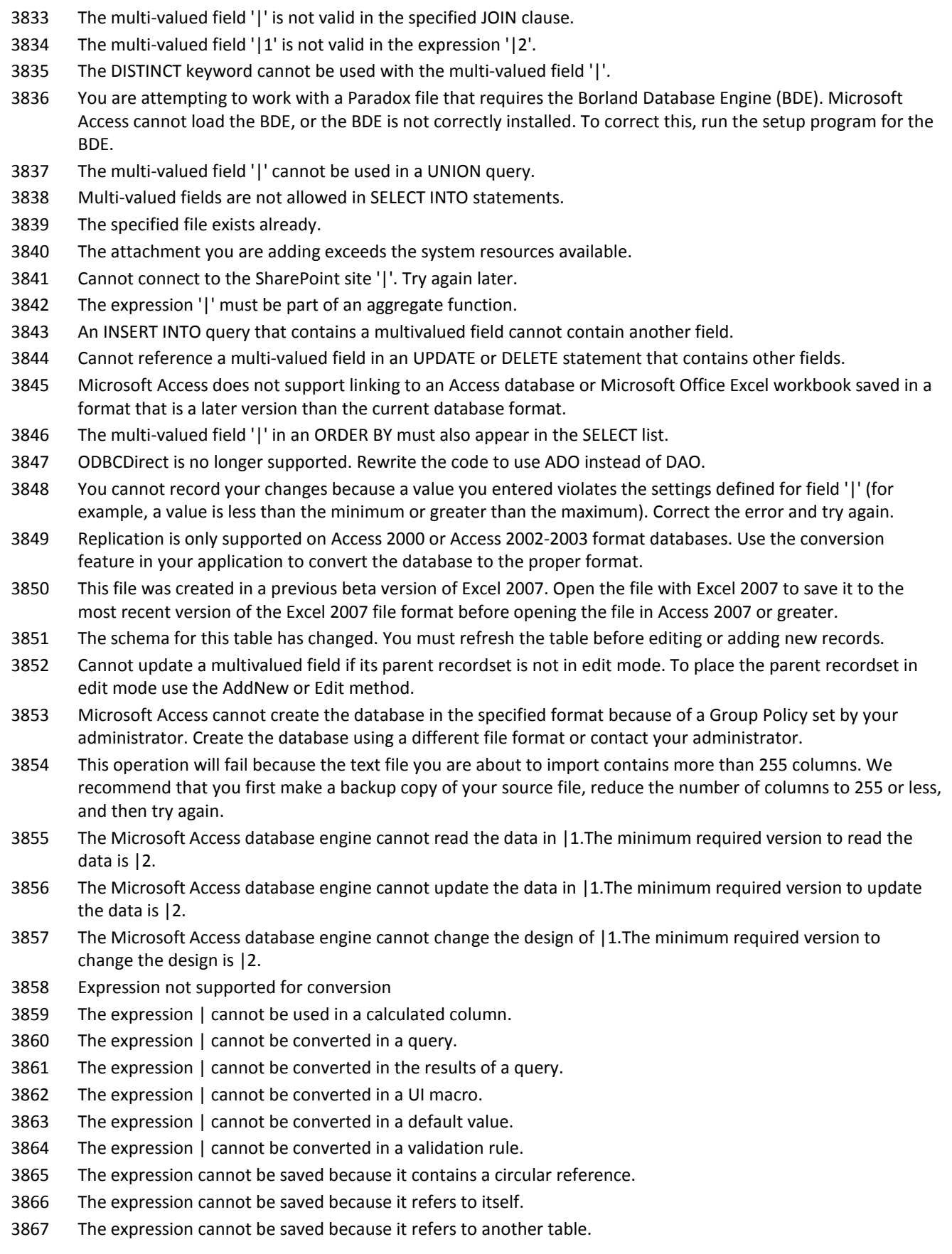

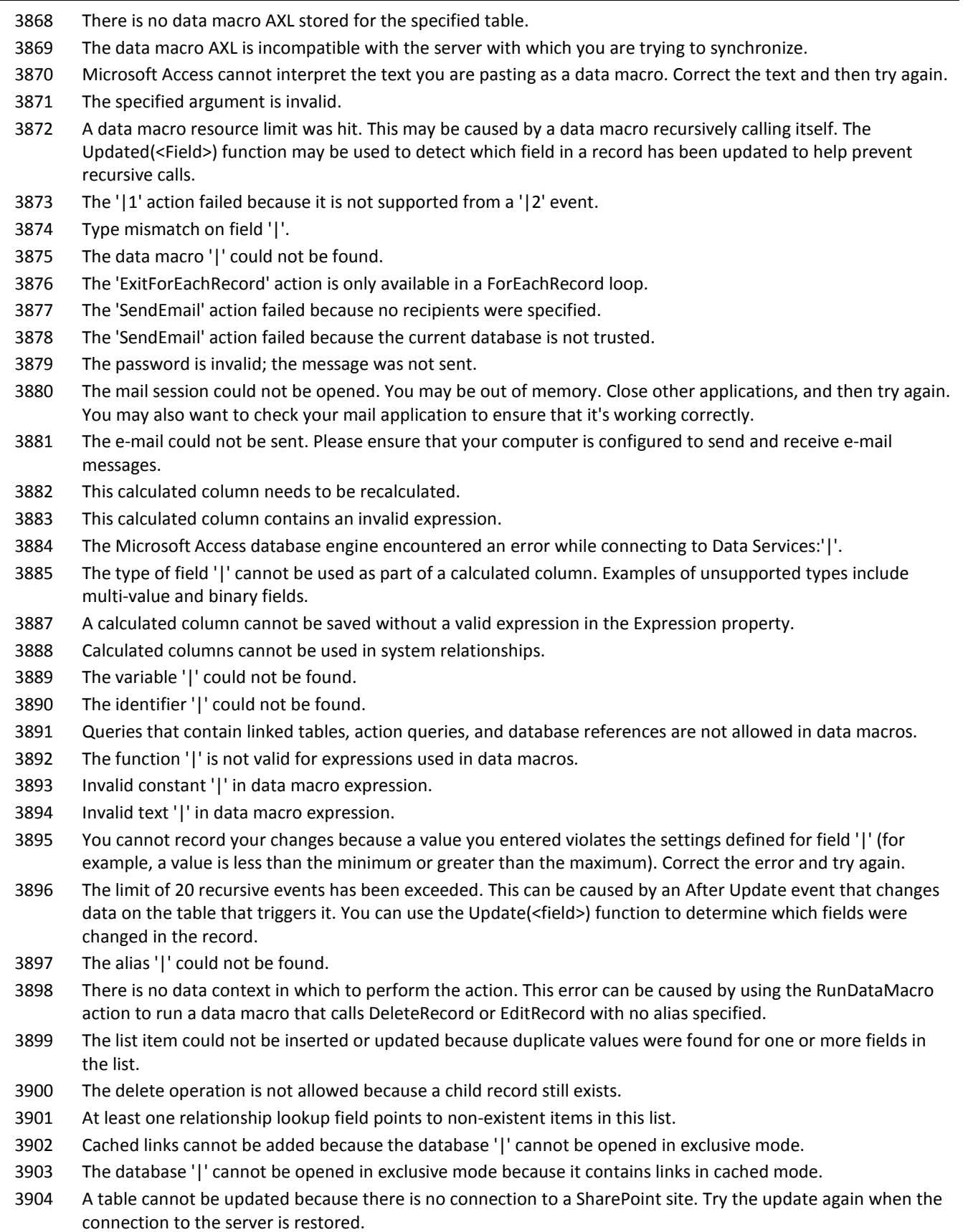

### **Number Description**

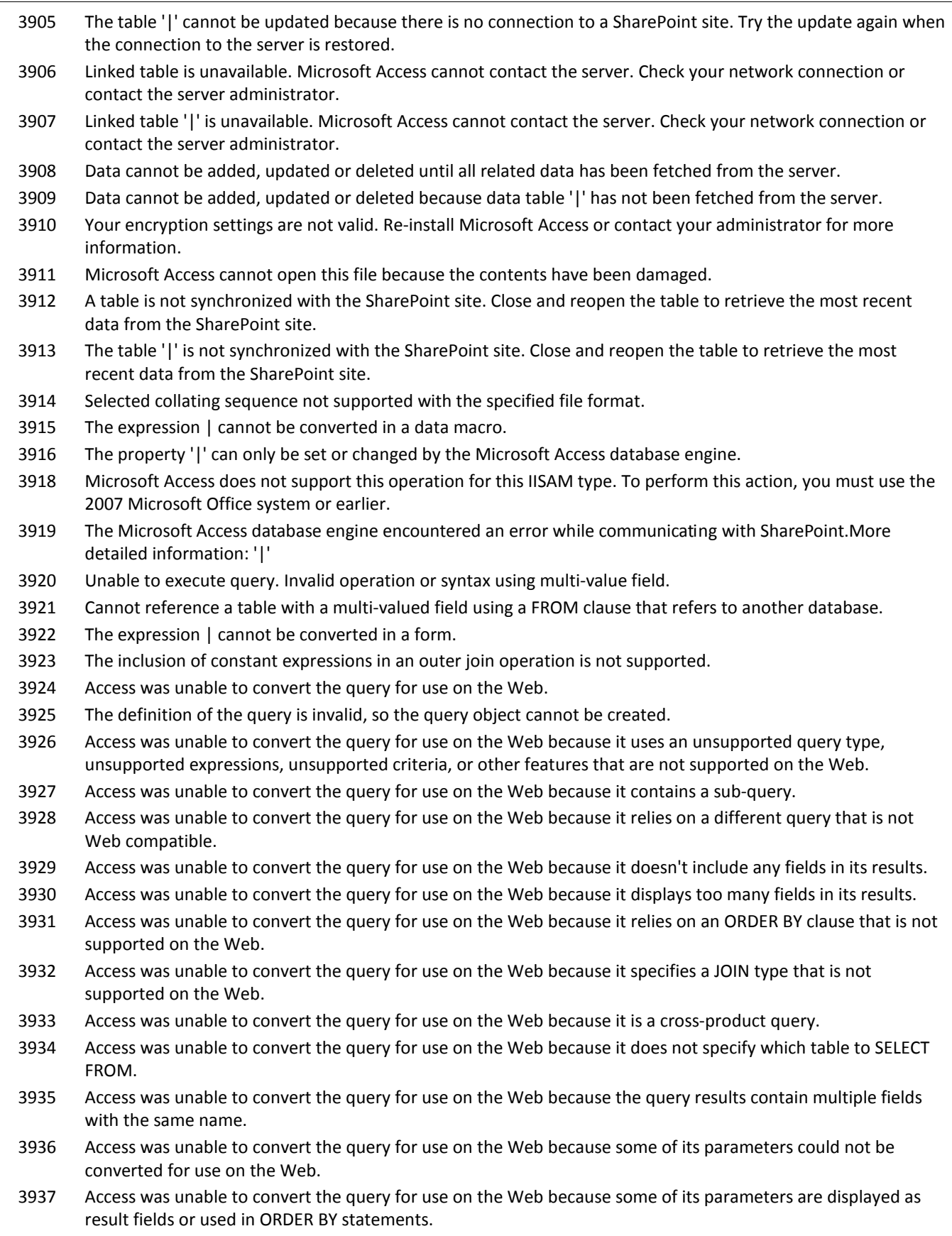

The expression could not be saved because its result is an invalid type, such as NULL.

- Could not coerce argument number |1 to an integer for the |2 action. Could not coerce argument number |1 to a string for the |2 action.
- 
- Could not coerce argument number |1 to a Boolean for the |2 action.
- Missing parameter '|1' when attempting to run a named data macro.
- The type of field '|' cannot be used in a validation rule for Web tables. Invalid types include Memo, Binary and Lookup.
- System tables cannot contain data macros.
- The OnError action cannot be used with Go To set to Macro Name in before events.
- The server does not support the type of field '|' as part of a calculated column. Examples of unsupported types include multi-value, memo, hyperlink, binary, AutoNumber and lookup fields.
- The expression could not be saved because its result type, such as binary or NULL, is not supported by the server.
- The Microsoft Access database engine cannot compact the data in |1 because it contains objects from a newer version.
- Syntax error in expression.
- The application has changed on the server. Your last entered row will not be saved. Copy and paste your last entered row to a temporary file and then synchronize the application with the server.
- The data macro failed to run because its AXL definition was invalid.
- The local var name '|1' is invalid. Local variable names must be less than or equal to 64 characters in length, may not start with an equal sign or a space, and may not contain any of the following characters including CR, LF or TAB: .![]/\:\*?"<>|2#{}%&.
- The parameter name '|1' is invalid. Parameter names must be less than or equal to 64 characters in length, may not start with an equal sign or a space, and may not contain any of the following characters including CR, LF or TAB: .![]/\:\*?"<>|2#{}%&.
- The data macro name '|1' is invalid.
- The database you are trying to open requires a newer version of Microsoft Access.
- The field could not be added on the server. Synchronize with the server and remove any references to hidden, lookup, AutoNumber, hyperlink and memo fields.
- The field could not be deleted on the server. Synchronize with the server and verify that no other field references this field.
- Calculated columns are not allowed in SELECT INTO statements.
- The expression | cannot be converted for the Apply Filter macro action.
- The maximum number of parameters for named data macros, ForEachRecord, and LookupRecord is 255.
- EditRecord failed due to repeated data conflicts when attempting to commit data.
- The action '|1' is not valid inside of CreateRecord or EditRecord.
- The action '|1' is not valid outside of CreateRecord and EditRecord.
- The field '|1' could not be changed because the record is not currently updatable. Use EditRecord to make the record updatable.
- The field '|1' could not be changed. In the BeforeChange event only the record being changed is updatable.
- EditRecord failed because the alias '|1' represents a record which is read only.
- EditRecord failed because the default alias represents a record which is read only.
- Attachments cannot be added to new rows until the rows have been committed to the server. Commit the row first, and then try attaching the document to it.
- The expression could not be saved because it would be longer than 255 characters when published.
- Linked table cannot be opened. You do not have permission to view the entire list because it is larger than the list view threshold enforced by the server administrator.
- Linked table '|' cannot be opened. You do not have permission to view the entire list because it is larger than the list view threshold enforced by the server administrator.
- Values stored in multi-value and attachment fields are not supported within data macro queries.

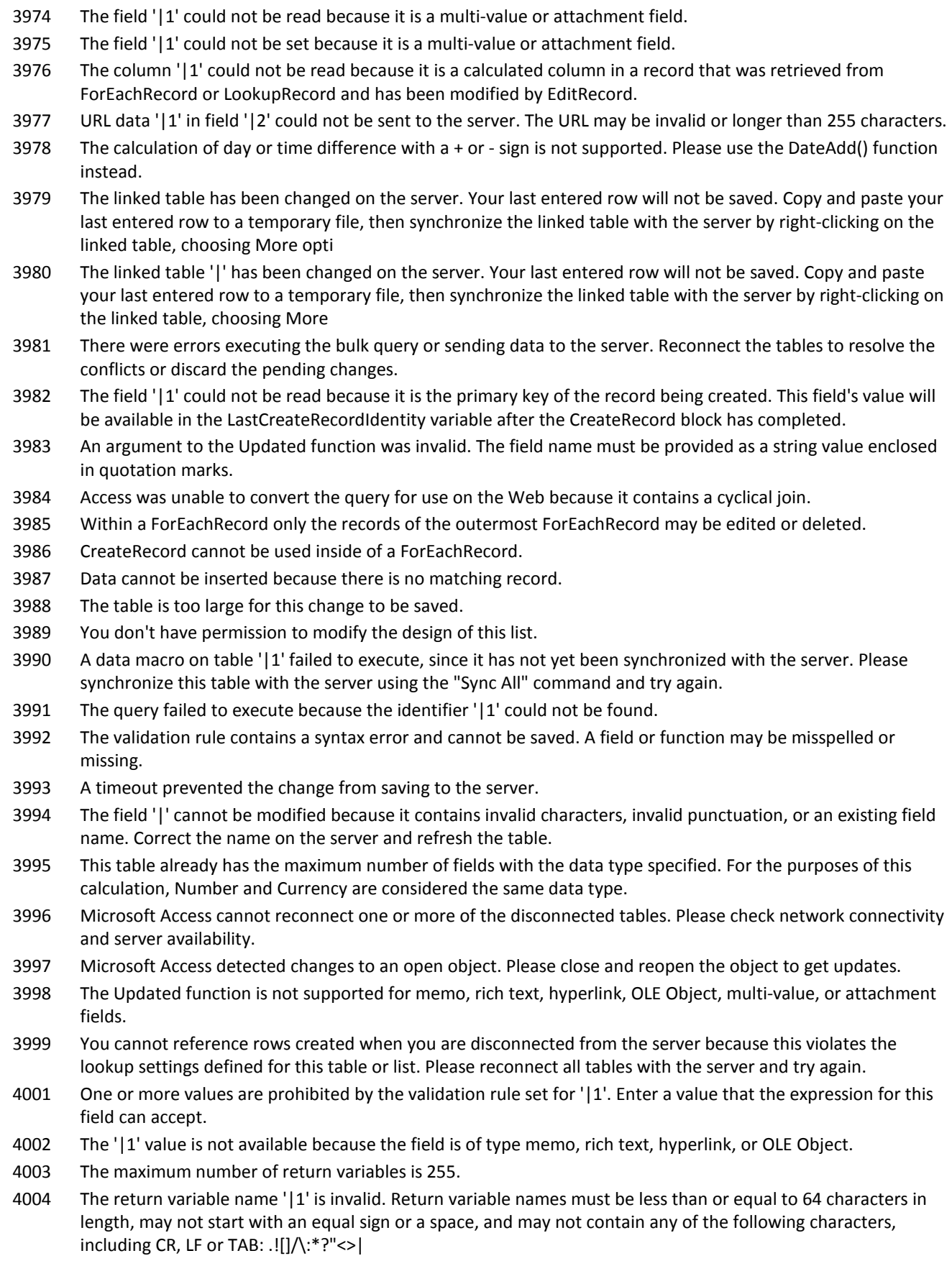

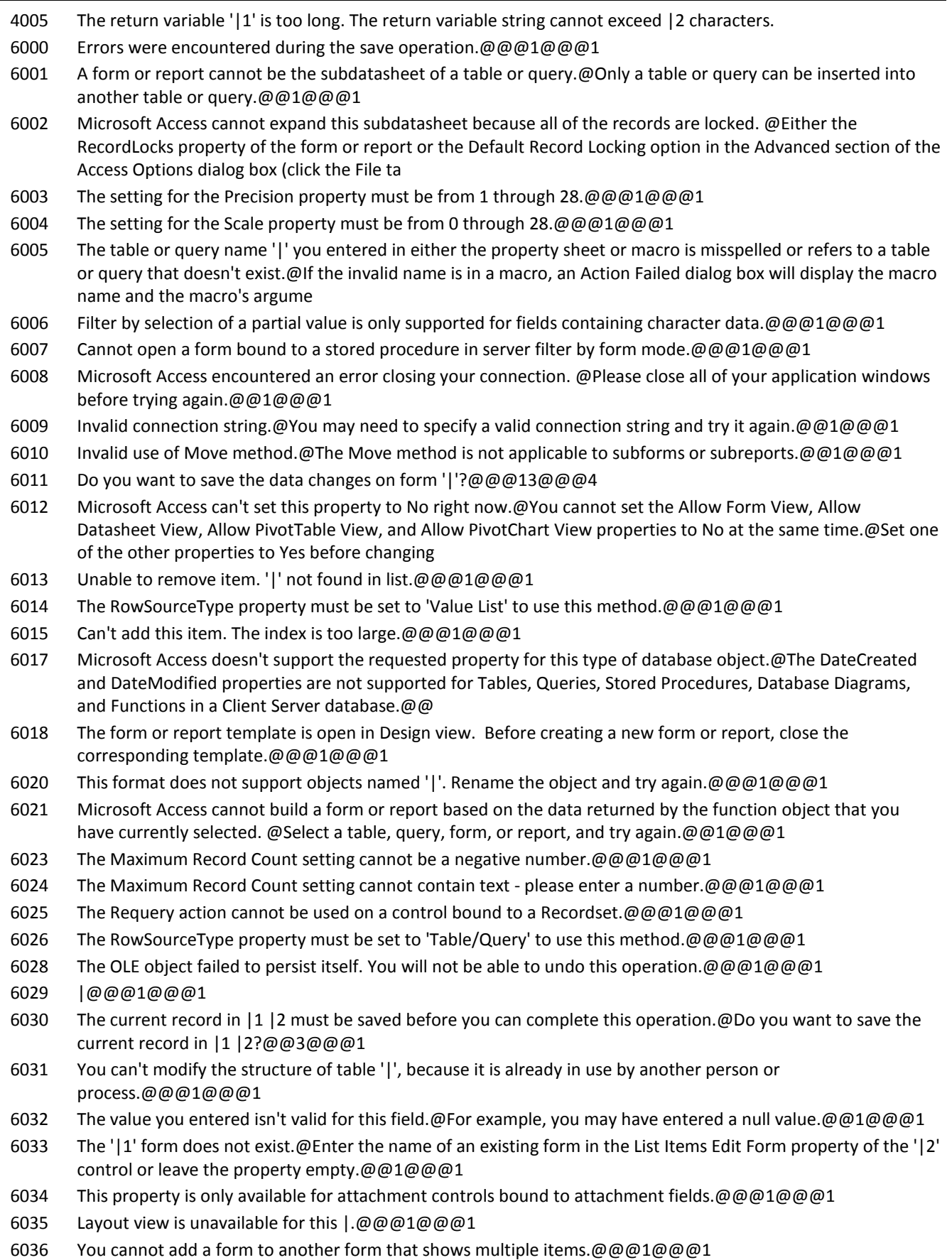

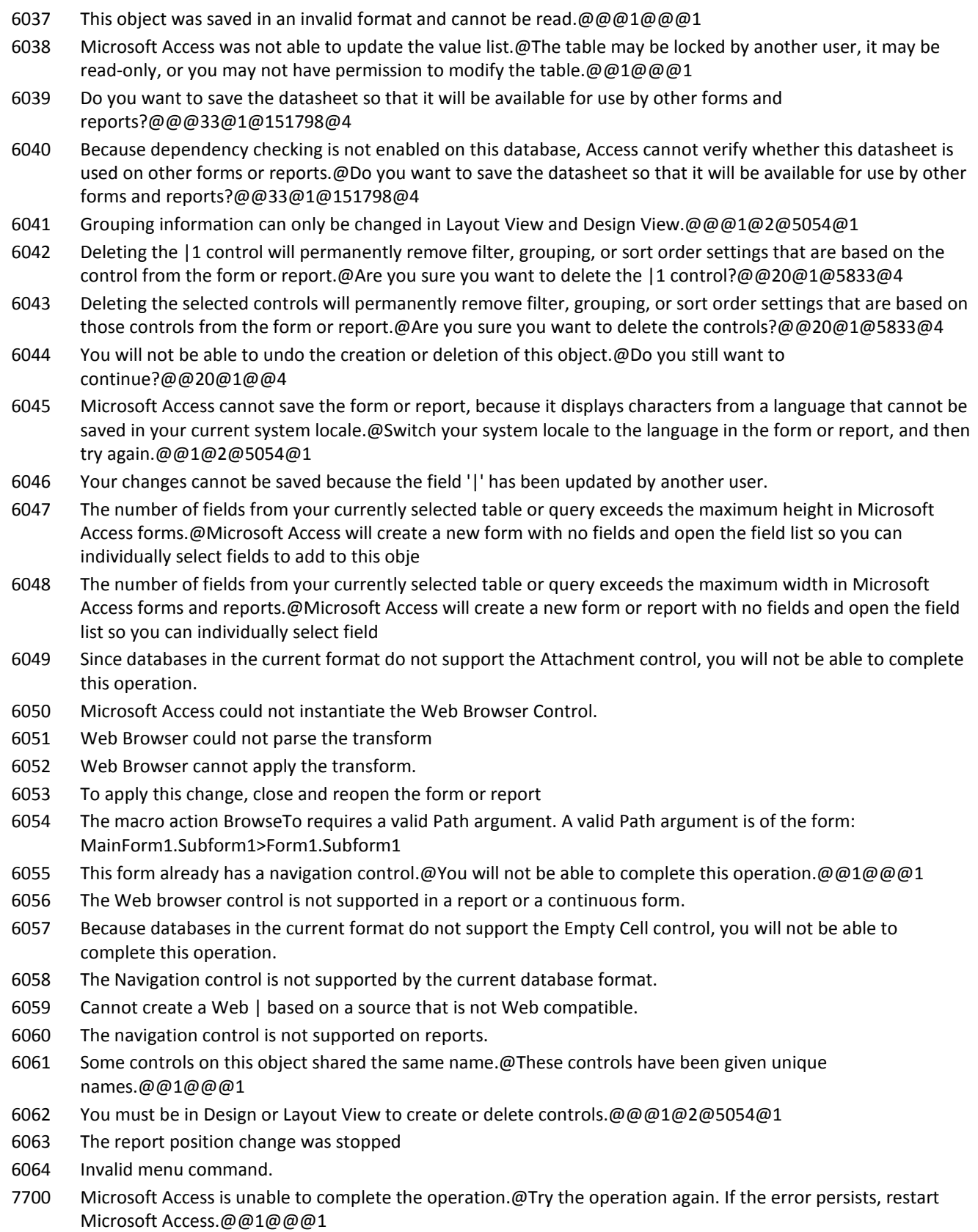

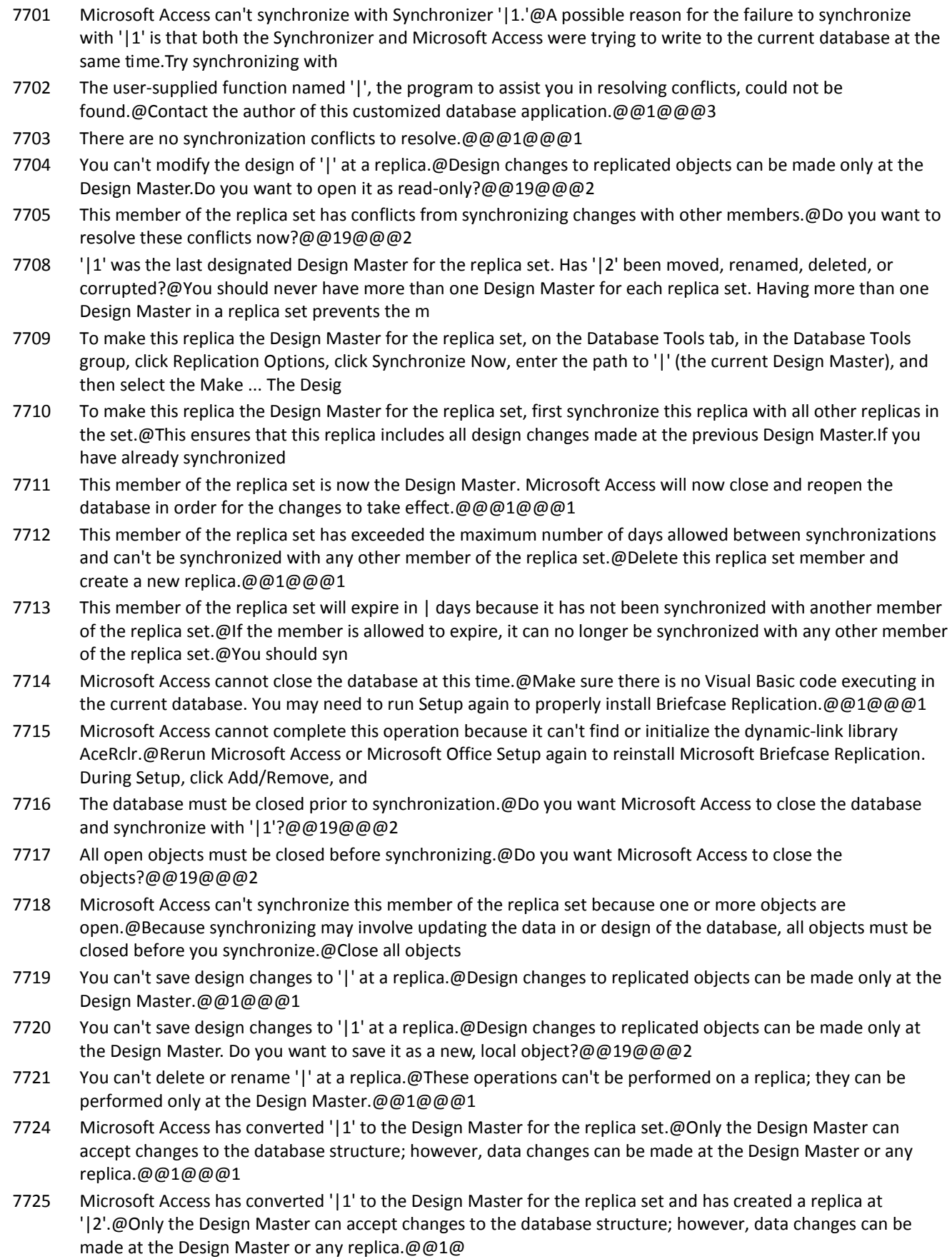

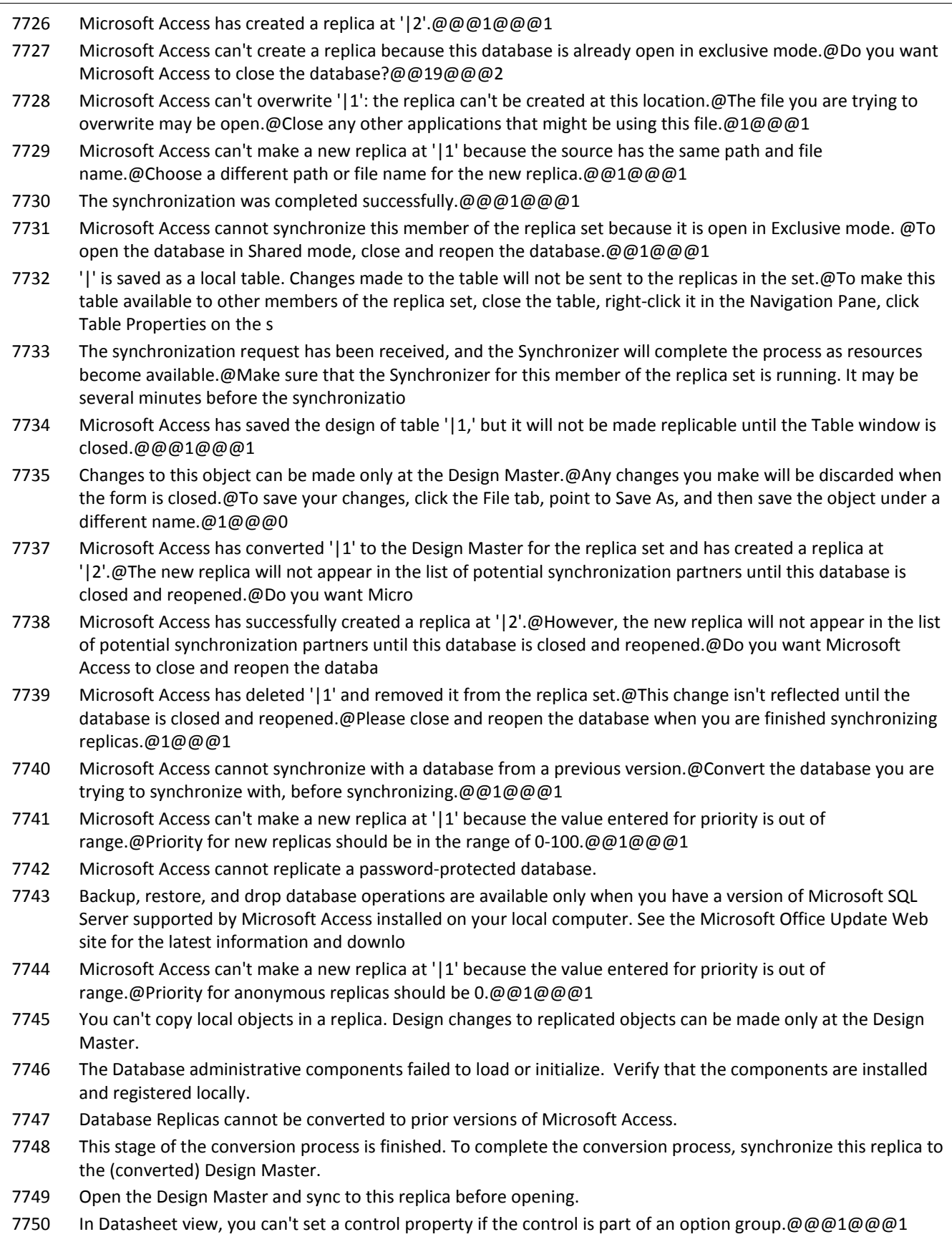

### **Number Description**

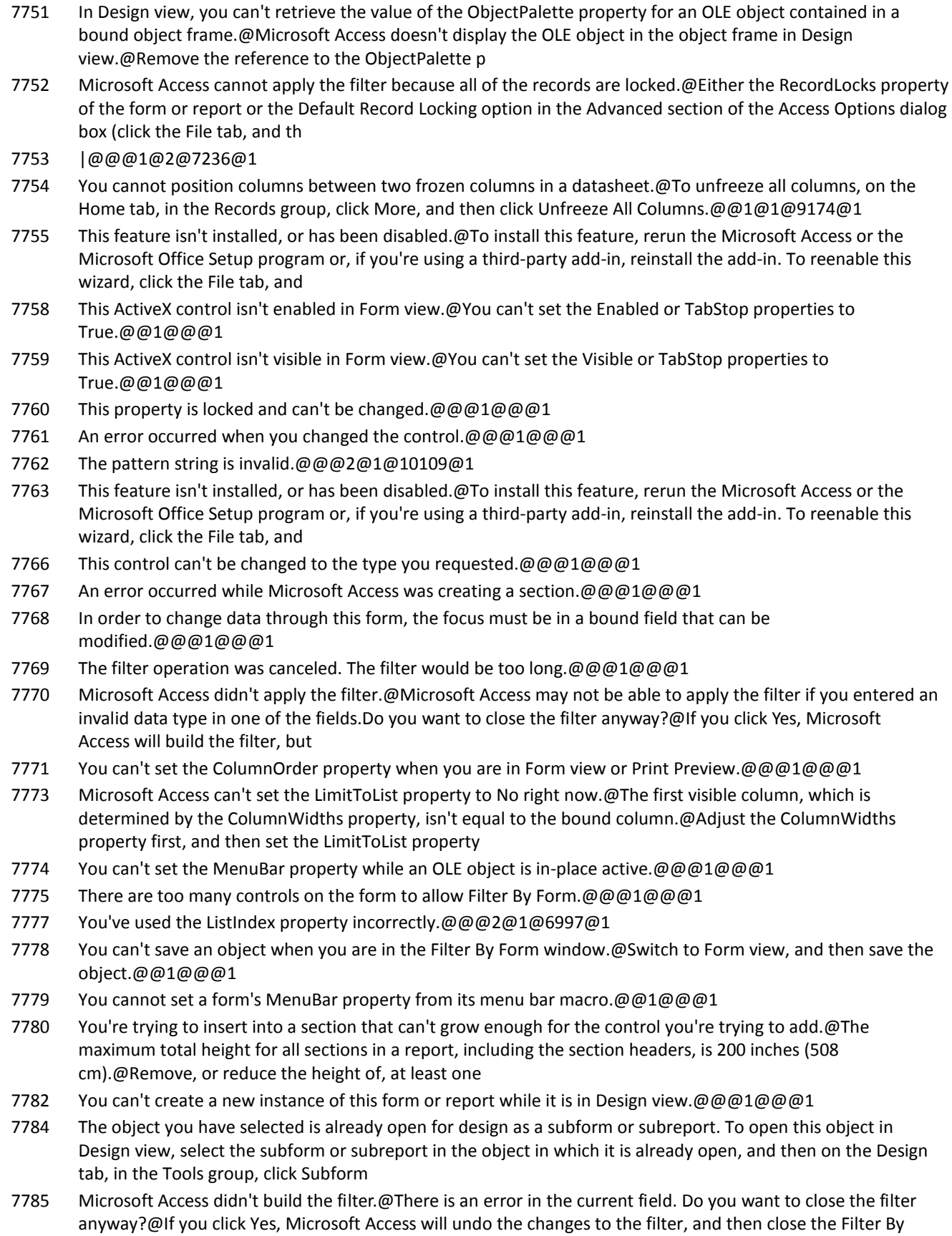

Form window.@19@@@2

### **Number Description**

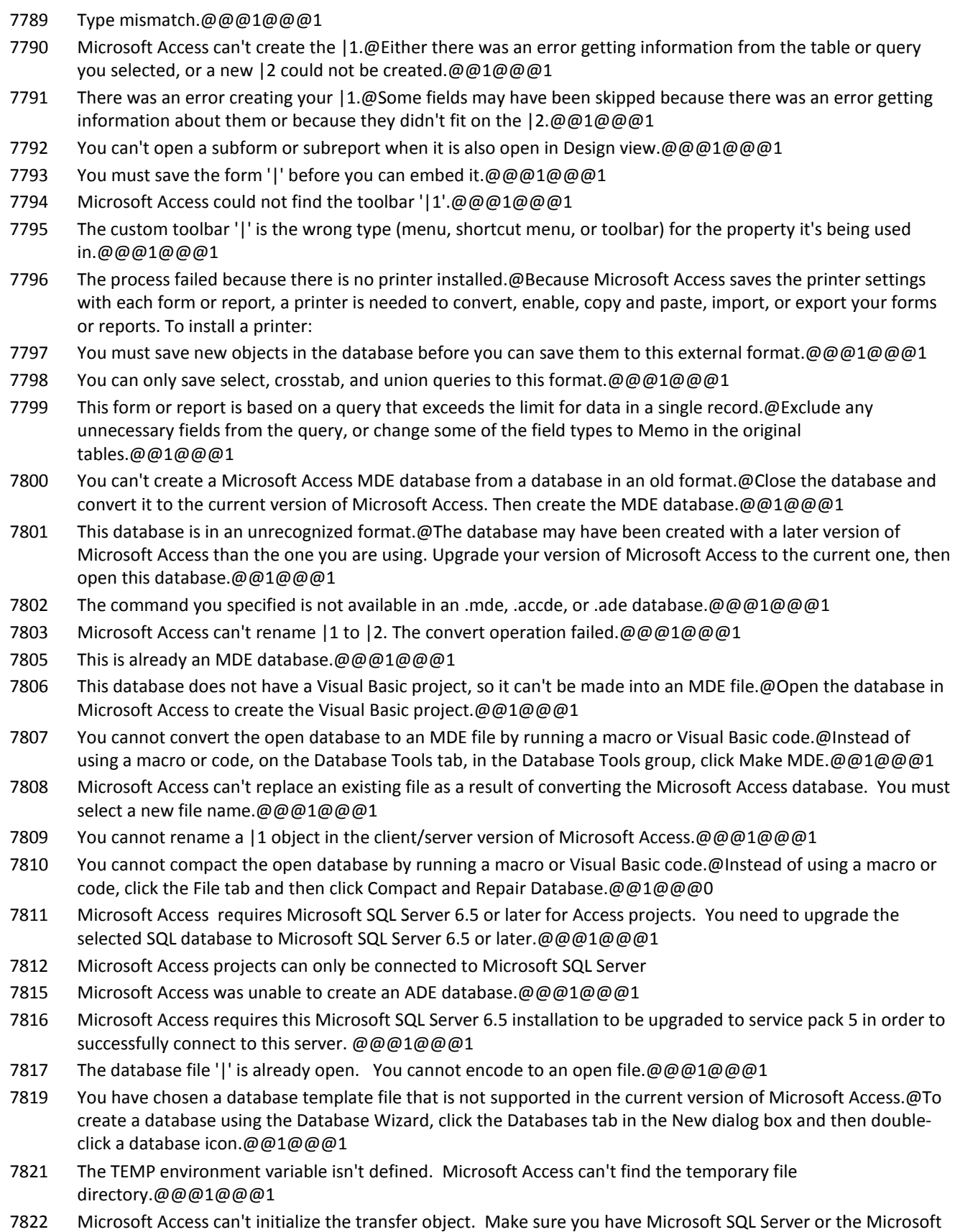

SQL Server Desktop Engine installed on the local machine.@@@1@@@1

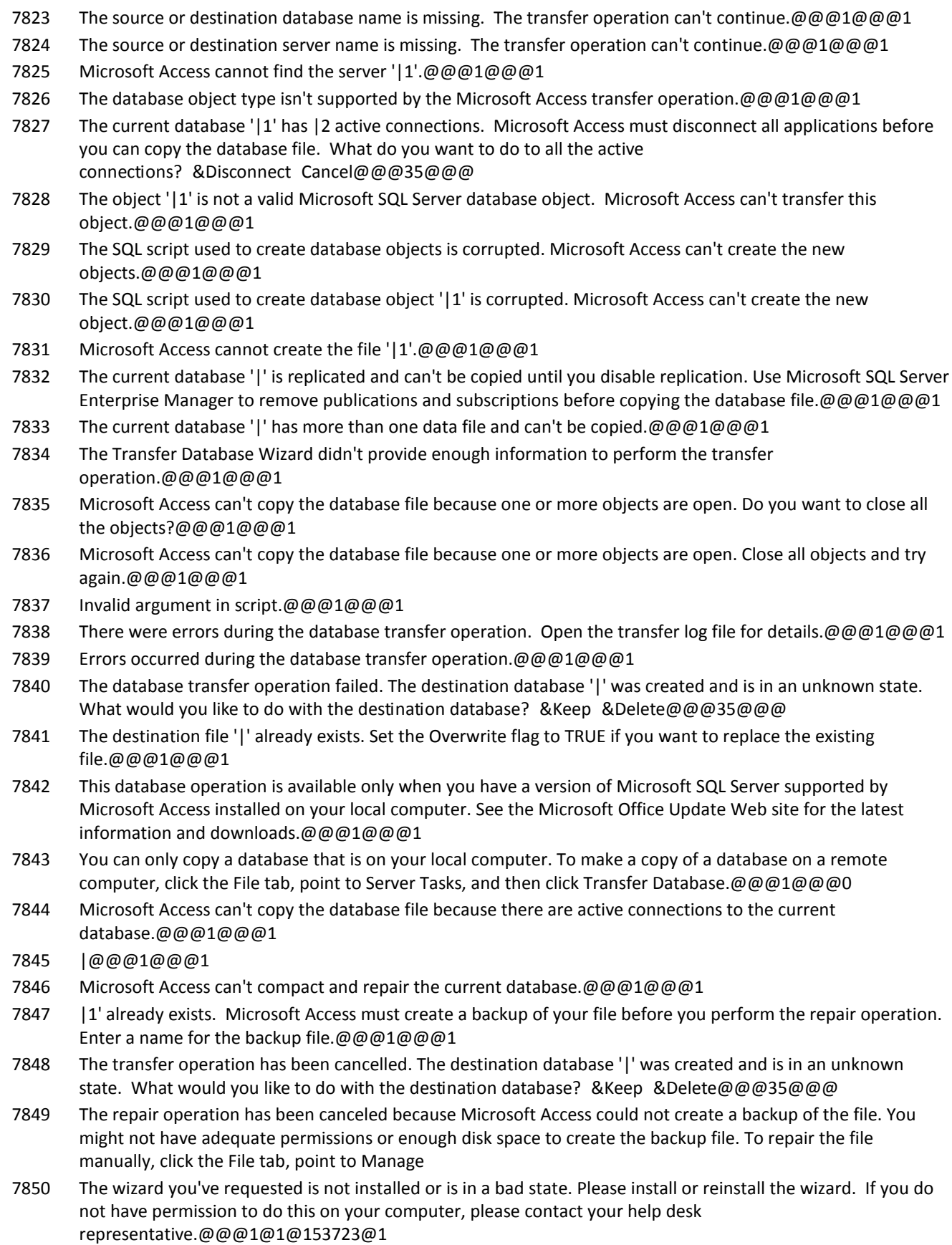

### **Number Description**

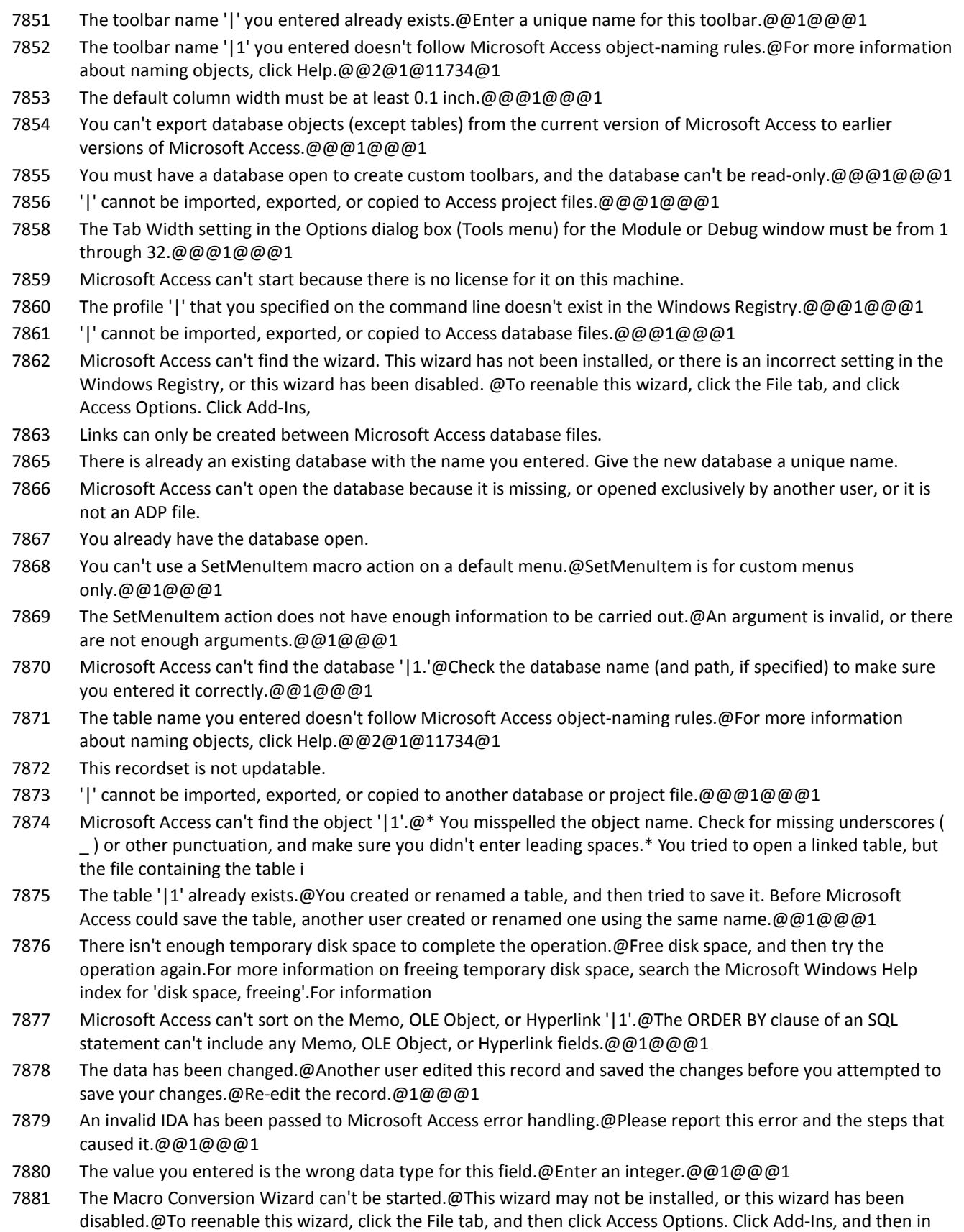

the Manage list, click Disabled Items,

### **Number Description**

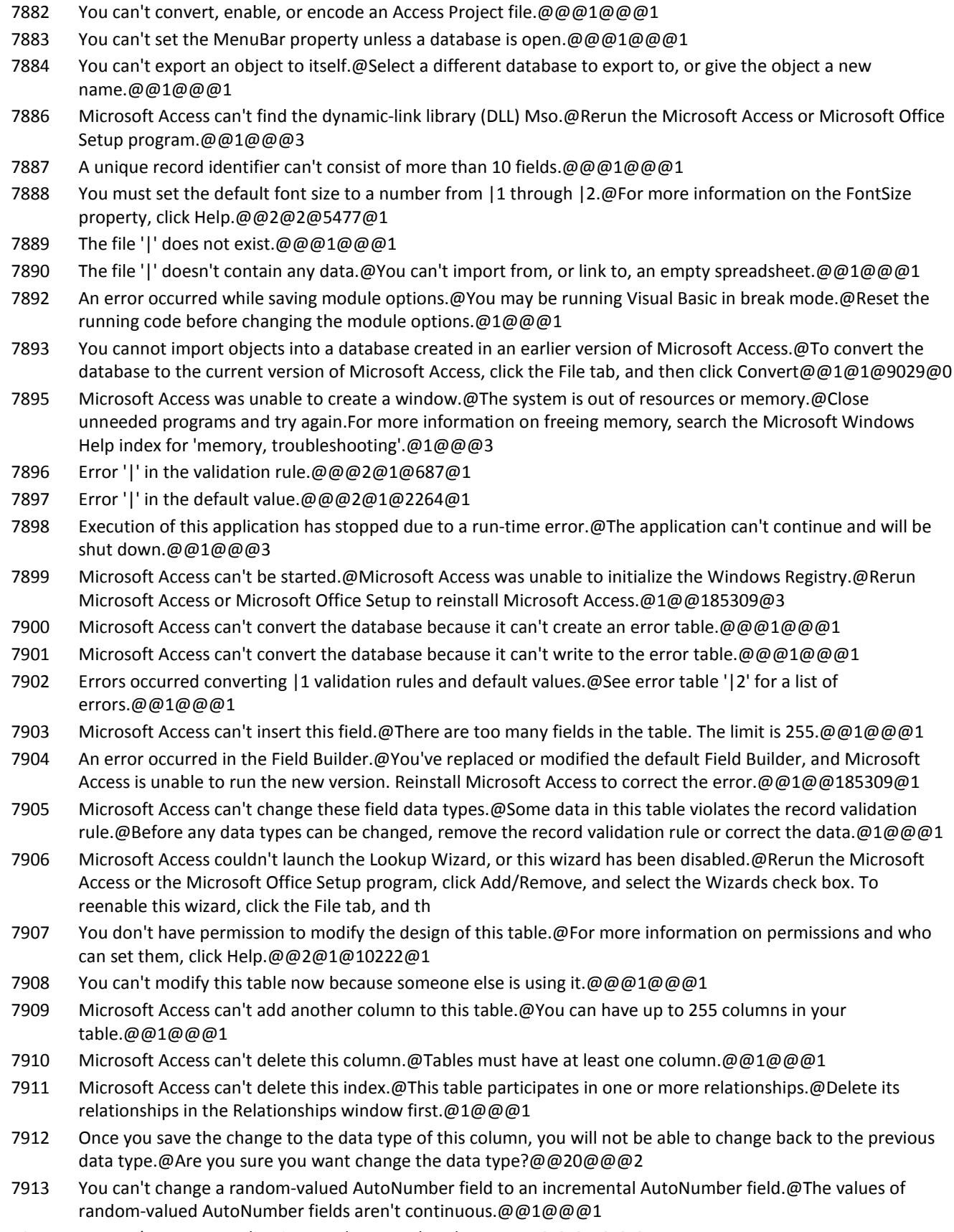

7914 You can't convert ReplicationID values to other data types.@@@1@@@1

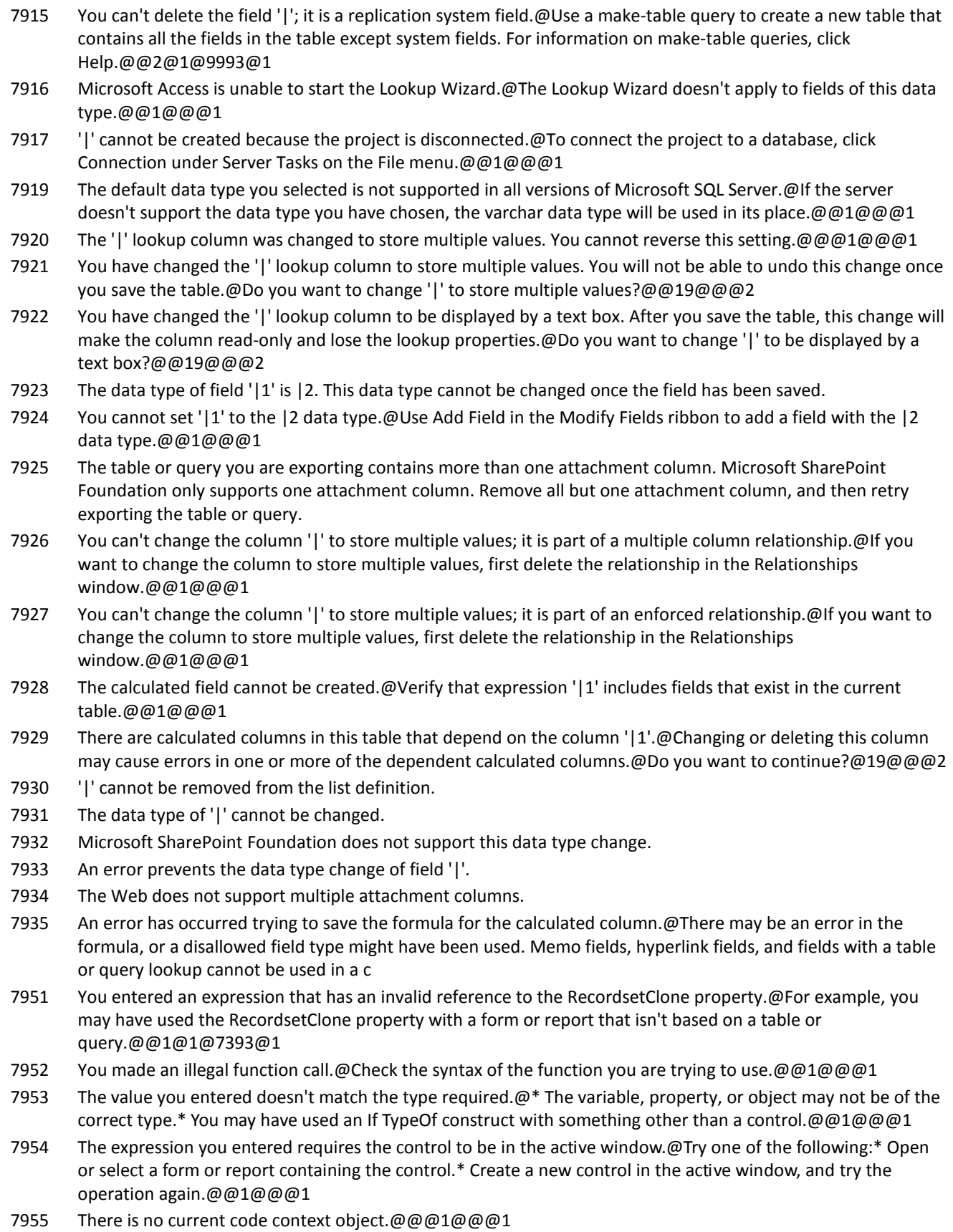

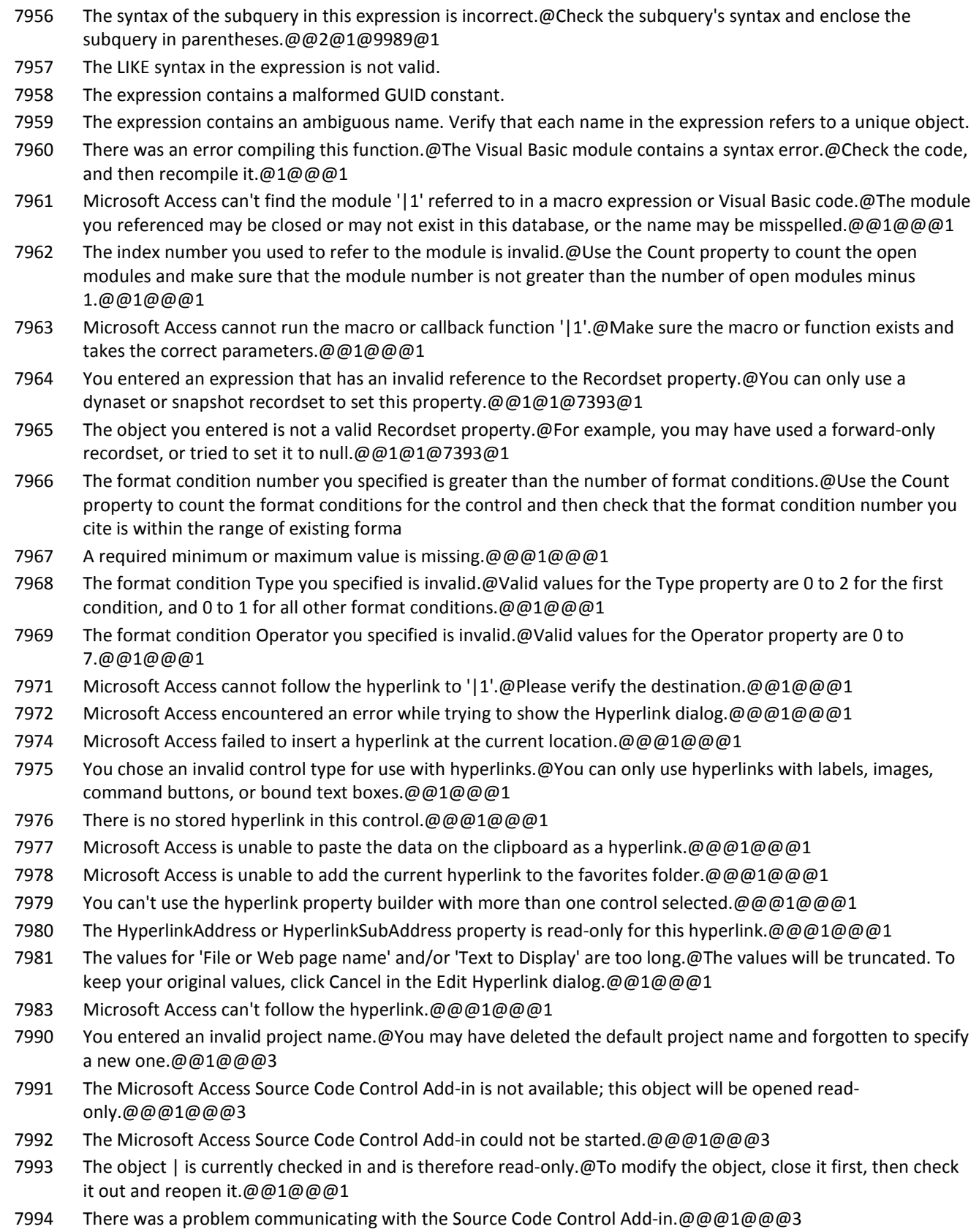

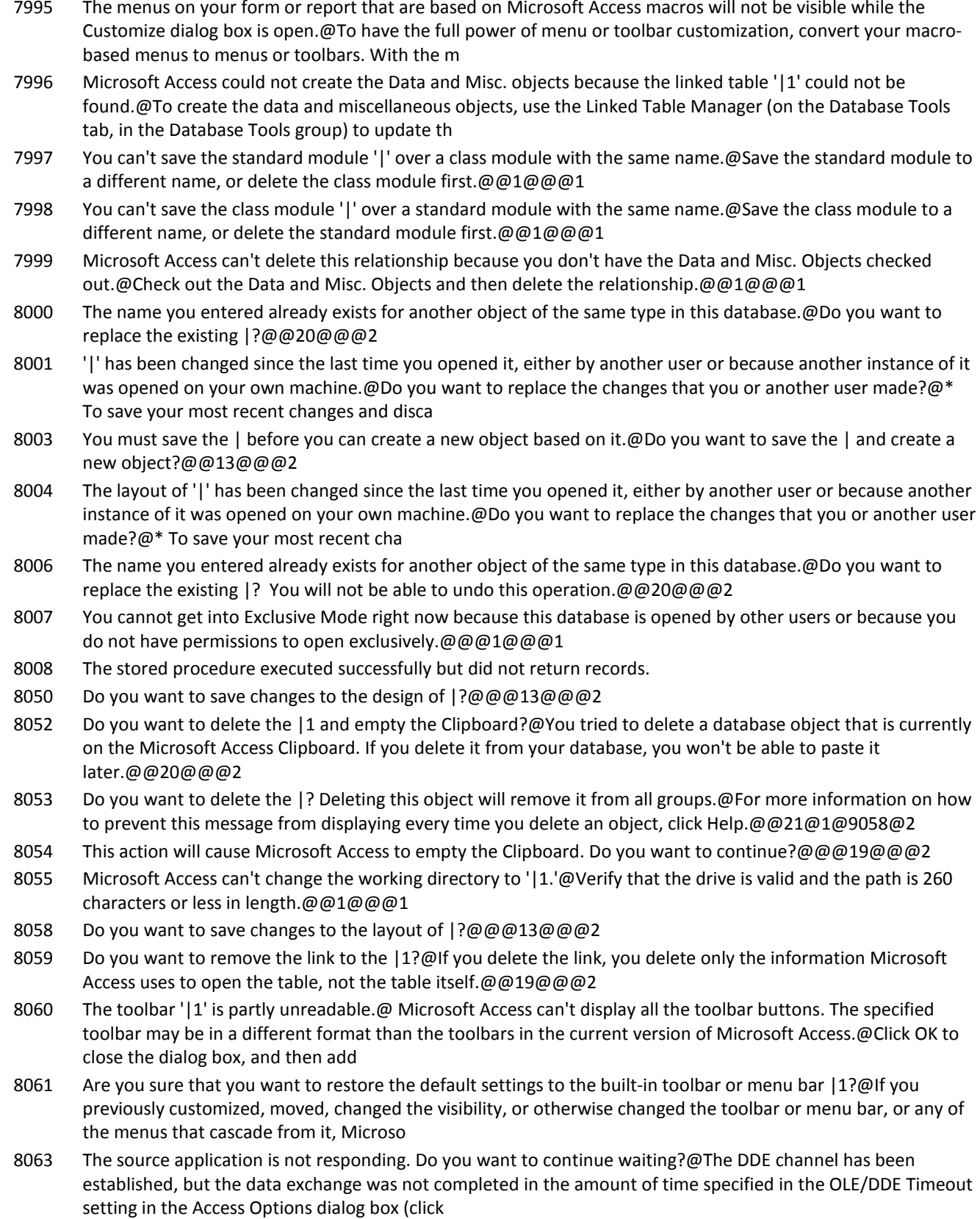

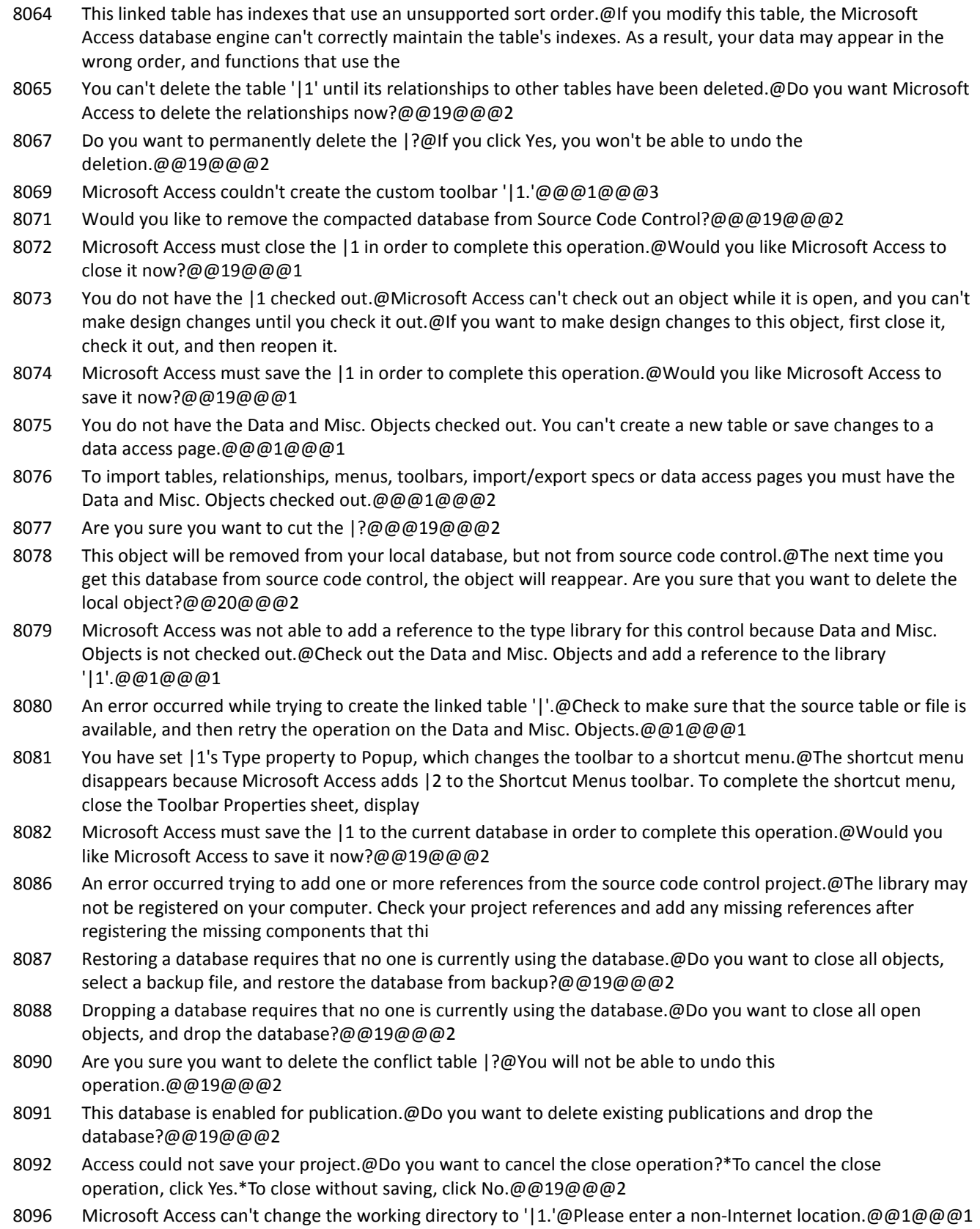

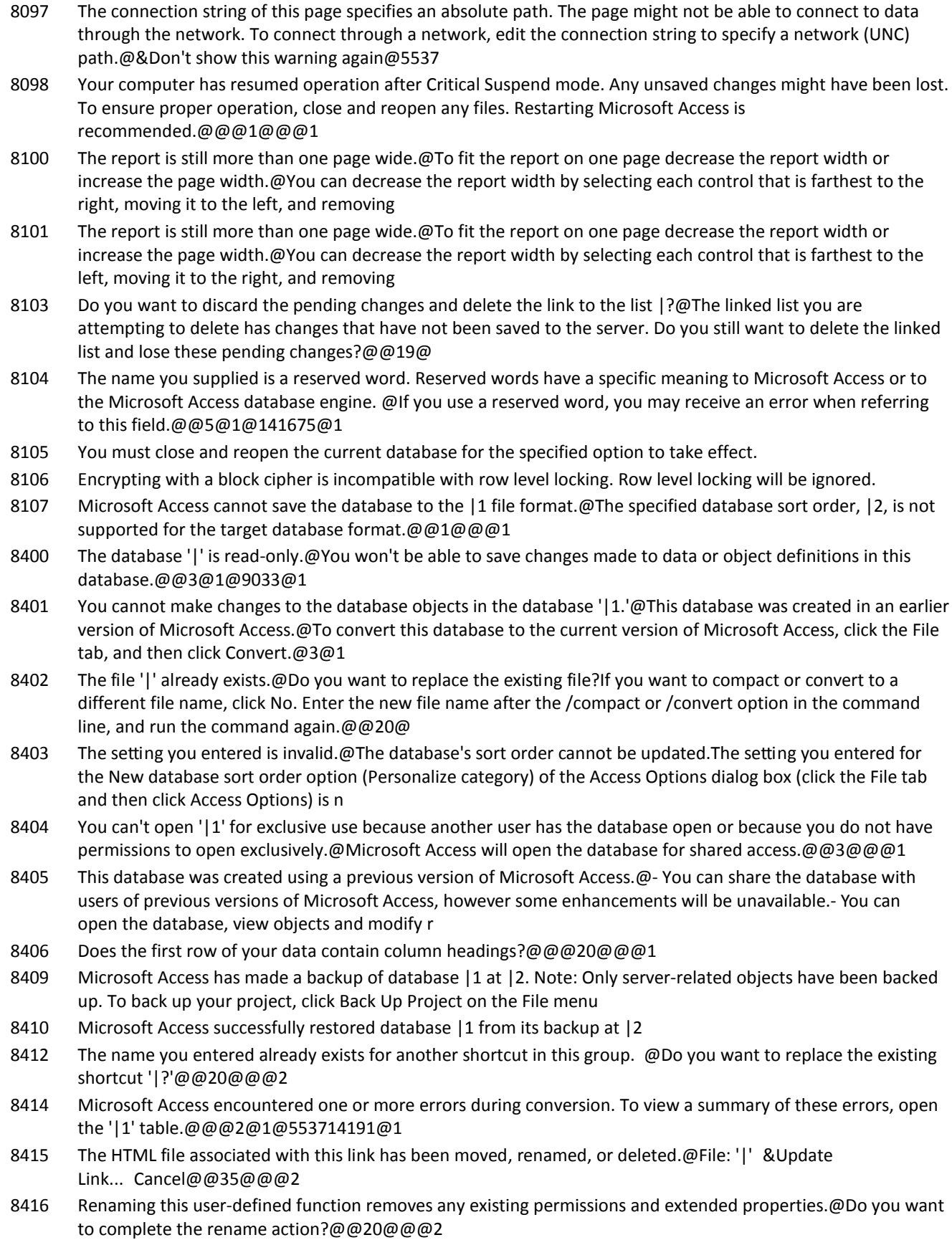

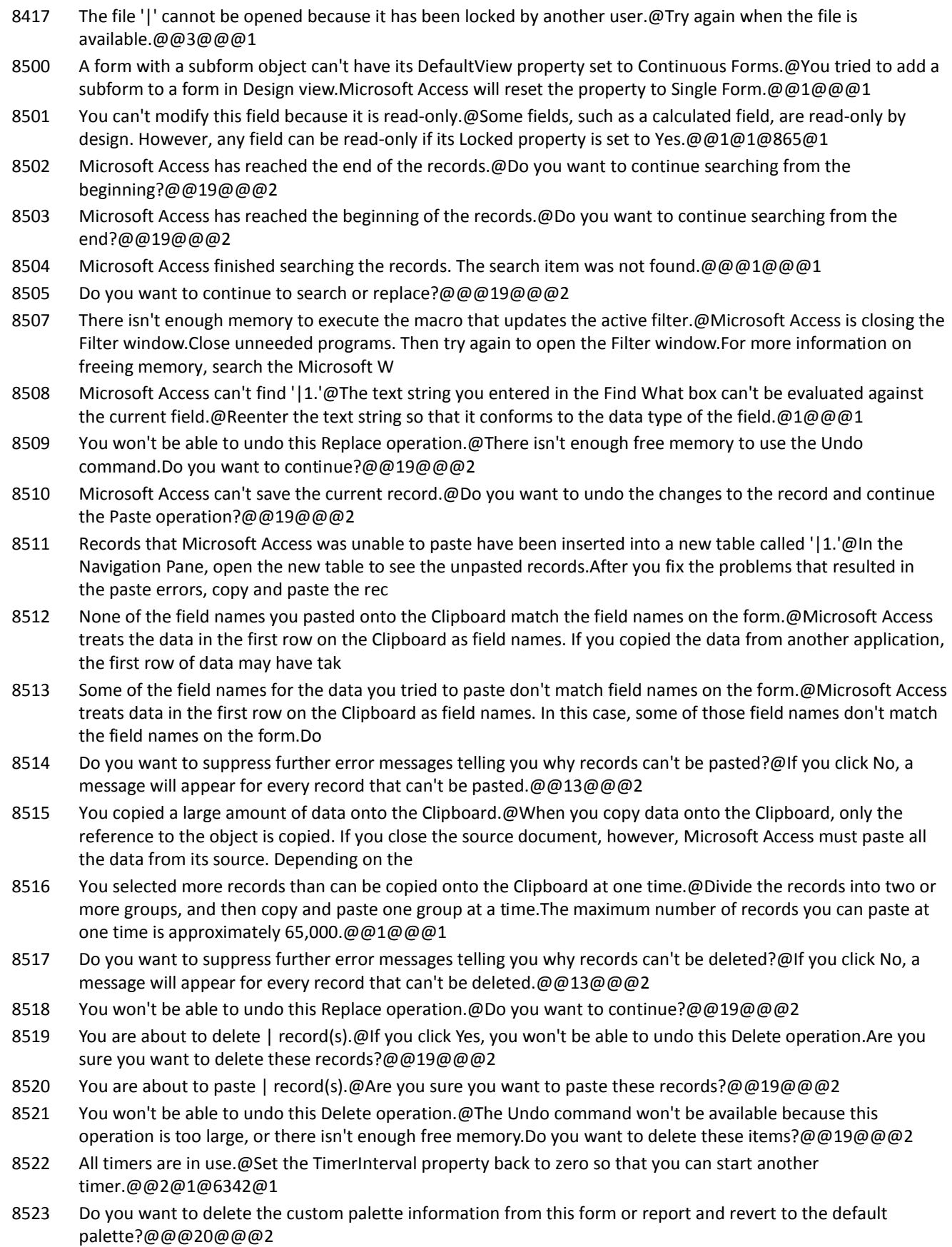

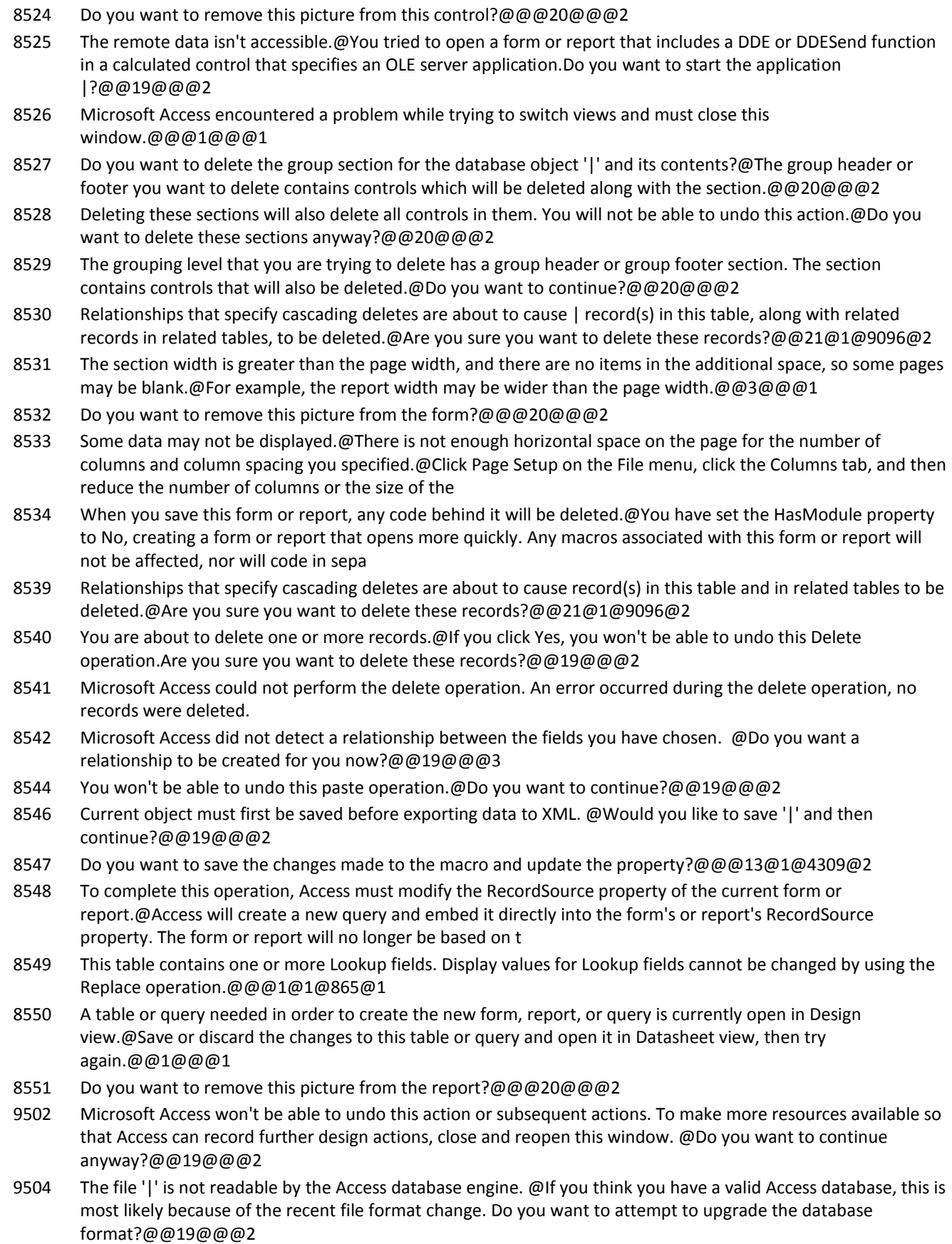
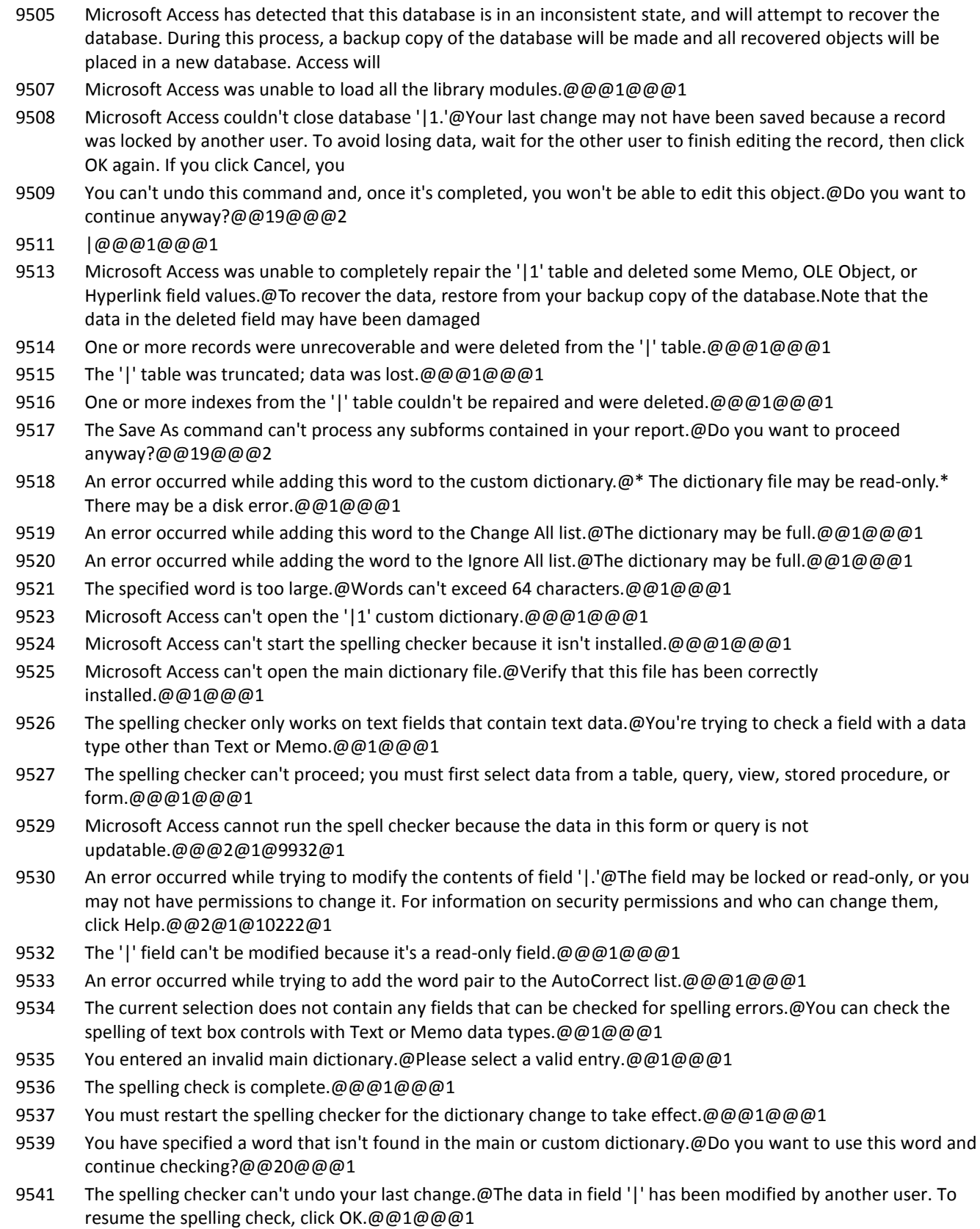

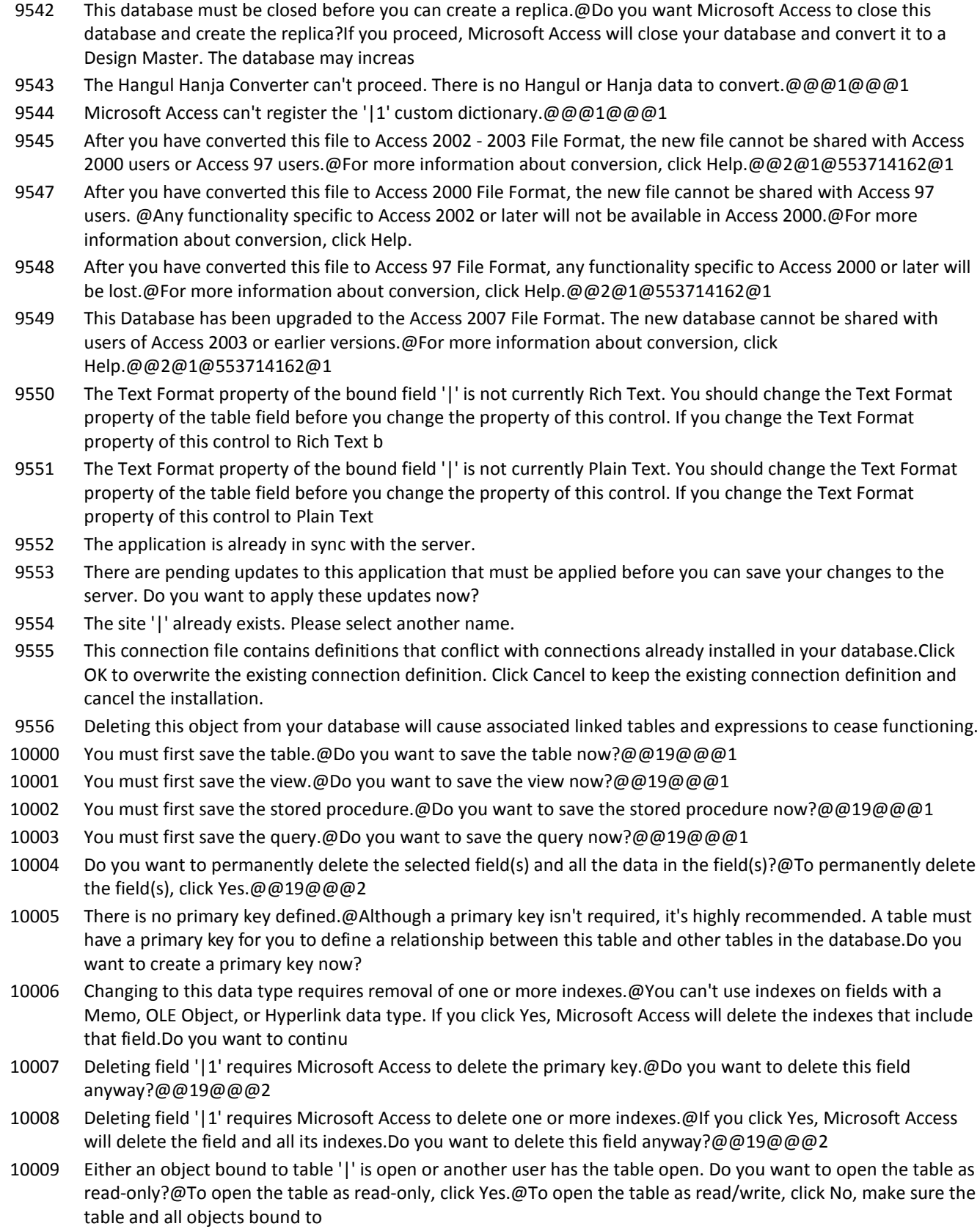

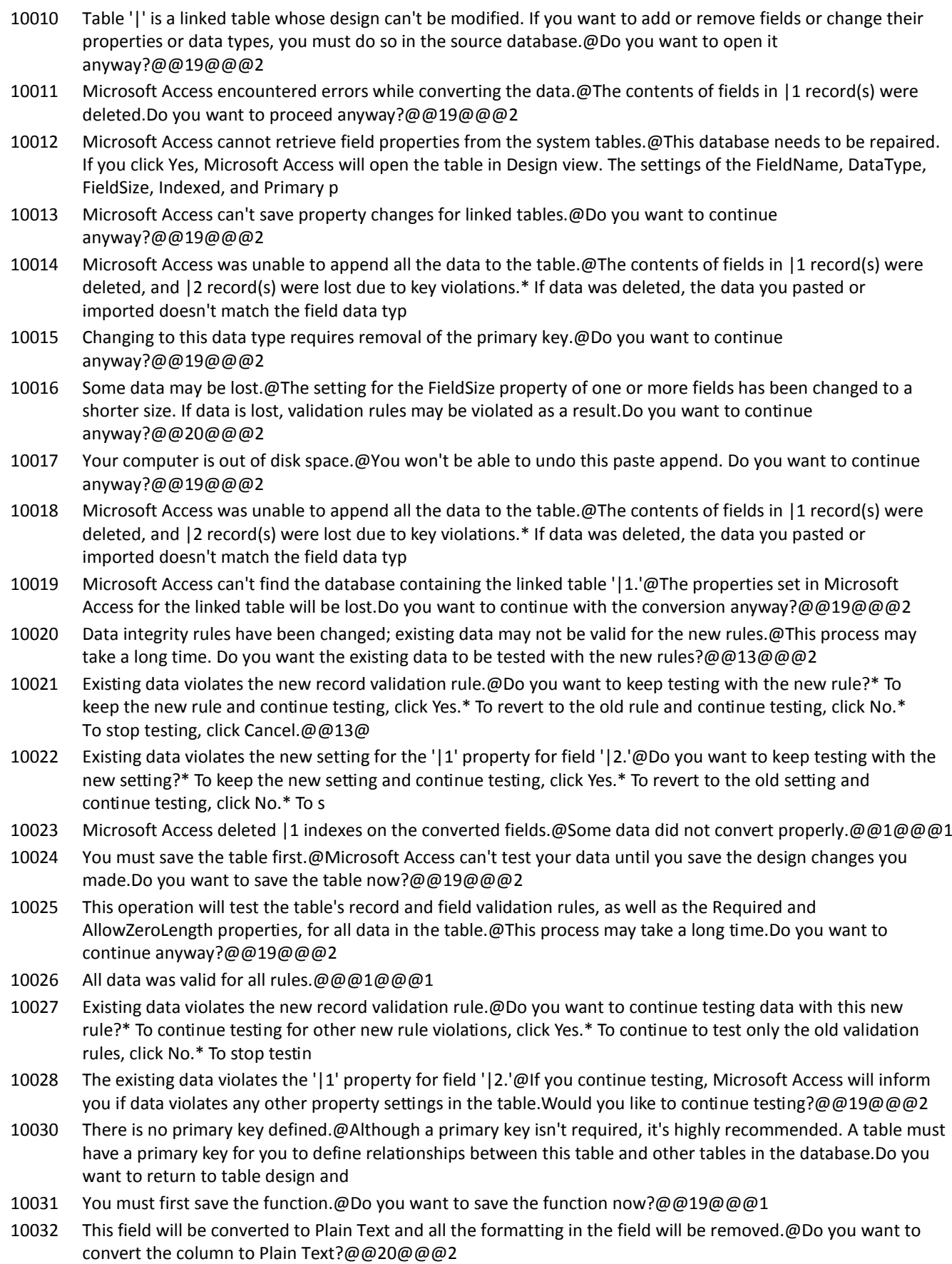

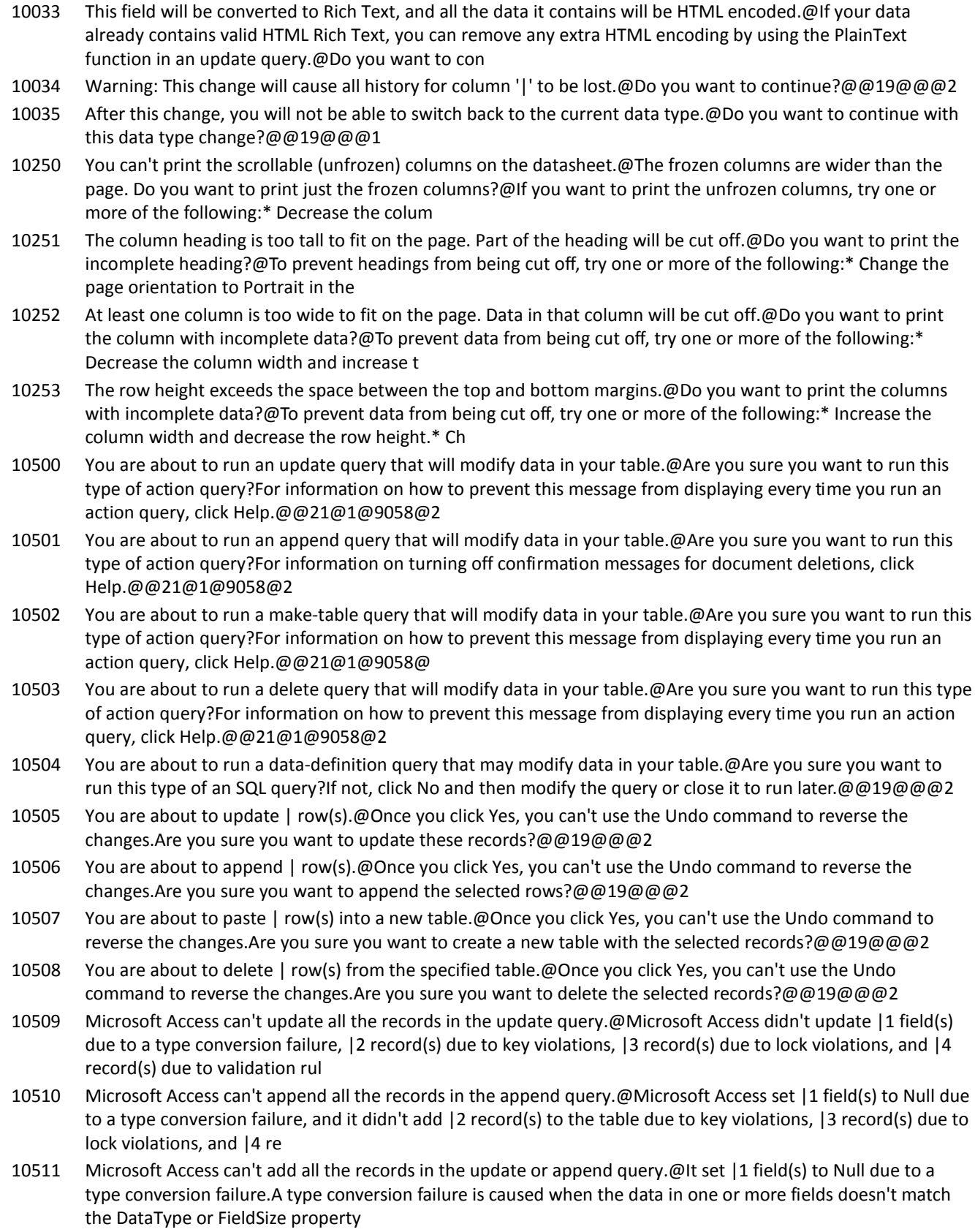

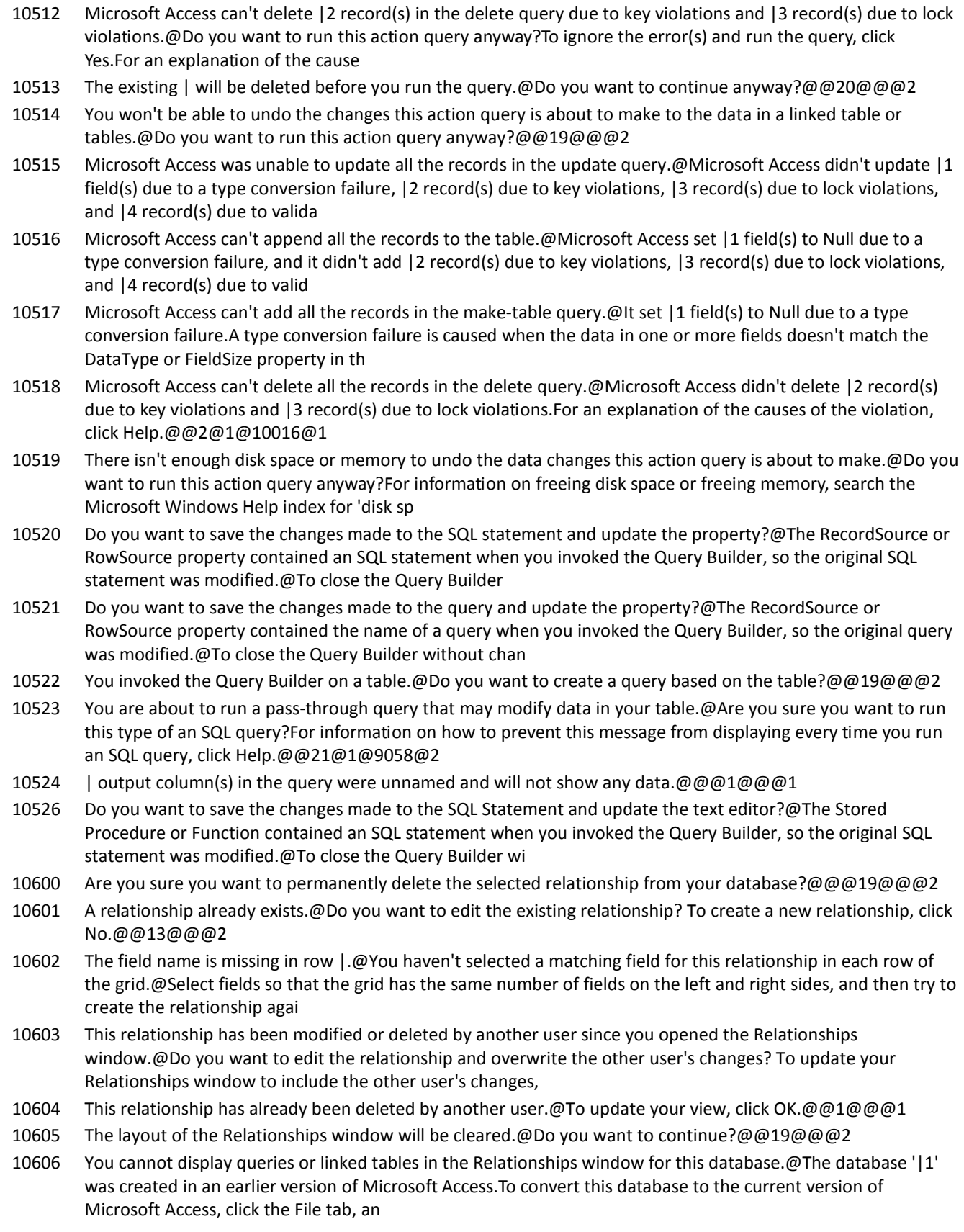

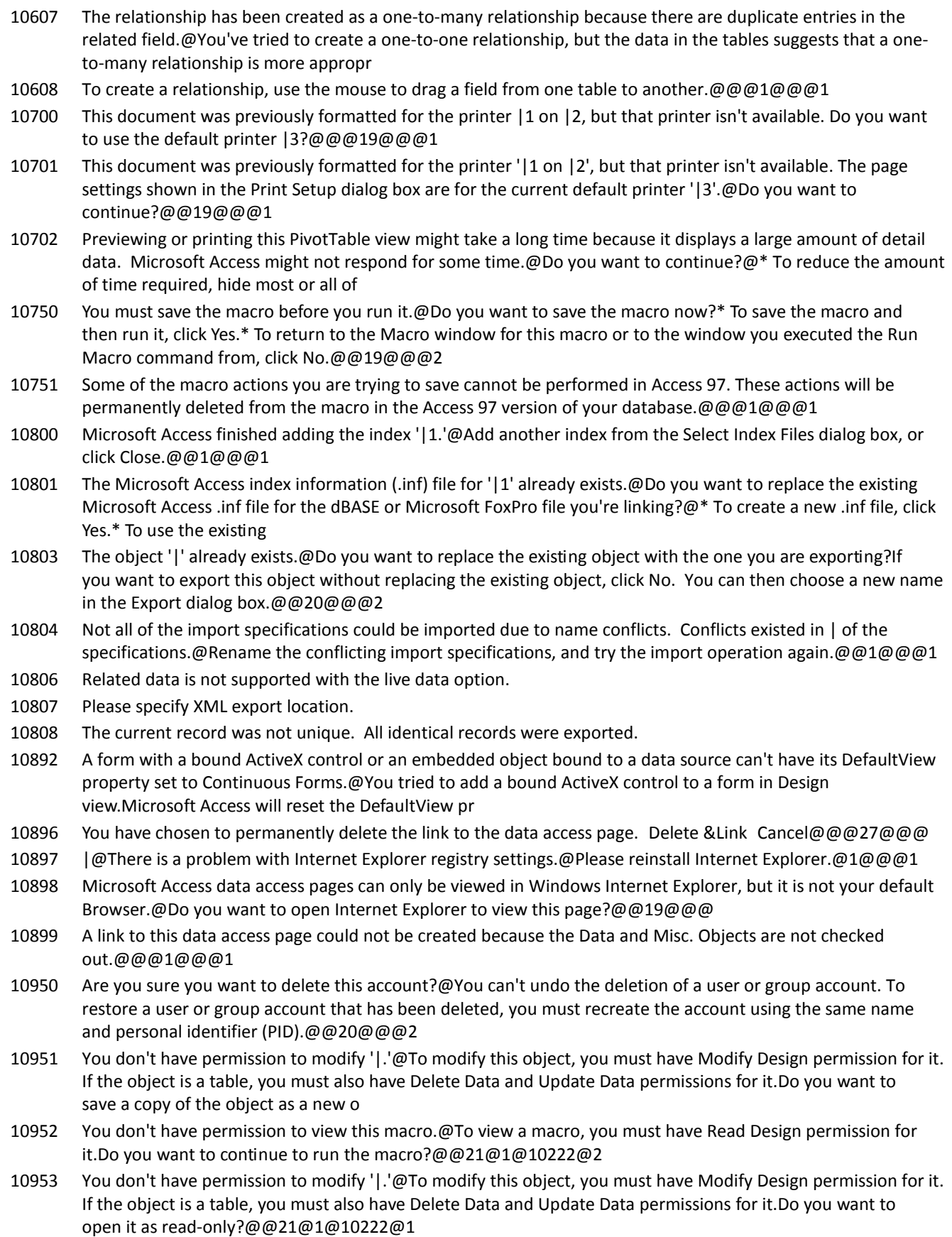

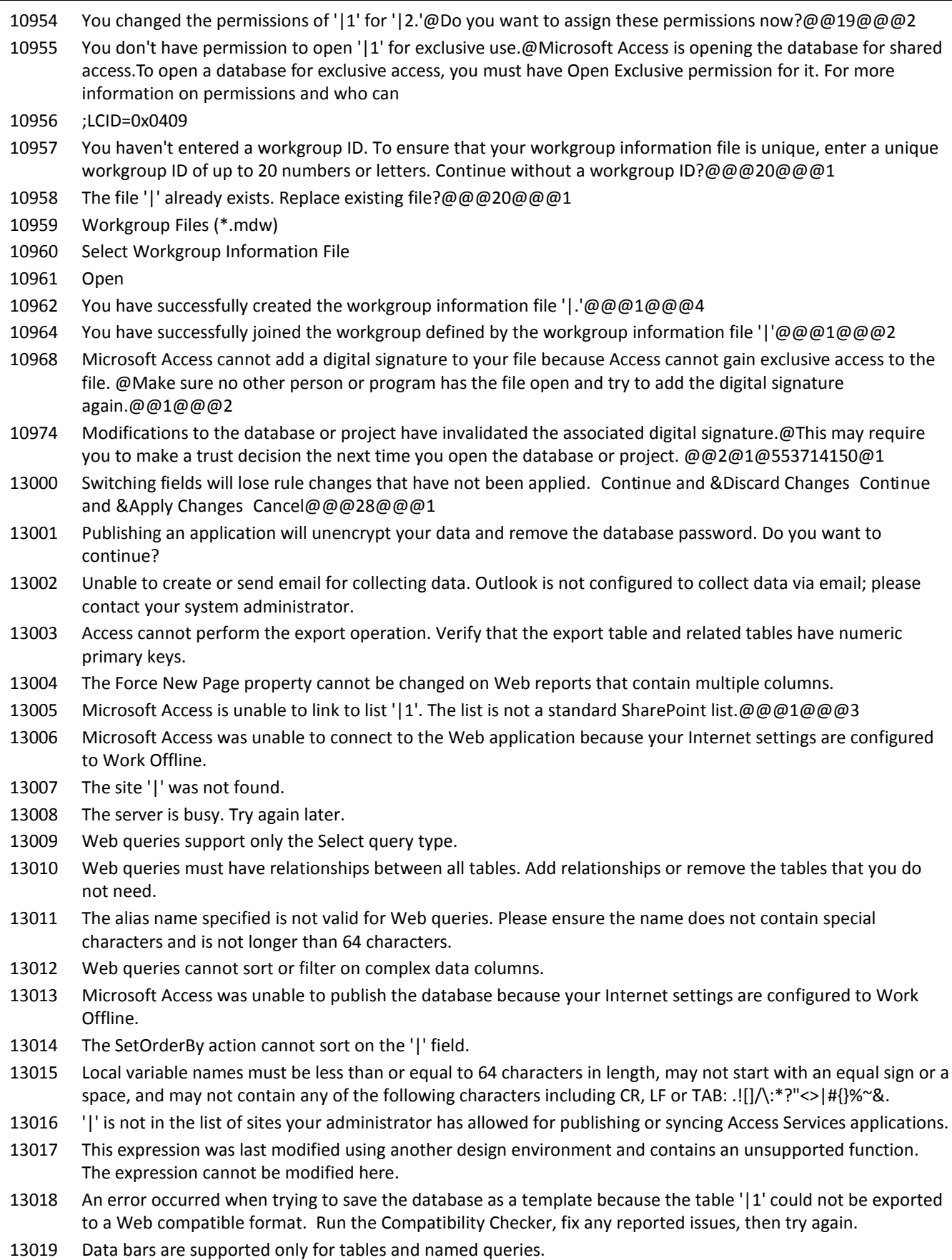

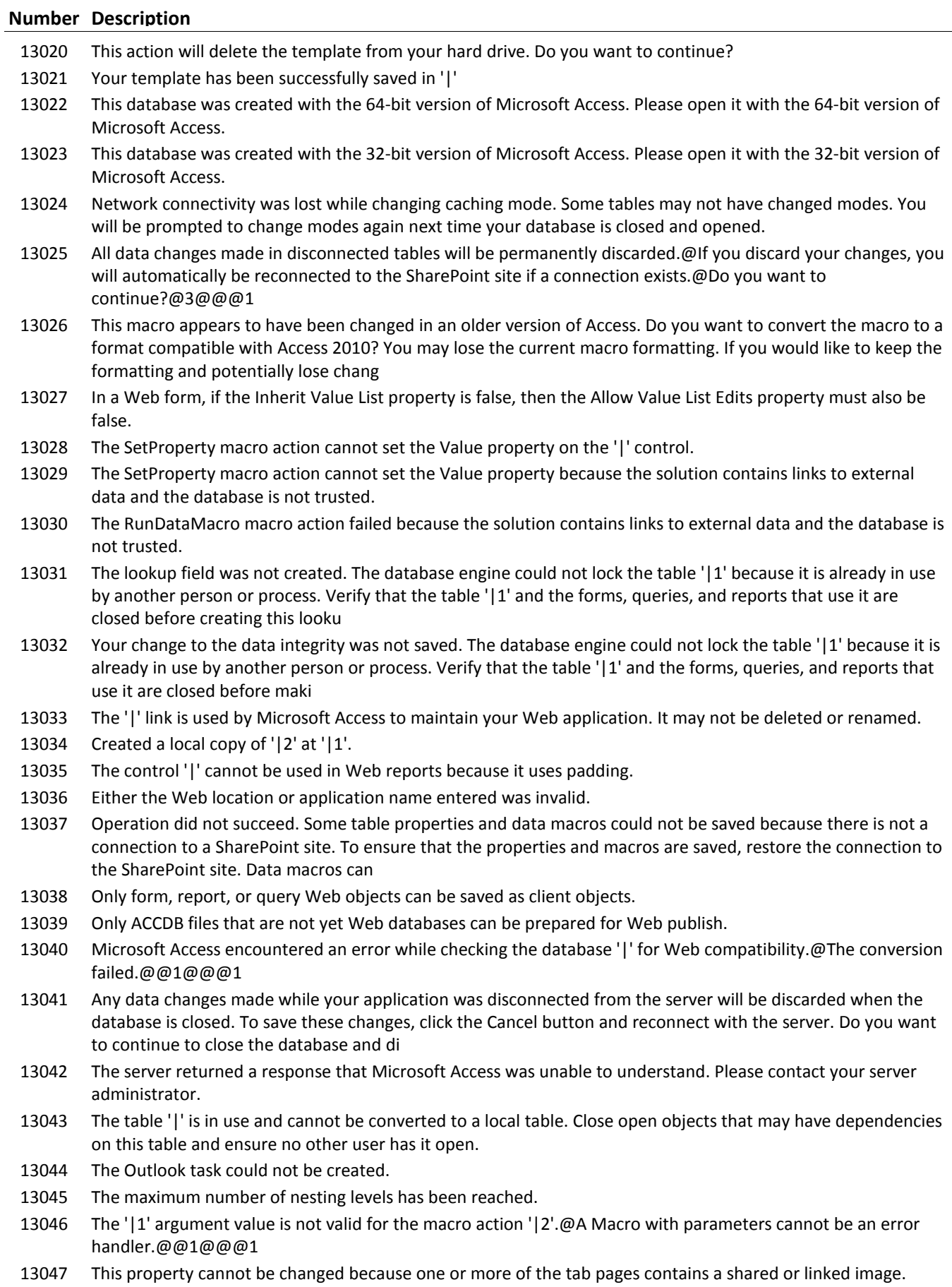

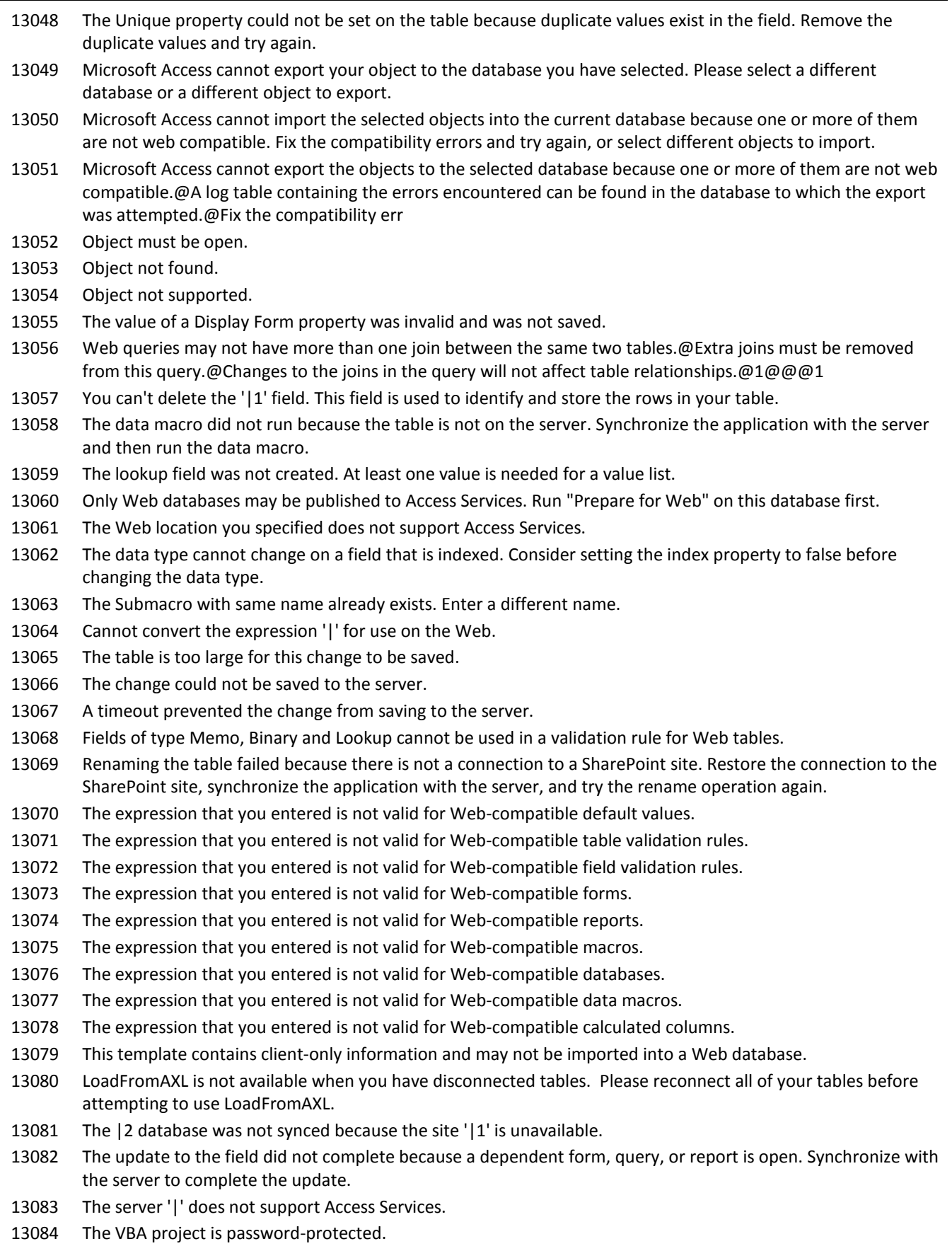

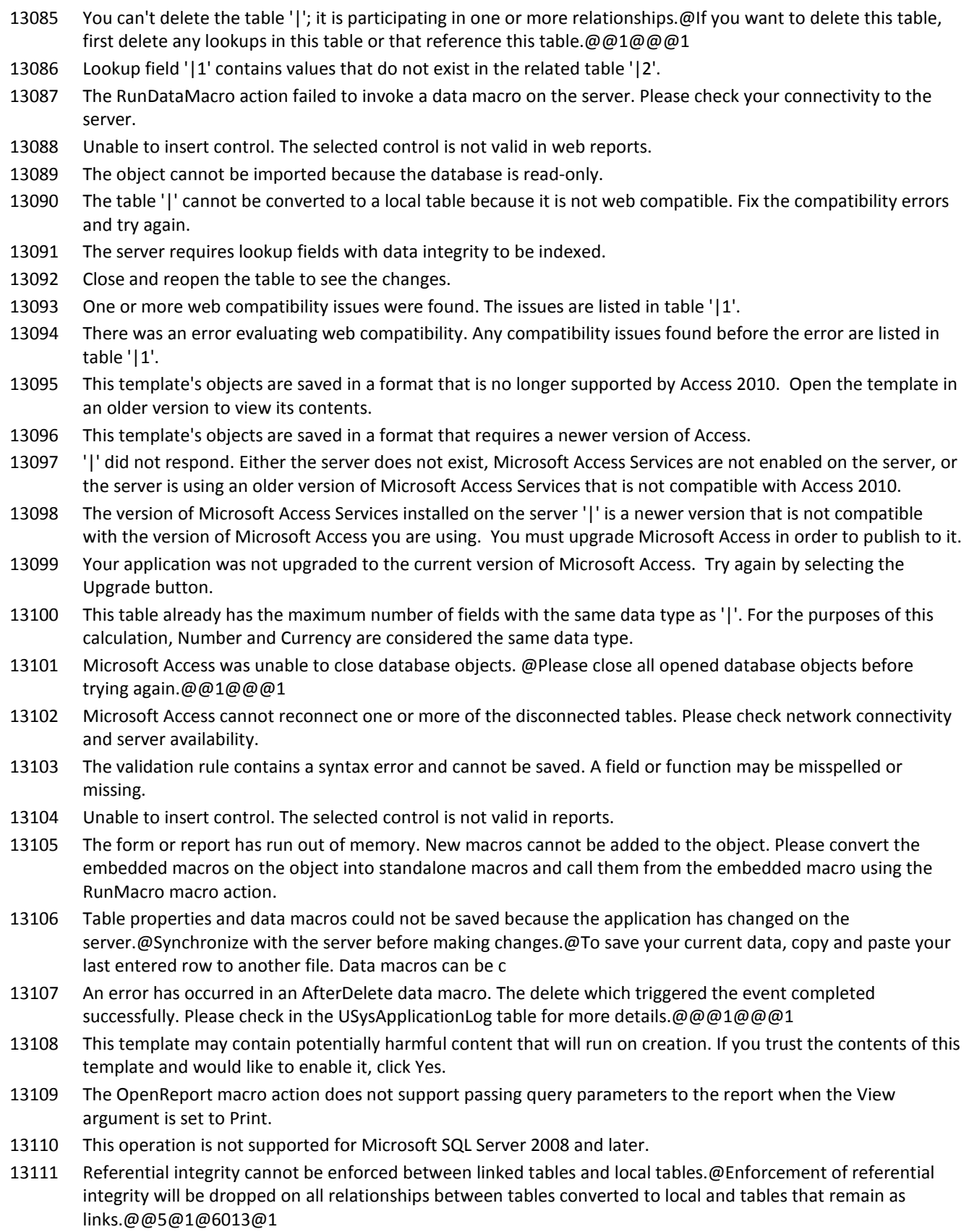

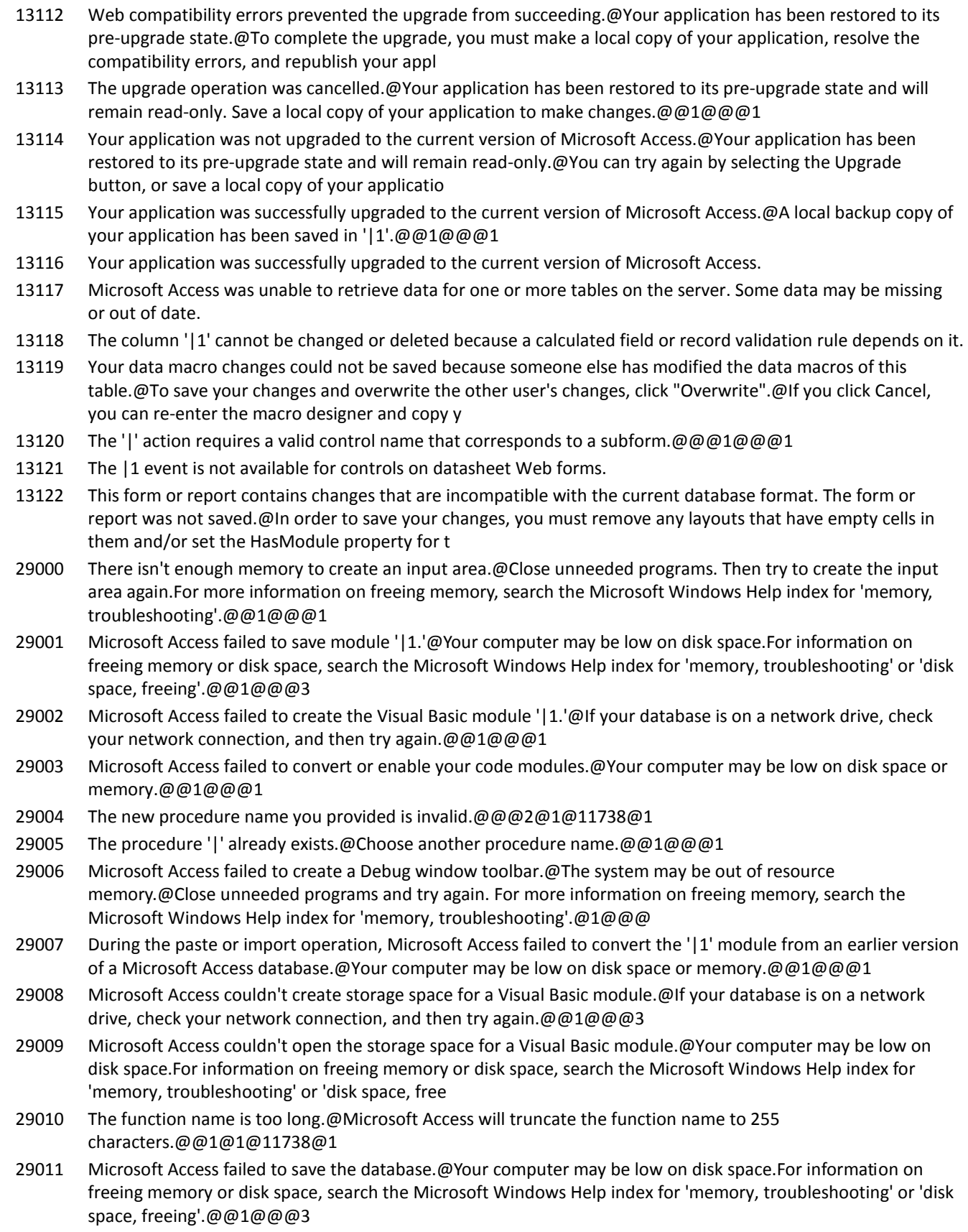

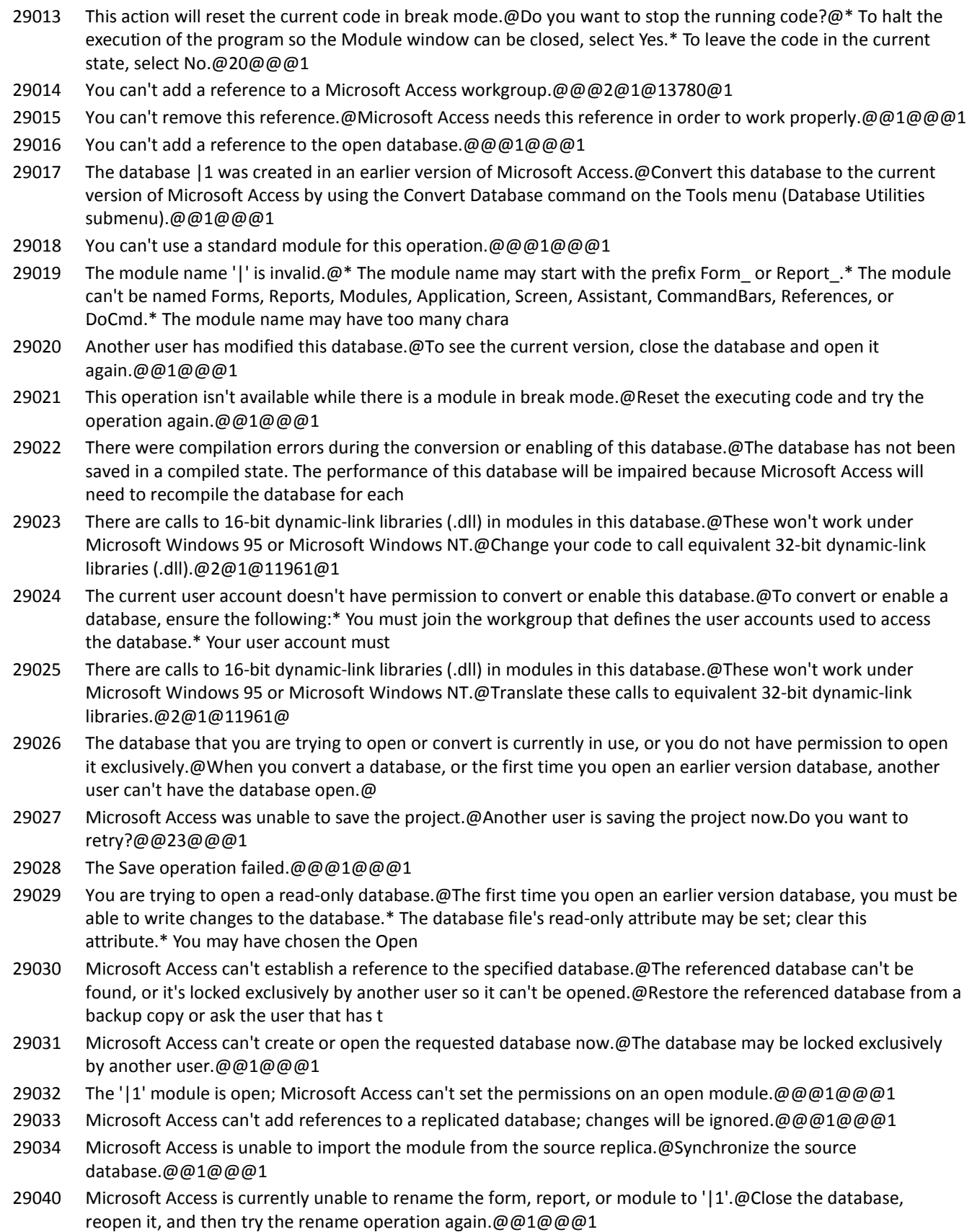

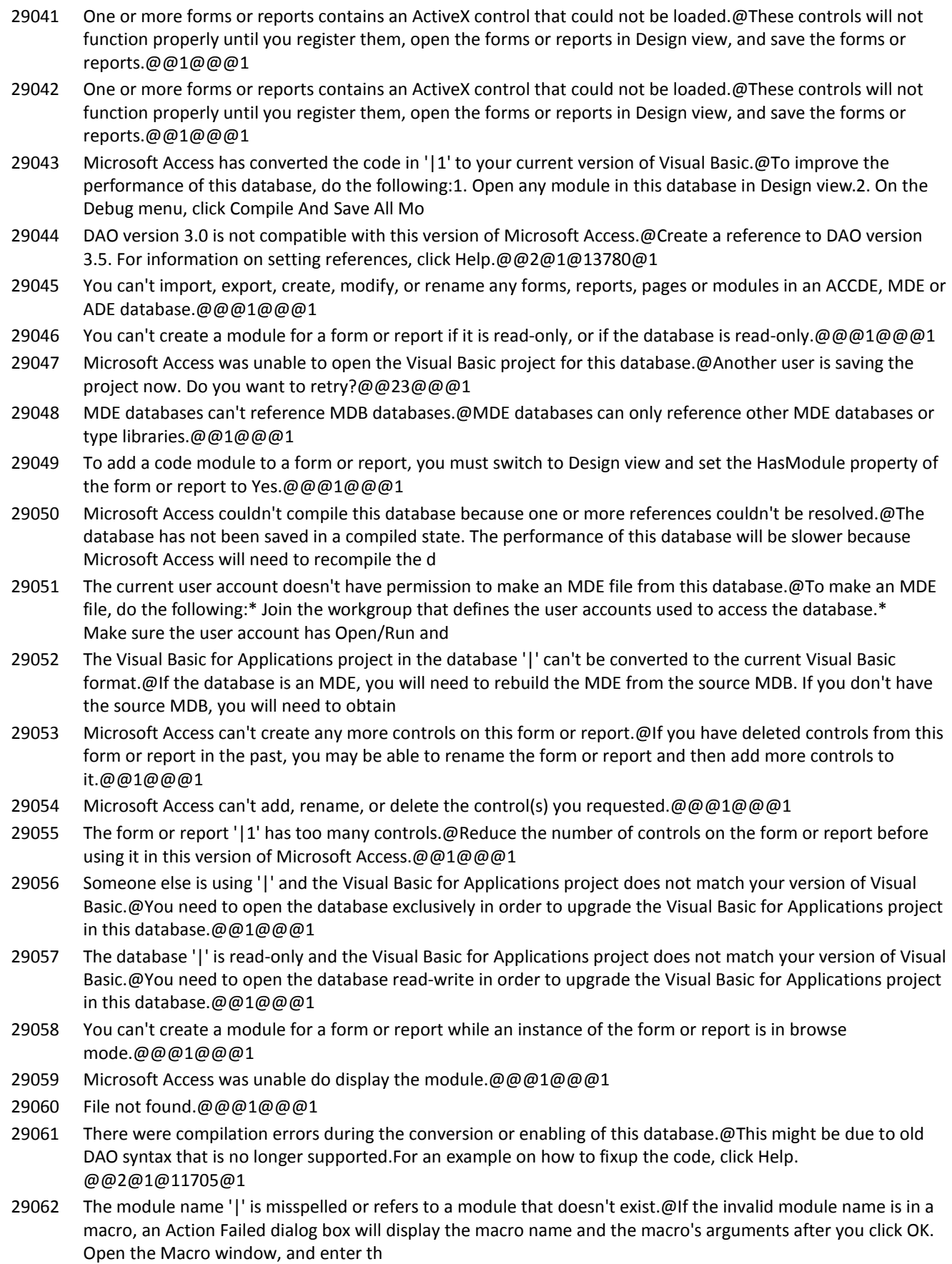

#### **Number Description** 29063 The Visual Basic for Applications project in the database is corrupt. 29064 You do not have exclusive access to the database at this time. If you proceed to make changes, you may not be able to save them later. 29065 Microsoft Access can't save design changes or save to a new database object because another user has the file open. To save your design changes or to save to a new object, you must have exclusive access to the file. 29066 You do not have exclusive access to the database. Your design changes cannot be saved at this time. Do you want to close without saving your changes? 29067 You do not have exclusive access to the database. You cannot convert this database at this time. 29068 Microsoft Access cannot complete this operation. You must stop the code and try again. 29069 Microsoft Access cannot save the digital signature at this time. $\omega^*$  You may be in a database under Source Code Control. \* You may be in a database which is read only. \* The database uses either the \*.accdb or \*.accde file name extension. To sign such a dat 29070 Your Microsoft Access database or project contains a missing or broken reference to the file '|1'|2@\* To ensure that your database or project works properly, you must fix this reference. @@1@2@5043@1 29071 Missing or broken VBE reference to the file '|1'. 29072 Microsoft Access has detected corruption in this file. To try to repair the corruption, first make a backup copy of the file. Click the File tab, point to Manage and then click Compact and Repair Database. If you are currently trying to repair this corrup 29073 You do not have exclusive access to the database. You cannot continue with the Source Code Control command. 29074 Microsoft Access failed to create the Visual Basic module.@If your database is on a network drive, check your network connection, and then try again.@@1@@@1 29075 Access cannot add a digital signature to a file created in Access 97 or earlier.@Convert the file to Access 2000 or later file format, and then add a digital signature.@@1@@@1 29076 There was a problem with the digital certificate. The VBA project could not be signed. The signature will be discarded.@@@1@@@1 29079 Microsoft Access is unable to read the VBA modules in this database and cannot recover the modules because the file is read-only. To recover the VBA modules, close the database and make a backup copy of the database. Then open the database with read/write 29080 The VBA modules in this database appear to have been saved with errors. Access can recover the modules, but you should backup the database first. To cancel so you can make a backup copy of the database, click Cancel. Then make a backup copy of the datab 29081 The database cannot be opened because the VBA project contained in it cannot be read. The database can be opened only if the VBA project is first deleted. Deleting the VBA project removes all code from modules, forms and reports. You should back up your d 29082 The version of Access used to save this database cannot be detected. This problem cannot be corrected because the database is read-only. Click OK, and after the database closes, make a backup copy of the database. Then open the database with read/write pe 29083 The object '|1' could not be imported because it contains elements from the namespace '|2', which is no longer supported. Use an older version of Access to import the object. 29084 The object '|1' could not be imported because it contains elements from the namespace '|2', which is from a newer version of Access. Use a newer version of Access to import the object. 29085 The object '|1' could not be imported because it contains elements from the namespace '|2', which Access does not understand. 29086 The object '|1' could not be imported from the file '|2'. Ensure that the file exists and is in the correct format. 30000 Microsoft Access could not find the SQL Server specified. Verify that the server name is correct. 30001 Microsoft Access could not find the database on the server. Verify that the database name is correct. 30002 Microsoft Access could not log on to the server. Verify that the log on information is correct. 30004 The Default Max Records setting must be between 0 and 2147483647. 30005 Missing SQL command

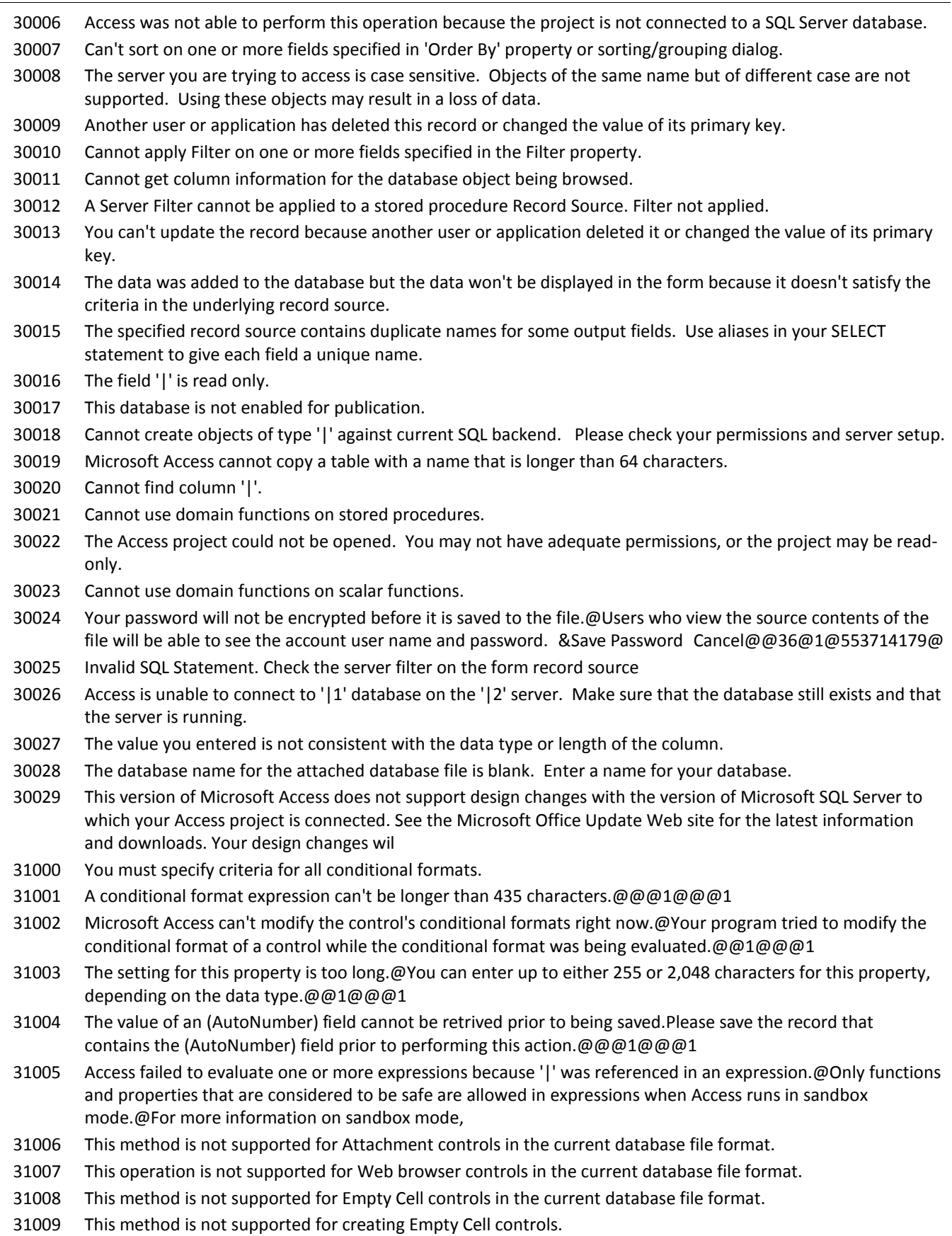

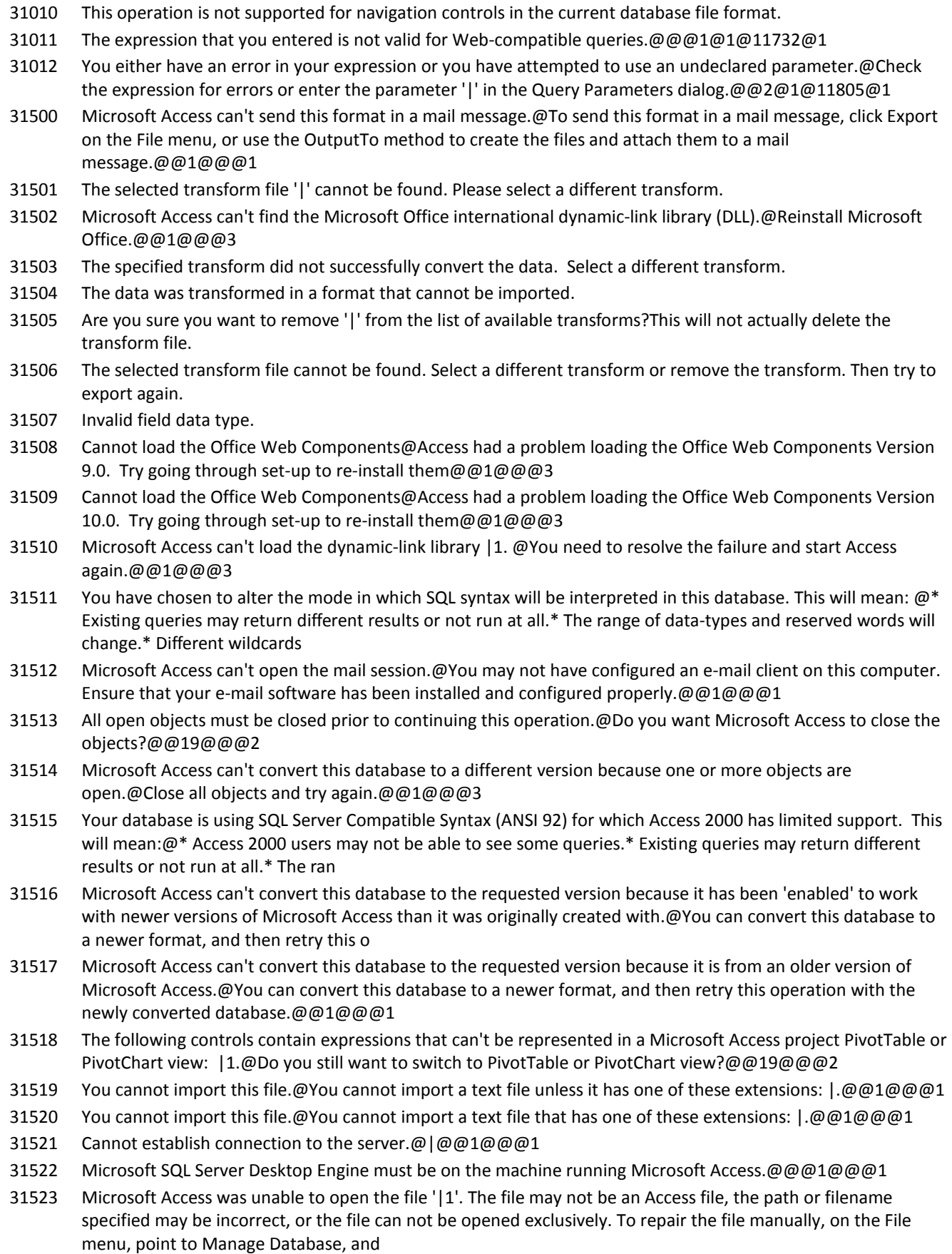

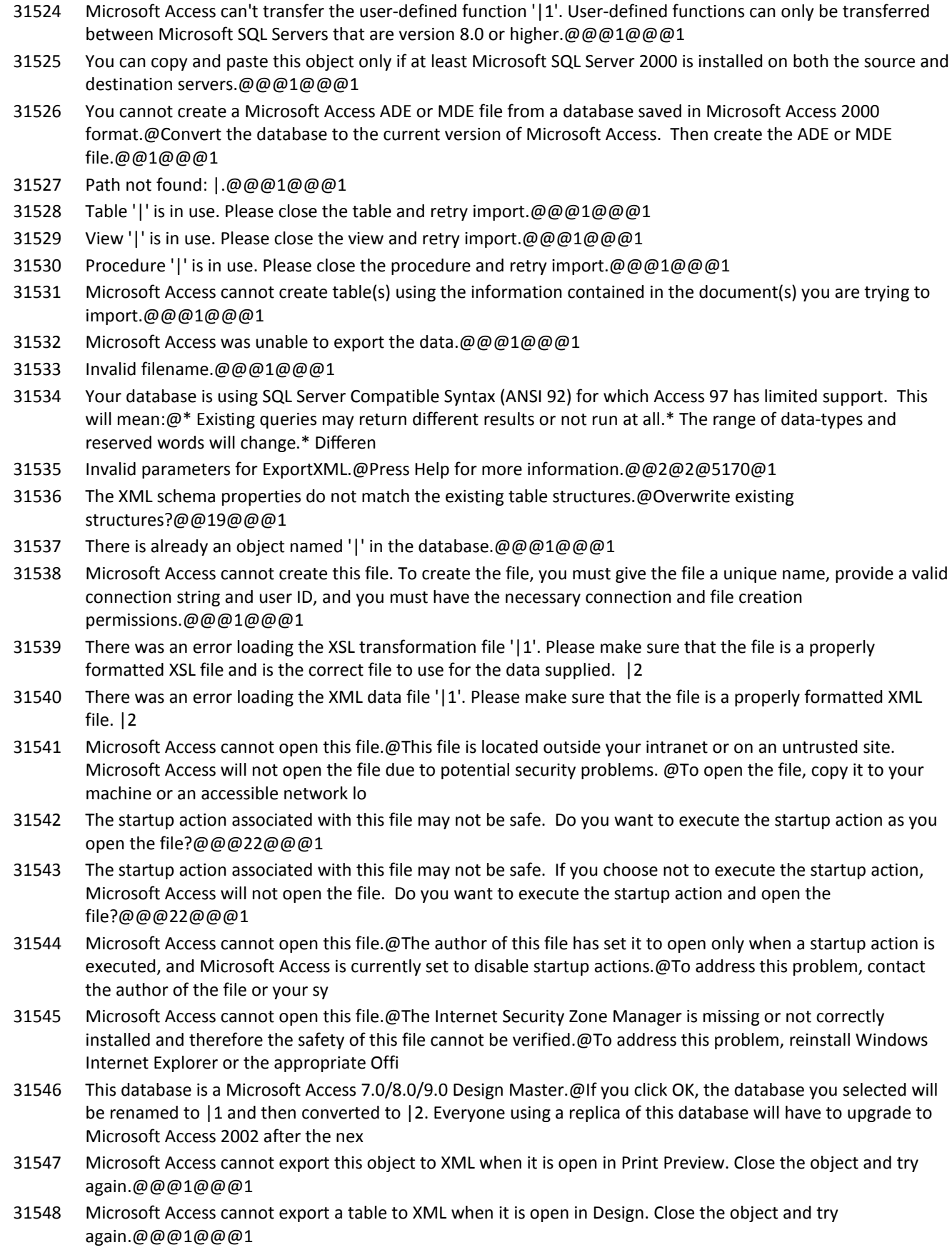

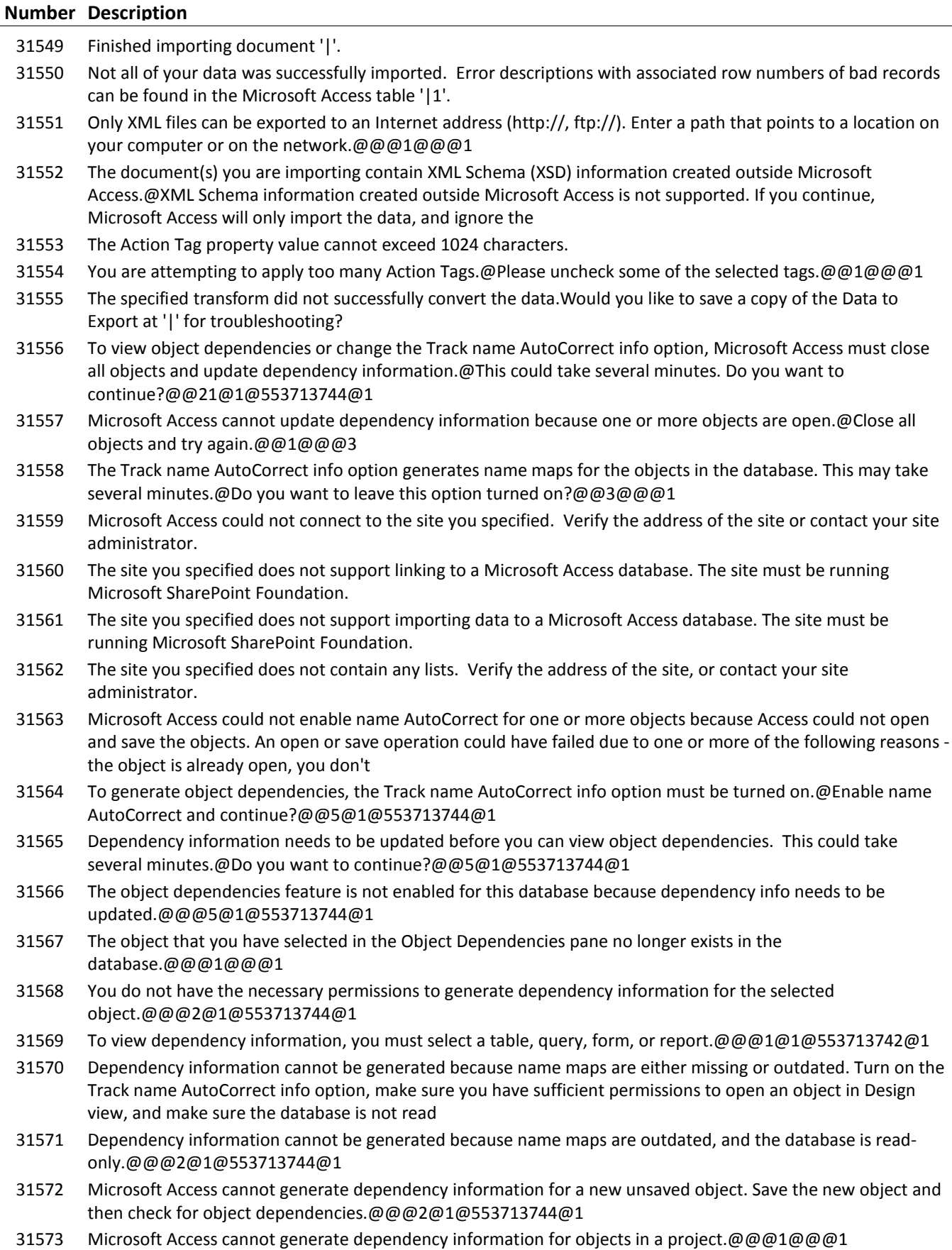

31574 Microsoft Access cannot export unbound forms or reports as XML documents.

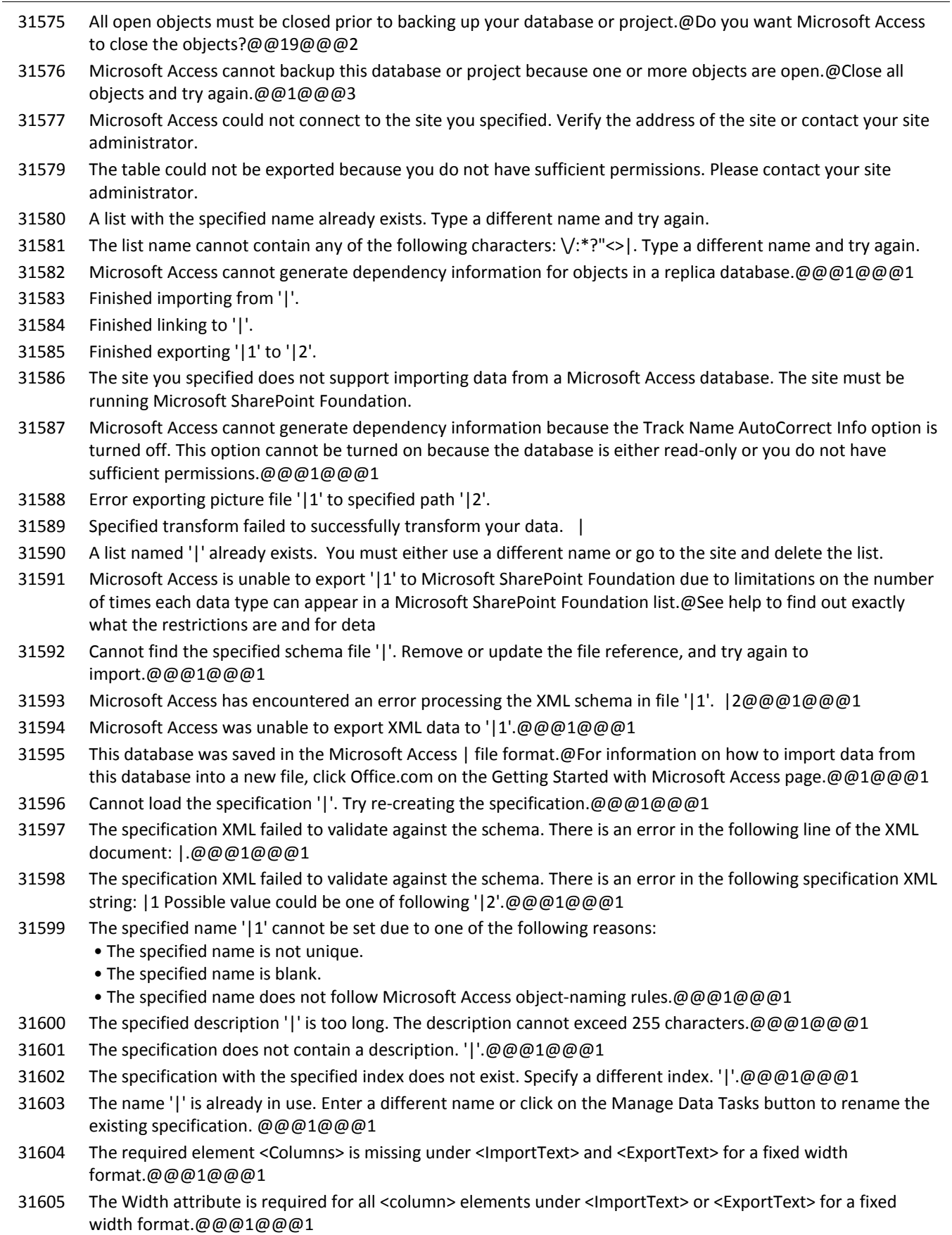

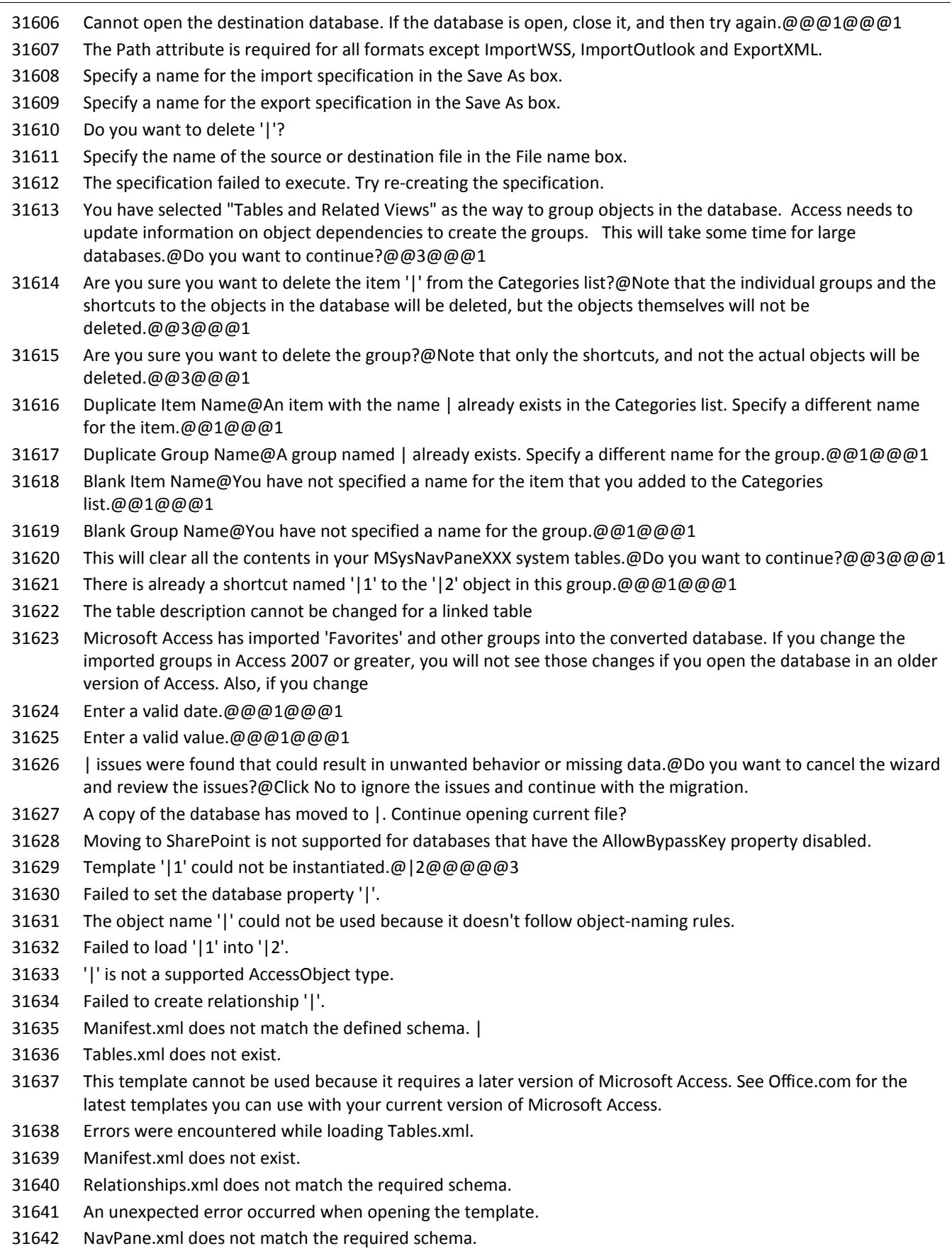

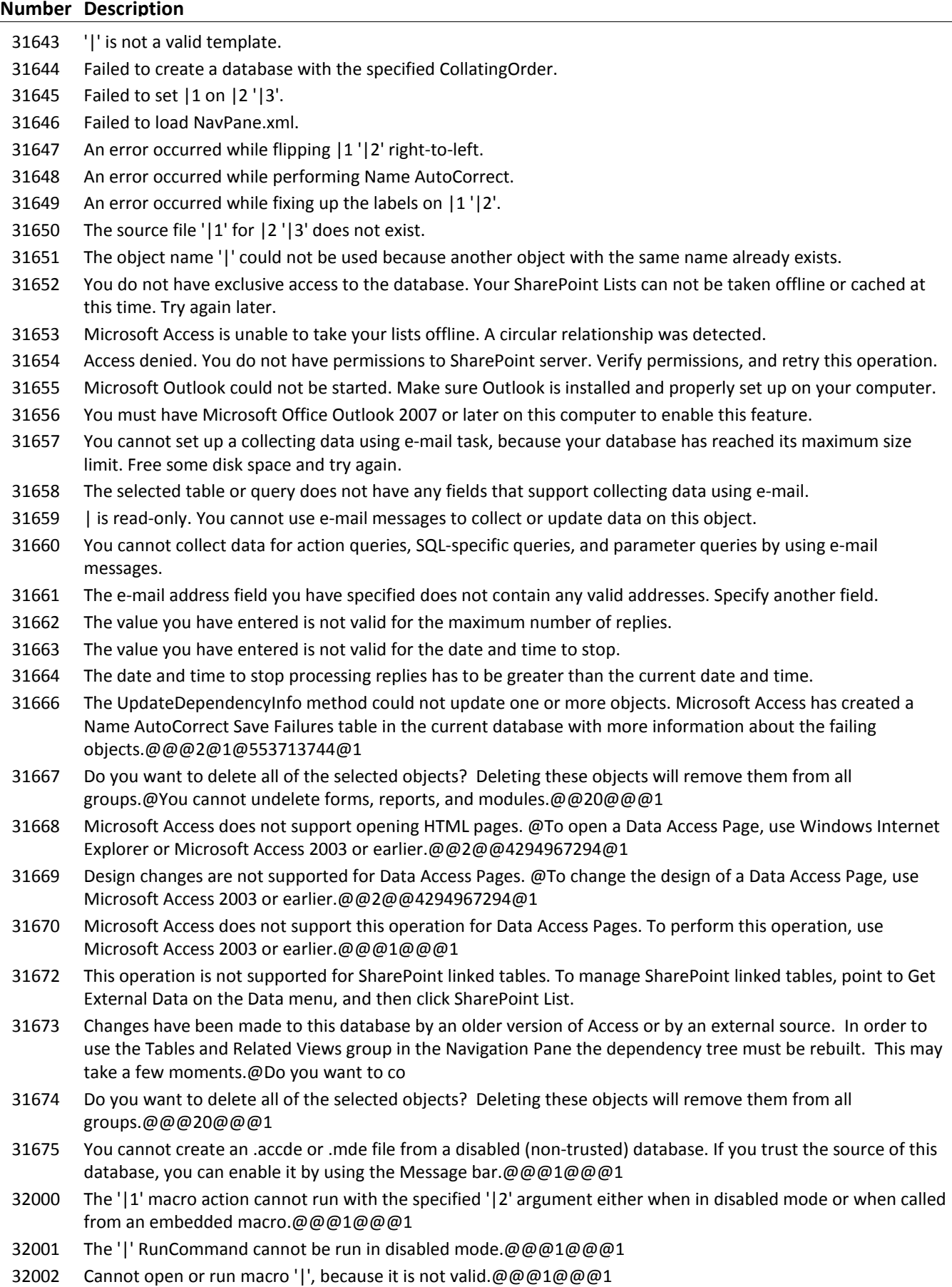

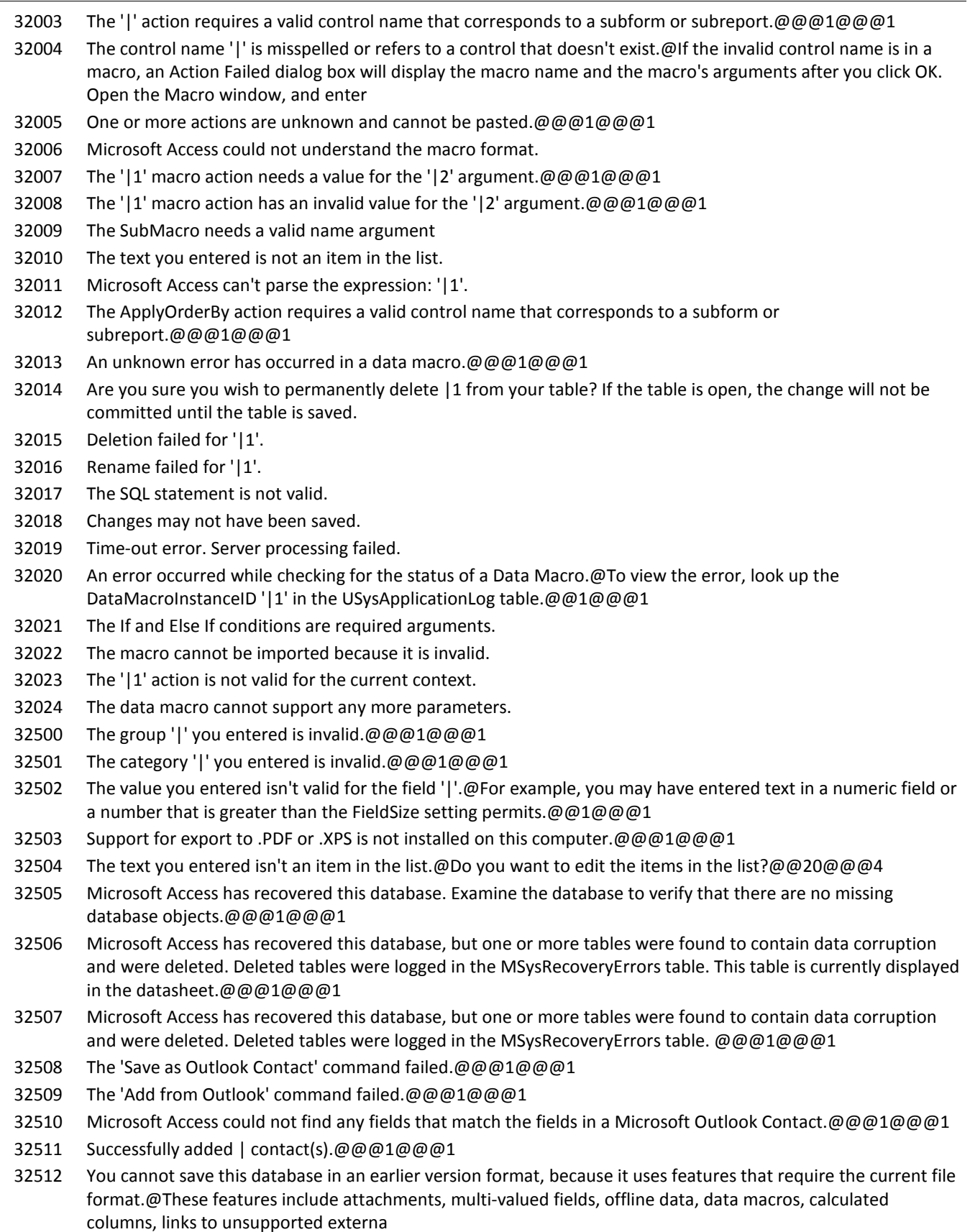

#### **Number Description**

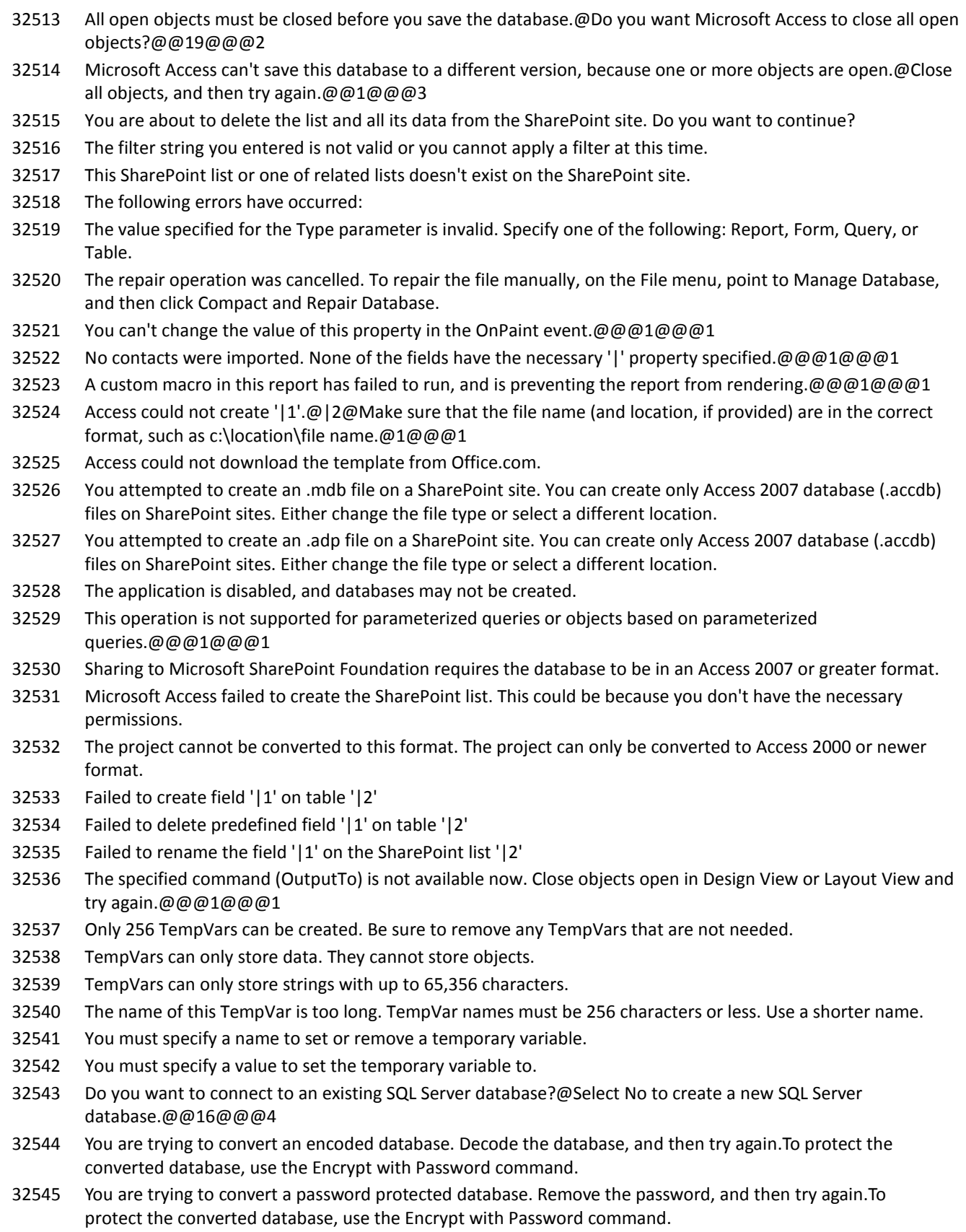

 You are trying to convert an encoded database that uses a password. Decode the database, remove the password, and then try again. To protect the converted database, use the Encrypt with Password command.

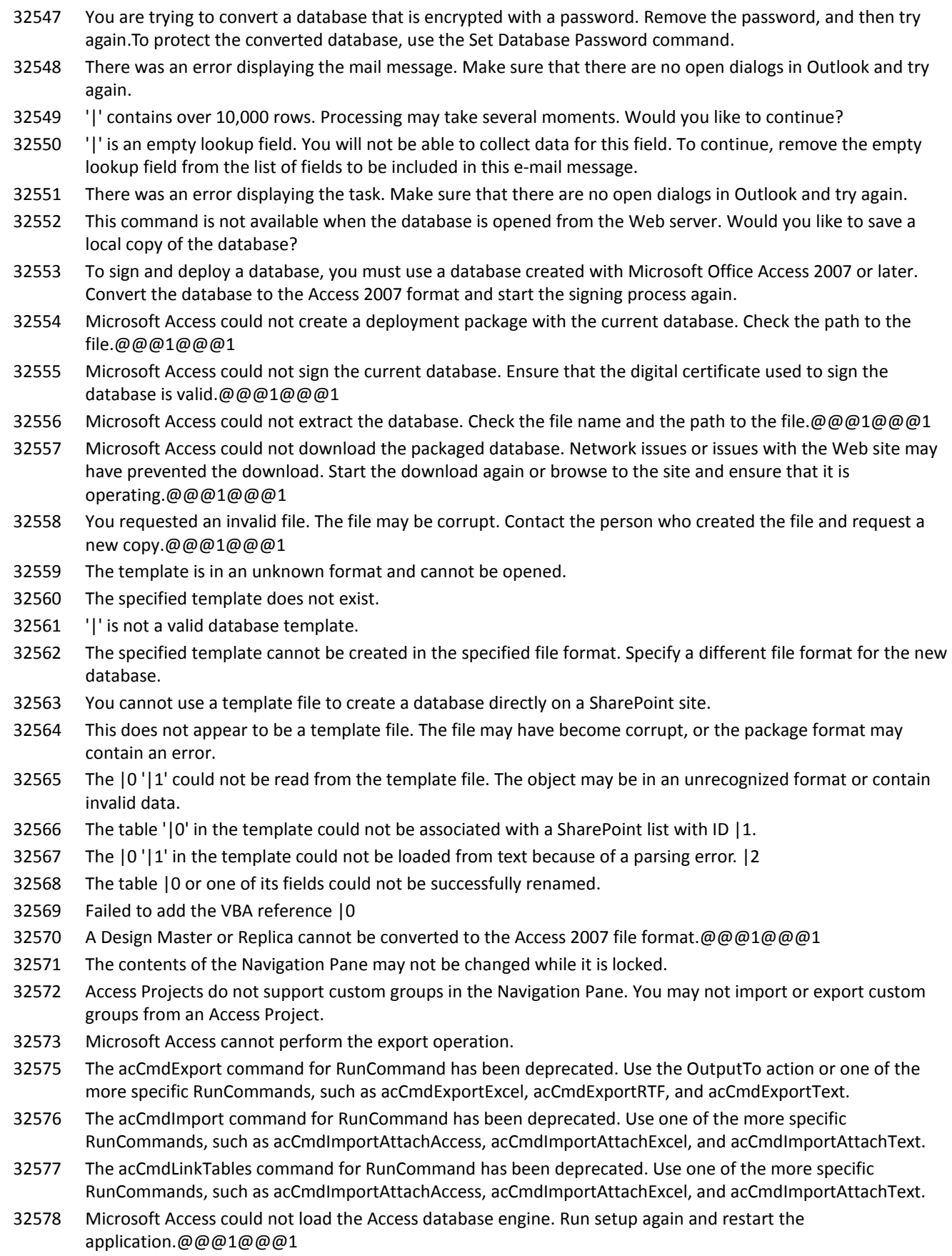

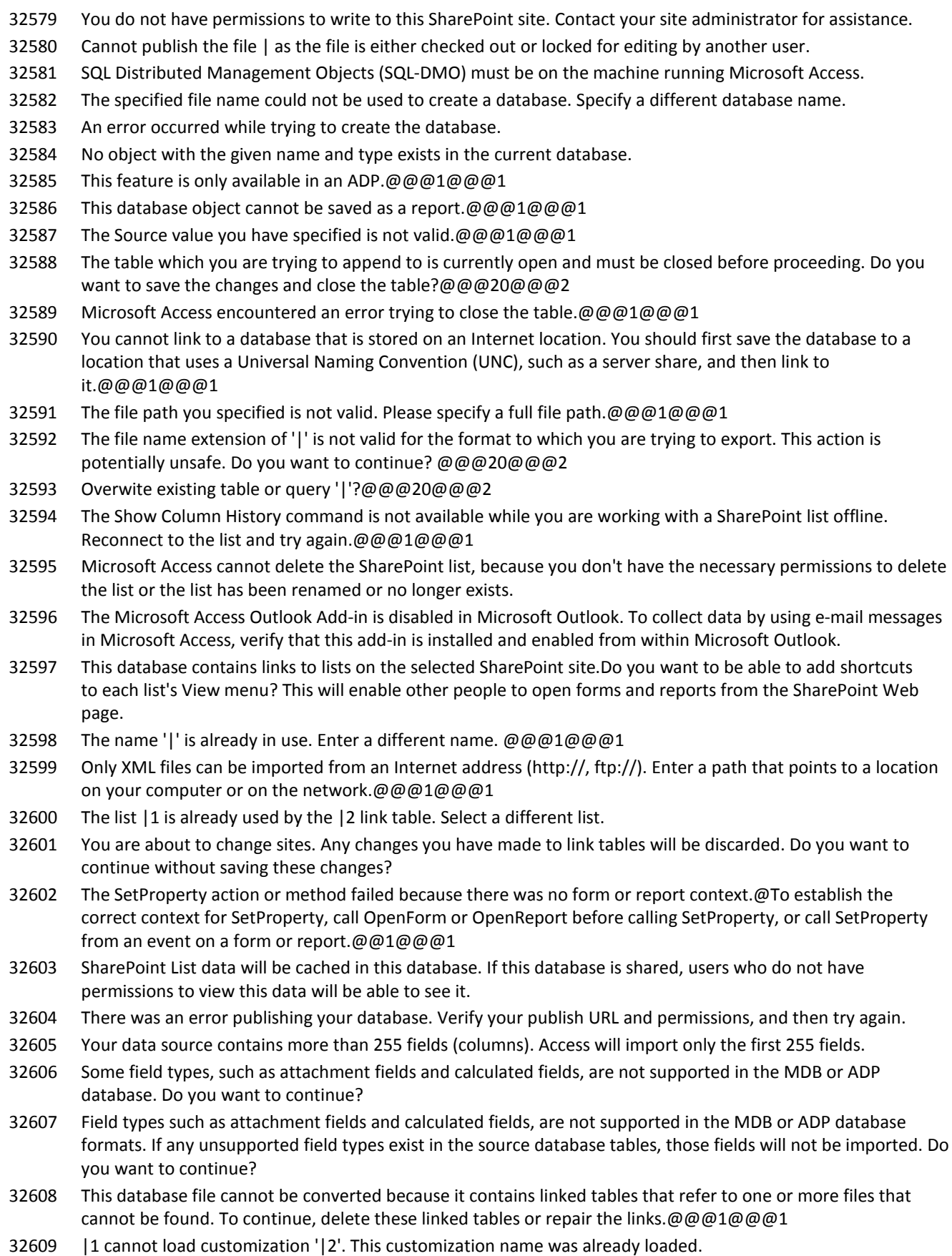

#### **Number Description**

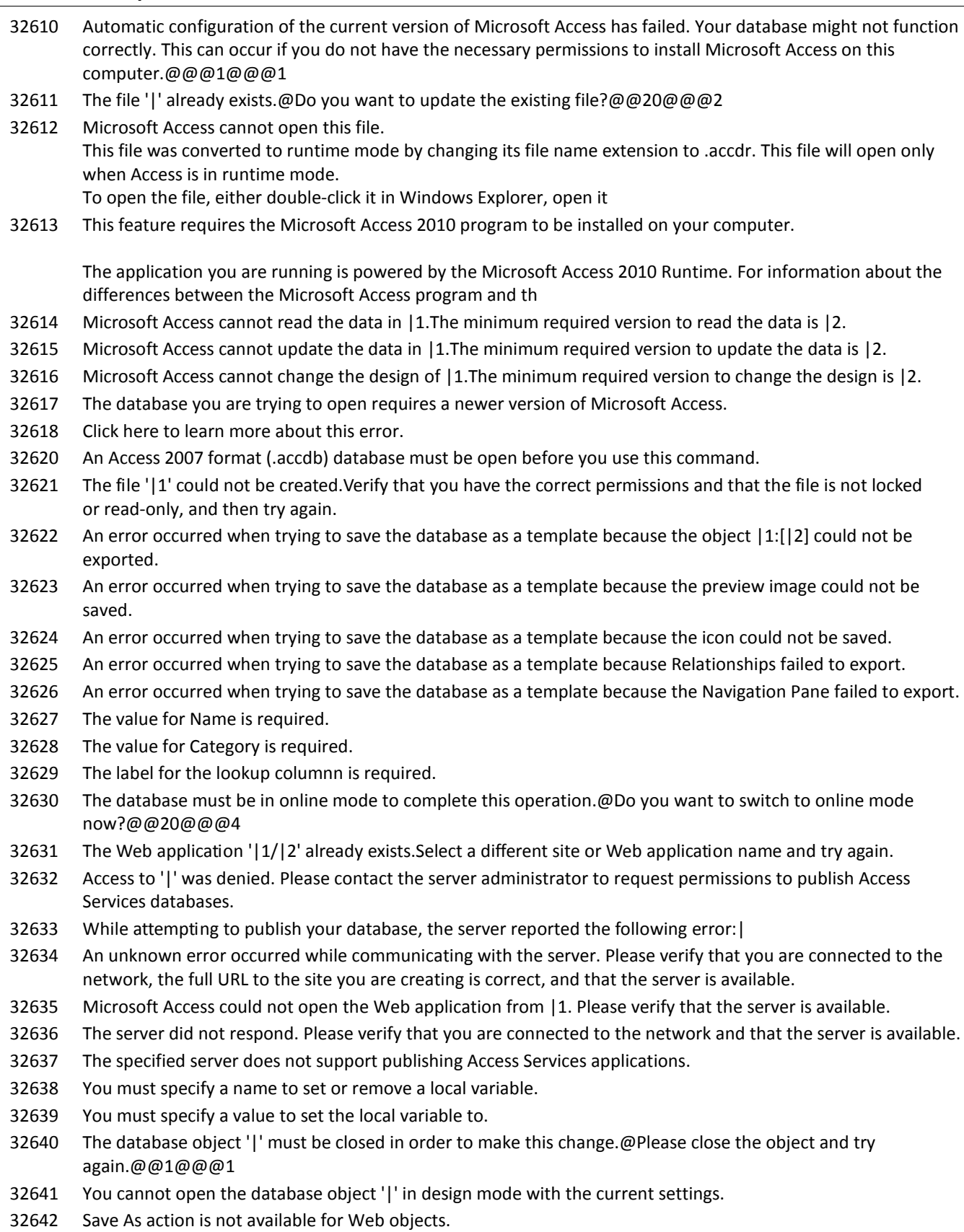

32643 You must specify an object for the BrowseTo to open.

#### **Number Description**

 Some of the lists selected for import will only be available when the database application is opened in Microsoft Access. Do you want to continue? Object name may not exceed | characters. Please specify a shorter name. There are no valid objects to package into a template. No template file was created. You cannot run Web Expressions in a non-trusted database. If you trust the source of this database, you can enable it by using the Message bar. This operation is only allowed on Custom Groups. This operation is only allowed on Custom Categories. This operation is only allowed on Object Shortcuts in Custom Groups. This group does not allow this type of customization. This category does not allow this kind of customization. Invalid position. The position of items in the Navigation Pane cannot be changed. 32655 This object cannot be saved as a report because it contains a navigation control.@@@1@@@1 Microsoft Access has detected that this database contains both Microsoft Access 2007 compatible links and Access 2010 compatible links.@Would you like to convert all links to use improved Access 2010 caching? This will mean the links cannot be opened in M The compact and repair operation has been cancelled. You might not have adequate permissions to the folder that the database is located in. You need full permissions to the directory the database is located to compact and repair. Contact your system admin An error occurred while initializing the Access Services database. Inserting a datatype template is only supported in an open table with a current selection. Microsoft Access does not support this operation for Data Access Pages. To perform this operation, use Microsoft Office Access 2007 or earlier.@@@1@@@1 The ReplicationConflictFunction property is not set properly to resolve conflicts.@Contact the author of this database application or go to http://support.microsoft.com/kb/158930 to see how to create such a function.@@1@@@3 The form cannot be saved as a report because it contains a Web browser control. Please provide a data source for the report. There was an error opening the file '|'. The object "|1" (|2) could not be found in the current Web application. Invalid Table Name. Access was unable to automatically restore your backup database. The backup database can be accessed here: | All open objects must be closed before instantiating this application part.@Do you want Microsoft Access to close all open objects?@@19@@@2 Microsoft Access encountered an error while checking the object '|' for Web compatibility.@The conversion failed.@@1@@@1 Access 2010 cannot contact the server. Check your network connection or contact the server administrator. Network connectivity lost while updating links. Some tables may not have changed modes. You will be prompted to change modes again next time your database is closed and opened. Microsoft Access could not create the linked table '|1' with the specified connection information. Please rename the link and check that the data source is available. Microsoft Access does not have any Web service connection definitions. The resource name '|' is already in use. 32675 Microsoft Access could not add '|1' to your Image Gallery.@|1 is not an image file, or is saved in an unrecognized image format.@@1@@@1 Microsoft Access was unable to add the requested resource to the resources collection. Ensure that the file

exists and is in a valid format.

- 32677 A resource with the specified name and type already exists in the resource collection. Only one resource can exist for each combination of name and type.
- 32678 There was an error adding an image from the file '|1'. Only graphic files supported by Microsoft Access may be added.
- 32679 The file '|1' could not be opened. Please verify that the file exists and try again.
- 32680 The resource name '|1' is invalid. Resource names must be between 1 and 64 characters long, and may not contain most punctuation.
- 32681 You cannot delete themes directly. Themes are automatically deleted when no objects are using them.
- 32682 The current database does not support resource collections. Resource collections are not supported on Access projects (ADP) or Access databases in the MDB format.